# **∆ Leuze electronic**

the sensor people

## MA 258i

Unidad de conexión modular para equipos Leuze identificadores y RS 232 a EtherNet/IP

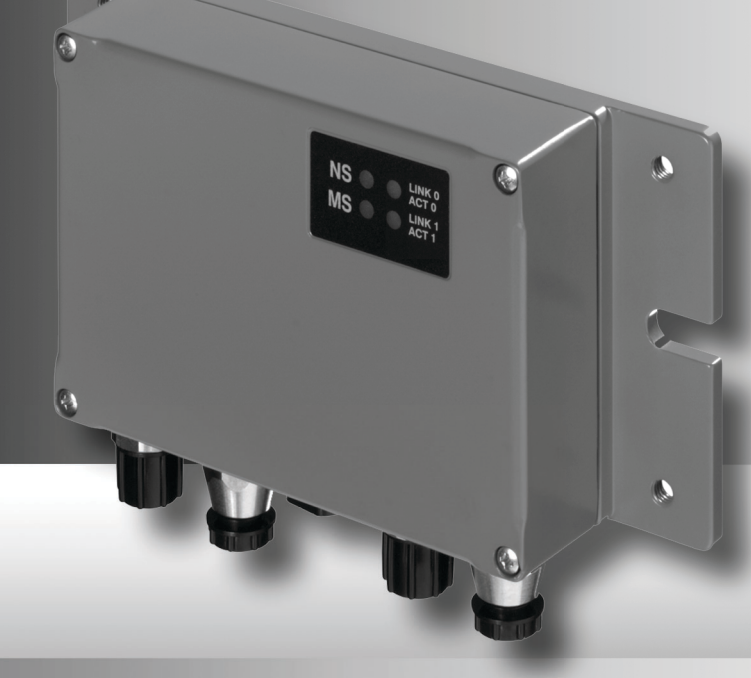

### △ Leuze electronic

Leuze electronic GmbH + Co. KG P.O. Box 1111, D-73277 Owen Tel. +49(0) 7021/ 573-0, Fax +49(0)7021/ 573-199 info@leuze.de • www.leuze.com

## **Sales and Service**

**Germany**

**Sales Region North** Phone 07021/573-306 Fax 07021/9850950

> SKS-automaatio Oy Tel. Int. + 358 20 764-61 Fax Int. + 358 20 764-6820 Leuze electronic Sarl. Tel. Int. + 33 160 0512-20 Fax Int. + 33 160 0503-65

**FI (Finland)**

**ES (Spain)**

**FR (France)**

**GR (Greece)**

**HK (Hong Kong)**

Leuze electronic S.A. Tel. Int. + 34 93 4097900 Fax Int. + 34 93 49035820

Leuze electronic Ltd. Tel. Int. + 44 14 8040 85-00 Fax Int. + 44 14 8040 38-08 UTECO A R.F.F. Tel. Int. + 30 211 1206 900 Fax Int. + 30 211 1206 999

**GB (United Kingdom)**

Leuze electronic S.r.l. Tel. Int. + 39 02 26 1106-43 Fax Int. + 39 02 26 1106-40

**IT (Italy)**

M + V Marketing Sales Pvt Ltd. Tel. Int. + 91 124 4121623 Fax Int. + 91 124 434233

Kvalix Automatika Kft. Tel. Int. + 36 1 272 2242 Fax Int. + 36 1 272 2244 P.T. Yabestindo Mitra Utama Tel. Int. + 62 21 92861859 Fax Int. + 62 21 6451044 Galoz electronics Ltd. Tel. Int. + 972 3 9023456 Fax Int. + 972 3 9021990

**HU (Hungary)**

**HR (Croatia)**

**ID (Indonesia)**

**IL (Israel)**

**IN (India)**

Sensortech Company Tel. Int. + 852 26510188 Fax Int. + 852 26510388

Tipteh Zagreb d.o.o. Tel. Int. + 385 1 381 6574 Fax Int. + 385 1 381 6577

Postal code areas 20000-38999 40000-65999 97000-97999

#### **Worldwide**

Condelectric S.A. Tel. Int. + 54 1148 361053 Fax Int. + 54 1148 361053 **AR (Argentina)**

Tel. Int. + 43 732 7646-0 Fax Int. + 43 732 7646-785 **Austria)**<br>machtl GmbH **AT (Austria)**

Balluff-Leuze Pty. Ltd. Tel. Int. + 61 3 9720 4100 Fax Int. + 61 3 9738 2677 **AU + NZ (Australia + New Zealand)**

Leuze electronic nv /sa Tel. Int. + 32 2253 16-00 Fax Int. + 32 2253 15-36 **BE (Belgium)**

**ATICS** Tel. Int. + 359 2 847 6244 Fax Int. + 359 2 847 6244 **BG (Bulgaria)**

Leuze electronic Ltda. Tel. Int. + 55 11 5180-6130 Fax Int. + 55 11 5180-6141 **BR (Brasil)**

Leuze electronic AG Tel. Int. + 41 41 784 5656 Fax Int. + 41 41 784 5657 **CH (Switzerland)**

Imp. Tec. Vignola S.A.I.C. Tel. Int. + 56 3235 11-11 Fax Int. + 56 3235 11-28 **CL (Chile)**

Leuze electronic Trading (Shenzhen) Co. Ltd. Tel. Int. + 86 755 862 64909 Fax Int. + 86 755 862 64901 **CN (China)**

Componentes Electronicas Ltda. Tel. Int. + 57 4 3511049 Fax Int. + 57 4 3511019 **CO (Colombia)**

Schmachtl CZ s.r.o. Tel. Int. + 420 244 0015-00 Fax Int. + 420 244 9107-00 **CZ (Czech Republic)**

Leuze electronic Scandinavia ApS Tel. Int. + 45 48 173200 **DK (Denmark)**

**Sales Region South** Phone 07021/573-307 Fax 07021/9850911

> Postal code areas 66000-96999

> > C. Illies & Co., Ltd. Tel. Int. + 81 3 3443 4143 Fax Int. + 81 3 3443 4118 **JP (Japan)**

**KE (Kenia)**<br>Profa-Tech Ltd. Tel. Int. + 254 20 828095/6 Fax Int. + 254 20 828129

Fax Int. + 82 31 3828522 **KR (South Korea)**

Tipteh d.o.o. Skopje Tel. Int. + 389 70 399 474 Fax Int. + 389 23 174 197 **MK (Macedonia)**

Movitren S.A. Tel. Int. + 52 81 8371 8616 Fax Int. + 52 81 8371 8588 **MX (Mexico)**

**MY (Malaysia)**<br>Ingermark (M) SDN.BHD Tel. Int. + 60 360 3427-88 Fax Int. + 60 360 3421-88

SABROW HI-TECH E. & A. LTD. Tel. Int. + 234 80333 86366 Fax Int. + 234 80333 84463518 **NG (Nigeria)**

Leuze electronic BV Tel. Int. + 31 418 65 35-44 Fax Int. + 31 418 65 38-08 **NL** (Netherland

Elteco A/S Tel. Int. + 47 35 56 20-70 Fax Int. + 47 35 56 20-99 **NO (Norway) TW (Taiwan)**

Balluff Sp. z<sup>'</sup> o. o.<br>Tel. Int. + 48.71.338.49.29. Tel. Int. + 48 71 338 49 29 Fax Int. + 48 71 338 49 30 **PL (Poland)**

LA2P, Lda. Tel. Int. + 351 21 4 447070 Fax Int. + 351 21 4 447075 **PT (Portugal)**

O`BOYLE s.r.l Tel. Int. + 40 2 56201346 Fax Int. + 40 2 56221036 **RO (Romania)**

**Sales Region East** Phone 035027/629-106 Fax 035027/629-107

Postal code areas 01000-19999 39000-39999 98000-99999

> Tipteh d.o.o. Beograd Tel. Int. + 381 11 3131 057 Fax Int. + 381 11 3018 326 **RS (Republic of Serbia)**

ALL IMPEX 2001 Tel. Int. + 7 495 9213012 Fax Int. + 7 495 6462092 **RU (Russian Federation)**

SE (Sweden)<br>Leuze electronic Scandinavia ApS<br>Tel. Int. +46 380-490951 Leuze electronic Co., Ltd. Tel. Int. + 82 31 3828228 Tel. Int. +46 380-490951 **SE (Sweden)**

> Balluff Asia Pte Ltd **Philippines)** Tel. Int. + 65 6252 43-84 Fax Int. + 65 6252 90-60 **SG + PH (Singapore +**

Tipteh d.o.o. Tel. Int. + 386 1200 51-50 Fax Int. + 386 1200 51-51 **SI (Slovenia)**

Schmachtl SK s.r.o. Tel. Int. + 421 2 58275600 Fax Int. + 421 2 58275601 **SK (Slowakia)**

Industrial Electrical Co. Ltd. Tel. Int. + 66 2 642 6700  $Fay Int + 66.2 642 4250$ **TH (Thailand)**

Leuze electronic San.ve Tic.Ltd.Sti. Tel. Int. + 90 216 456 6704 Fax Int. + 90 216 456 3650 **TR (Turkey)**

Great Cofue Technology Co., Ltd. Tel. Int. + 886 2 2983 80-77 Fax Int. + 886 2 2985 33-73

SV Altera OOO Tel. Int. + 38 044 4961888 Fax Int. + 38 044 4961818 **UA (Ukraine)**

Leuze electronic, Inc. Tel. Int. + 1 248 486-4466 Fax Int. + 1 248 486-6699 **US + CA (United States + Canada)**

Countapulse Controls (PTY.) Ltd. Tel. Int. + 27 116 1575-56 Fax Int. + 27 116 1575-13 **ZA (South Africa)**

© Quedan reservados todos los derechos, en particular los derechos de reproducción y traducción. Toda duplicación o reproducción de cualquier forma requiere la previa autorización escrita del fabricante.

No se puede garantizar la libertad de uso de los nombres de los productos. Reservado el derecho a introducir modificaciones que contribuyan al progreso técnico.

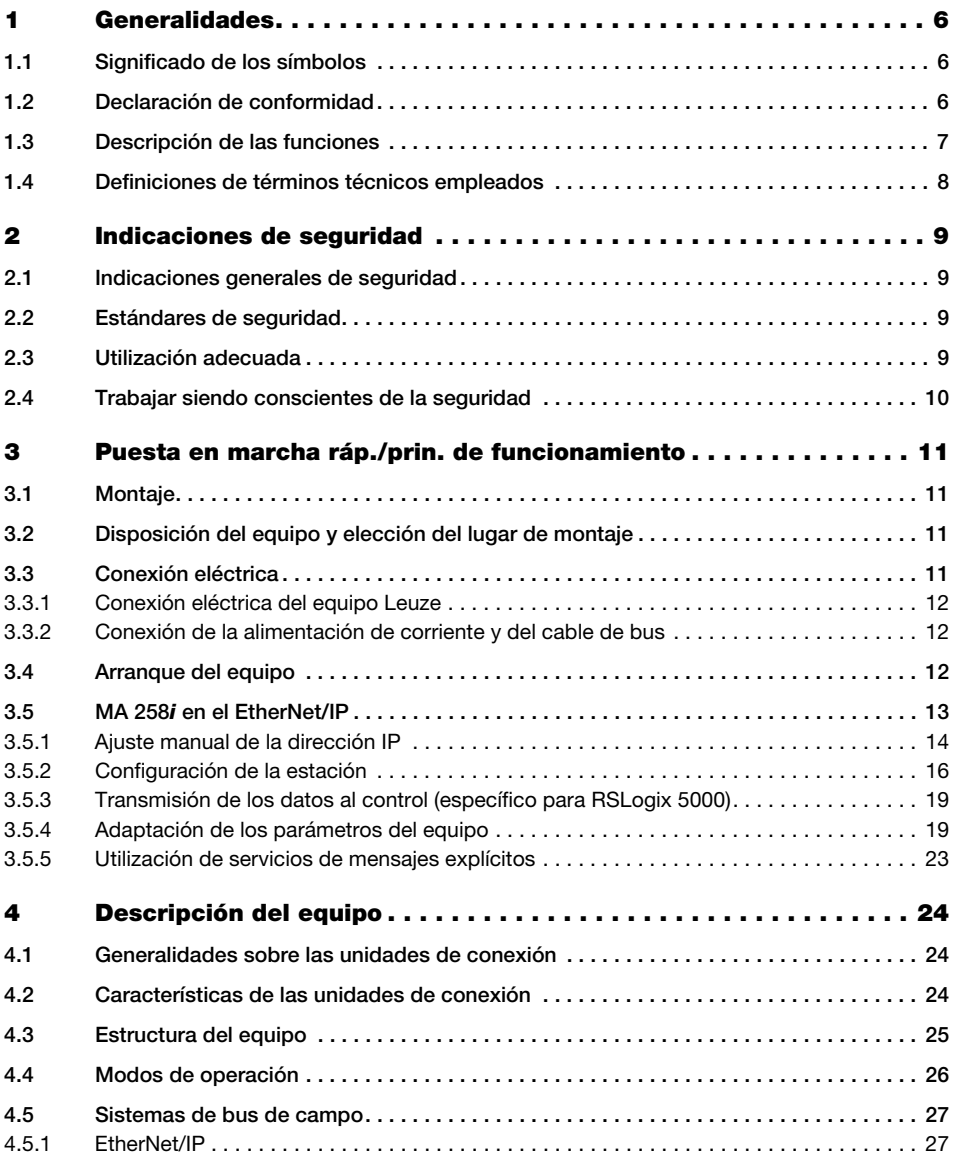

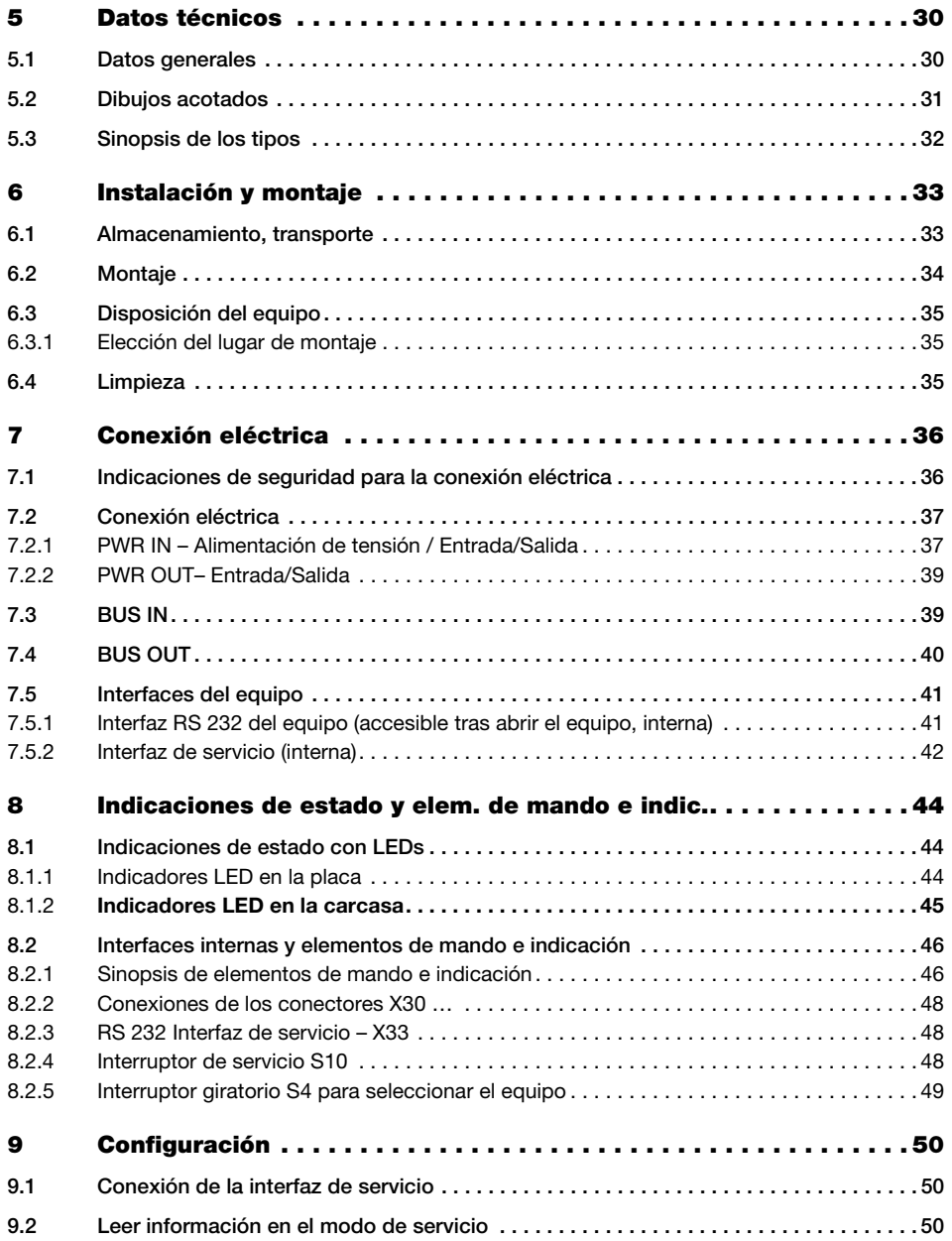

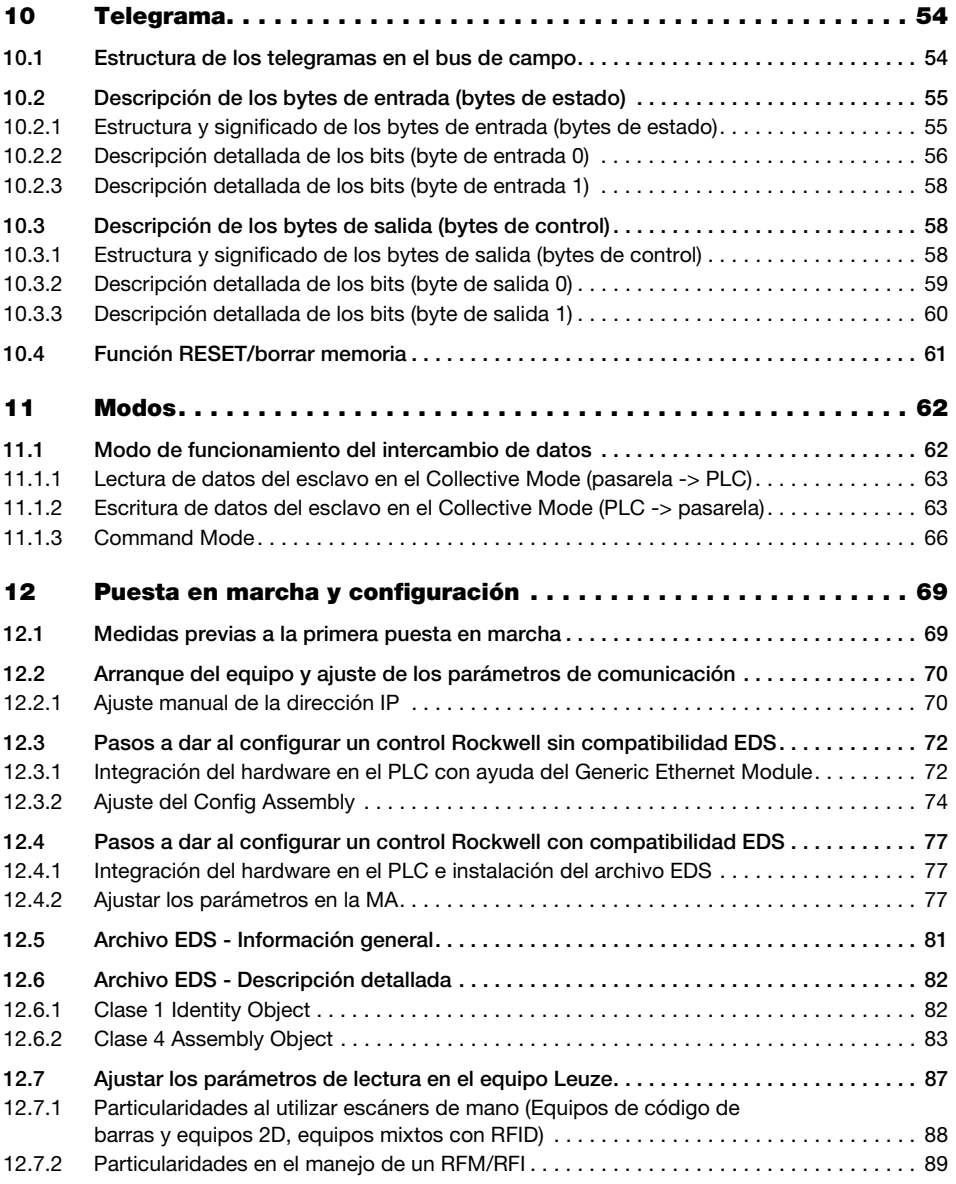

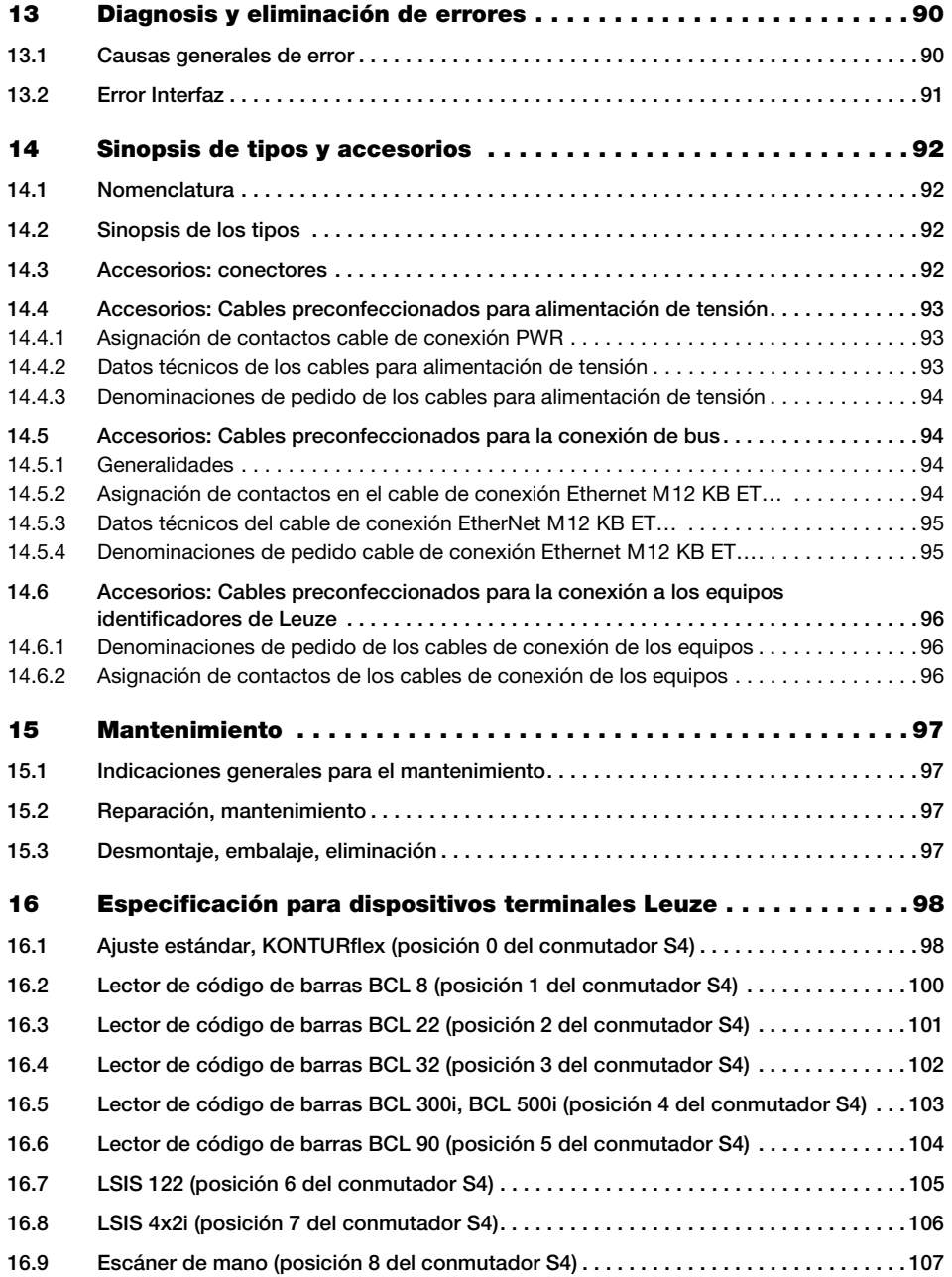

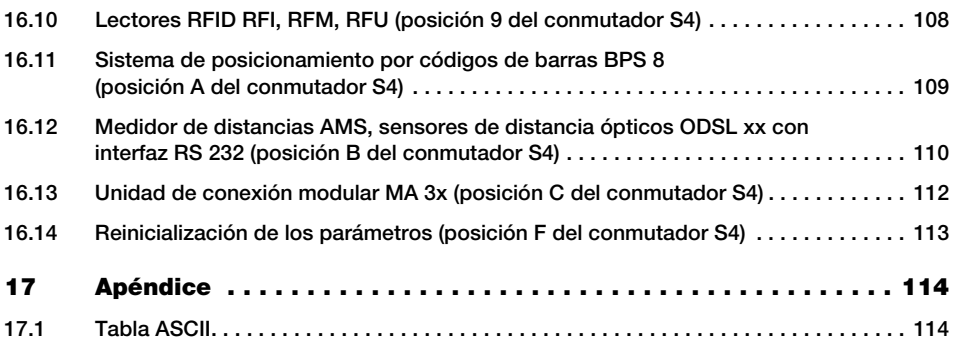

### <span id="page-7-0"></span>1 Generalidades

### <span id="page-7-1"></span>1.1 Significado de los símbolos

A continuación se explican los símbolos utilizados en esta descripción técnica.

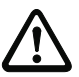

#### ¡Cuidado!

Este símbolo se encuentra delante de párrafos que necesariamente deben ser considerados. Si no son tenidos en cuenta se producirán daños personales o materiales.

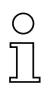

#### ¡Nota!

Este símbolo señala párrafos que contienen información importante.

### <span id="page-7-2"></span>1.2 Declaración de conformidad

Las unidades de conexión modulares MA 258i han sido desarrolladas y fabricadas observando las normas y directivas europeas vigentes.

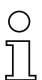

#### ¡Nota!

Puede pedir la declaración de conformidad de los equipos al fabricante.

El fabricante del producto, Leuze electronic GmbH + Co. KG en D-73277 Owen, posee un sistema de aseguramiento de calidad certificado según ISO 9001.

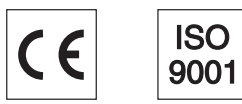

### <span id="page-8-0"></span>1.3 Descripción de las funciones

<span id="page-8-1"></span>La unidad de conexión modular MA 258i sirve para interconectar dispositivos de Leuze directamente al bus de campo.

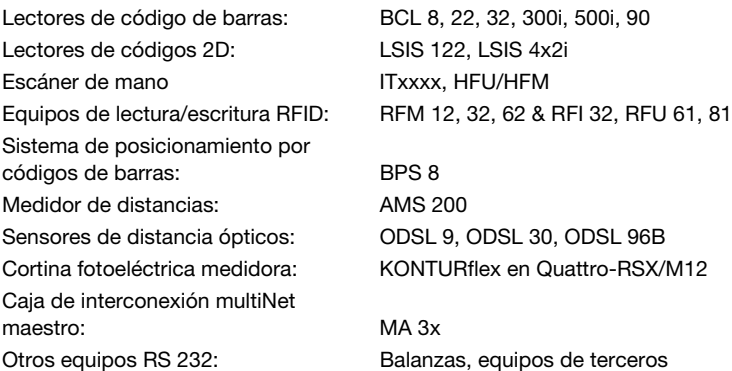

Los datos se transmiten desde el DEV a la MA 258i a través de la interfaz RS 232 (V.24) y allí son convertidos al protocolo EtherNet/IP. El formato de los datos en la interfaz RS 232 se corresponde con el formato de datos estándar de Leuze (9600 Bd, 8N1 y STX, datos, CR, LF).

Para el correcto funcionamiento de la MA 258i se requiere integrar el archivo EDS en el administrador de hardware del PLC.

La selección del correspondiente equipo Leuze se realiza a través del interruptor giratorio de codificación en la placa de circuitos impresos de la unidad de conexión. Mediante la posición universal, se puede conectar un gran número de equipos RS 232.

### <span id="page-9-0"></span>1.4 Definiciones de términos técnicos empleados

A continuación definiremos algunos términos técnicos para facilitar la comprensión de las explicaciones posteriores:

#### • Designación de los bits:

El primer bit o el primer byte comienzan con el número de contaje «0», refiriéndose con ello al bit/byte 2<sup>0</sup>.

• Longitud de datos: Tamaño en bytes de un paquete válido de datos relacionados.

#### • Archivo EDS (electronic data sheet)

Descripción del equipo para el control.

#### • Coherentes:

A los datos cuyo contenido pertenece al mismo grupo y que no deben separarse se les denomina datos coherentes. Al identificar objetos debe estar garantizado que los datos se transmiten completamente y en el orden correcto porque, en otro caso, se falsearía el resultado.

#### • Leuze Device (DEV):

Equipos de Leuze, p. ej. lectores de código de barras, lectores RFID, VisionReader…

• Comando online:

Estos comandos se refieren al equipo identificador que esté conectado en un momento determinado, pudiendo ser diferentes de unos equipos a otros. La MA 258i no interpreta estos datos, sino que los transmite de forma transparente (vea la descripción del equipo identificador).

• RC:

Referencia cruzada.

#### • Perspectiva de los datos E/S en la descripción:

Datos de salida son aquellos datos que el PLC envía a la MA. Datos de entrada son aquellos datos que la MA envía al PLC.

#### • Bits basculador:

#### Bit basculador de estado

Cada cambio de estado señaliza que se ha ejecutado una acción; p. ej. el bit ND (New Data): cada vez que cambia el estado se indica que se han transmitido al PLC nuevos datos recibidos.

#### Bit basculador de control

Cada vez que hay un cambio de estado se ejecuta una acción; p. ej. el bit SDO: cada vez que cambia el estado se envían los datos registrados desde el PLC a la MA 258i.

### <span id="page-10-0"></span>2 Indicaciones de seguridad

#### <span id="page-10-1"></span>2.1 Indicaciones generales de seguridad

#### Documentación

Todas las indicaciones en esta descripción técnica, sobre todo las de la sección «Indicaciones de seguridad» deben ser observadas sin falta. Guarde cuidadosamente esta descripción técnica. Debe estar siempre disponible.

#### Normas de seguridad

Observar las disposiciones legales locales y las prescripciones de las asociaciones profesionales que estén vigentes.

#### Reparación

Reparaciones pueden ser realizadas únicamente por el fabricante o en un lugar autorizado por el fabricante.

### <span id="page-10-2"></span>2.2 Estándares de seguridad

Los equipos de la serie MA 2xxi han sido desarrollados, fabricados y comprobados observando las normas de seguridad vigentes. Estas corresponden al nivel tecnológico actual.

### <span id="page-10-3"></span>2.3 Utilización adecuada

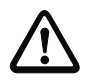

#### ¡Cuidado!

La protección del personal y del equipo sólo está garantizada si se utiliza el equipo conforme al fin previsto.

#### Campos de aplicación

La unidad de conexión modular MA 258i sirve para interconectar directamente al bus de campo equipos Leuze, tales como lectores de códigos de barras o de códigos 2D, escáners de mano, equipos de lectura/escritura RFID, etc. Encontrará un listado detallado en [«Descripción de las funciones» en la página 7](#page-8-1).

### <span id="page-11-0"></span>2.4 Trabajar siendo conscientes de la seguridad

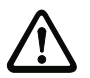

#### ¡Cuidado!

No está permitida ninguna intervención ni modificación del equipo que no esté descrita expresamente en este manual.

#### Normas de seguridad

Observar las disposiciones legales locales y las prescripciones de las asociaciones profesionales que estén vigentes.

#### Personal cualificado

El montaje, la puesta en marcha y el mantenimiento de los equipos deben ser realizados únicamente por personal técnico cualificado.

Los trabajos eléctricos deben ser realizados únicamente por personal electrotécnico cualificado.

### <span id="page-12-0"></span>3 Puesta en marcha ráp./prin. de funcionamiento

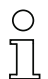

#### ¡Nota!

A continuación exponemos una descripción breve para la primera puesta en marcha de la pasarela EtherNet/IP MA 258i. En apartados posteriores del manual encontrará explicaciones más detalladas sobre cada uno de los puntos tratados.

#### <span id="page-12-1"></span>3.1 Montaje

La placa de montaje de la pasarela MA 258i se puede montar de 2 formas diferentes:

- con cuatro taladros con rosca (M6), o
- con dos tornillos M8x6 en las dos ranuras de fijación laterales.

### <span id="page-12-2"></span>3.2 Disposición del equipo y elección del lugar de montaje

Lo mejor sería montar la MA 258i de forma que quede fácilmente accesible cerca del equipo identificador, con el fin de garantizar una buena manejabilidad para por ejemplo parametrizar el equipo que esté conectado.

Encontrará información más detallada en el [capítulo 6.3.1.](#page-36-3)

### <span id="page-12-3"></span>3.3 Conexión eléctrica

Los equipos de la familia MA 2xxi disponen de cuatro conectores M12/hembrillas que tienen distinta codificación según la interfaz.

Allí se conecta la alimentación de tensión (PWR IN) y las entradas/salidas de conmutación (PWR OUT o PWR IN). La cantidad y la función de las entradas/salidas varían en función del dispositivo terminal conectado.

Una interfaz RS 232 interna sirve para conectar el respectivo equipo Leuze. Otra interfaz RS 232 interna actúa como interfaz de servicio para parametrizar el equipo conectado a través de un cable de módem nulo serial.

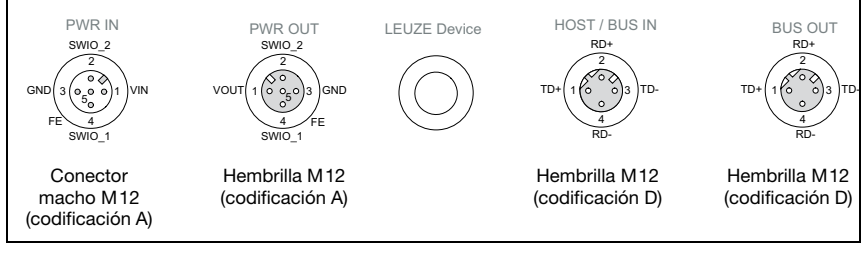

Figura 3.1: Conexiones de la MA 258*i* 

Encontrará información más detallada en el [capítulo 7](#page-37-2).

#### <span id="page-13-0"></span>3.3.1 Conexión eléctrica del equipo Leuze

- $\%$  Para conectar el equipo de Leuze a la interfaz interna de equipos RS 232, abra la carcasa de la MA 258i y pase el cable del equipo respectivo (vea [capítulo](#page-97-3) 14.6, p. ej. KB 031 para BCL 32) por la abertura roscada central.
- $\%$  Conecte el cable a la interfaz de equipos interna (X30, X31 ó X32; vea [capítulo](#page-42-2) 7.5.1).
- $\&$  Seleccione el equipo conectado usando el interruptor giratorio S4 (vea [capítulo](#page-50-1) 8.2.5).
- Enrosque el prensaestopas PG en la abertura roscada para garantizar un alivio de la tracción y el índice de protección IP 65.

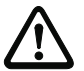

#### ¡Cuidado!

Sólo se debe aplicar la tensión de alimentación después de haber hecho esto. Al iniciar la MA 258i se consulta el selector de equipos, y la pasarela se ajusta automáticamente al equipo de Leuze.

#### Conexión de la tierra funcional FE

Tenga en cuenta que la conexión de tierra funcional (FE) debe ser correcta.

Únicamente con una tierra funcional debidamente conectada queda garantizado un funcionamiento exento de perturbaciones. Todas las perturbaciones eléctricas (acoplamientos CEM) se derivan a través de la conexión de tierra funcional.

#### <span id="page-13-1"></span>3.3.2 Conexión de la alimentación de corriente y del cable de bus

- $\&$  Use preferentemente los cables preconfeccionados listados en el [capítulo](#page-95-4) 14.4.3 para conectar la pasarela a la alimentación de corriente a través de la conexión PWR IN.
- $\&$  Conecte la pasarela al bus de campo a través de la conexión HOST / BUS IN usando preferentemente los cables preconfeccionados listados en el [capítulo](#page-96-2) 14.5.4 .
- $\%$  Si procede, use la conexión **BUS OUT** cuando vaya a configurar una red con topología lineal.

#### <span id="page-13-2"></span>3.4 Arranque del equipo

 $\%$  Aplique la tensión de alimentación +18 ... 30VCC (típ. +24VCC), la MA 258i se pone en marcha.

El LED MS indica disponibilidad.

### <span id="page-14-0"></span>3.5 MA 258i en el EtherNet/IP

La puesta en marcha en la red EtherNet/IP se realiza conforme al siguiente esquema:

- Asignación de dirección (automática a través de DHCP, BootP o manual)
- Configuración de la estación según la versión de software del control: bien con ayuda del módulo Generic Ethernet Module o la instalación del archivo EDS
- Transmisión de los datos al control
- Adaptación de los parámetros del equipo según la versión de software del control: bien a través del ajuste de Config Assembly o bien adaptando el archivo EDS
- Utilización de servicios de mensajes explícitos

La MA 258i puede ser parametrizada en la herramienta de planificación/ el control mediante archivo EDS (si el control lo admite). El software de PLC RSLogix 5000 de Rockwell ofrece la compatibilidad EDS para EtherNet/IP a partir de la versión de software 20.00. Sin la integración EDS con compatibilidad PLC el ajuste se lleva a cabo a través del «Generic Ethernet Module». Aquí se debe introducir manualmente la correspondiente configuración para cada equipo y adaptarse.

Una vez que han sido ajustados todos los parámetros en la herramienta de configuración/ el control, tiene lugar la descarga a la MA 258i. Los parámetros ajustados están ahora guardados en la MA 258i.

A continuación deberían guardarse todos los parámetros de la MA 258i en el control cargándolos. Esto permite mantener los parámetros en caso de un cambio de equipo, puesto que están almacenados adicionalmente de forma centralizada en el control.

La velocidad de transmisión de la red EtherNet/IP se especifica para toda la red en la herramienta de configuración/el control.

Encontrará información más detallada en el [capítulo 12.](#page-70-2)

#### <span id="page-15-0"></span>3.5.1 Ajuste manual de la dirección IP

Para ajustar la dirección IP manualmente, se deberá desactivar el modo DHCP a través de BootP o mediante el control Rockwell.

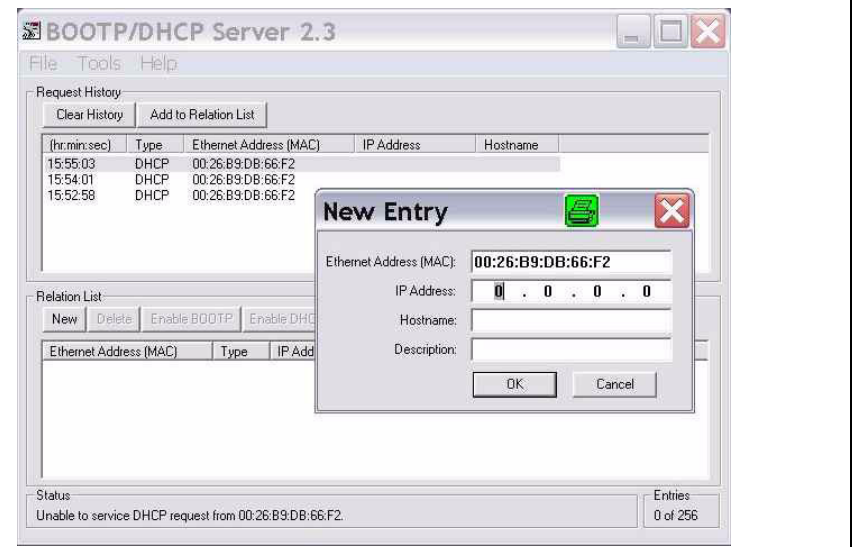

Figura 3.2: Ajuste manual de la dirección IP

Si en su sistema no hay ningún servidor DHCP, o bien las direcciones IP de los equipos deben configurarse de forma fija, proceda de la siguiente manera:

 Pida a su administrador de red que le facilite los datos sobre la dirección IP, la máscara de red y la dirección de la pasarela de la MA 258i.

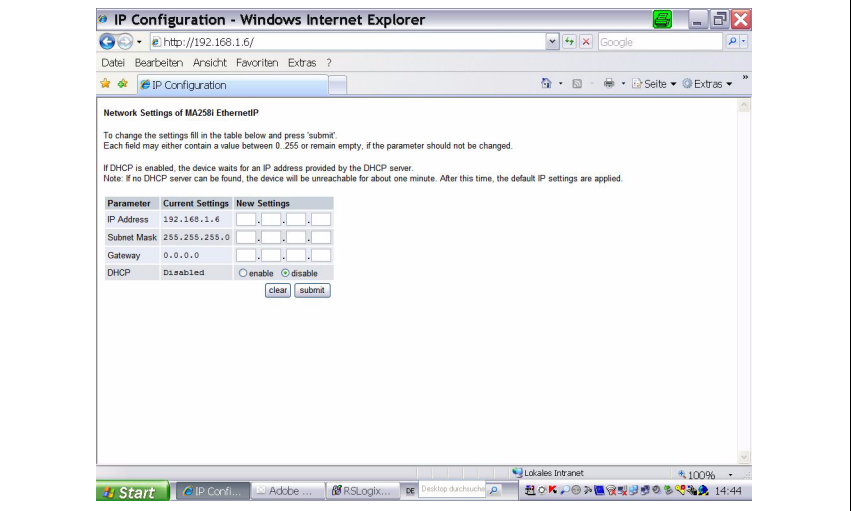

Figura 3.3: Efectuar los ajustes de red

- Seleccione el equipo conectado usando el selector de equipos.
- $\%$  Aplique la tensión de alimentación +18 ... 30VCC (típ. +24VCC), la MA 258i se pone en marcha.
- $\%$  Ponga el interruptor de servicio en pos. «MA».
- Inicie ahora un navegador web introduciendo la dirección IP en la línea de navegación. Aparecerá un página para que ajuste directamente las direcciones.

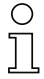

#### ¡Nota!

El interruptor de servicio debe estar en la posición de conmutador «MA» para que la MA 258i se inicie en el modo de configuración.

- $\%$  Conecte la interfaz serial RS 232 Sub-D de la MA 258i con la interfaz serial de su PC.
- $\mathfrak{b}$  Efectúe los ajustes correspondientes en la página de configuración que se ha abierto en el navegador web.

### <span id="page-17-0"></span>3.5.2 Configuración de la estación

#### Configuración con ayuda del Generic EtherNet Module

En la herramienta de configuración RSLogix 5000 para EtherNet/IP, versión de software <20.00, se crea en la ruta Communication para el MA 258i un «Generic EtherNet Module».

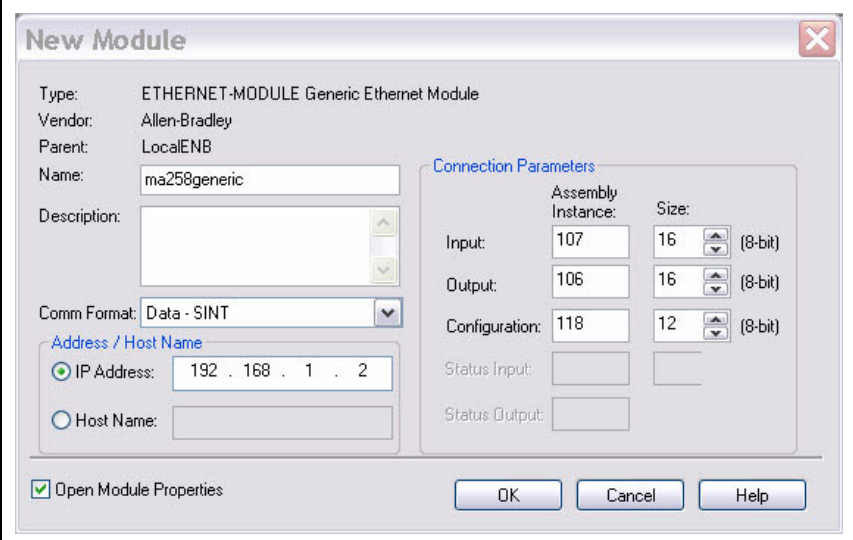

Figura 3.4: Generic Module

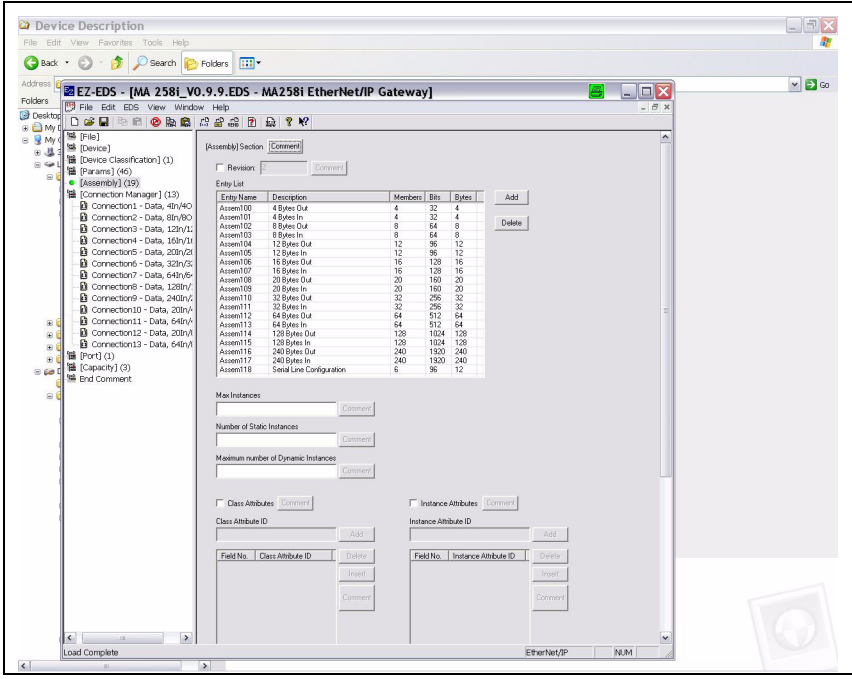

<span id="page-18-0"></span>Figura 3.5: Assembly list

La máscara de entrada para el Generic Module describe:

- El nombre de la estación (de libre selección; p.ej. MA 258i).
- El formato de los datos E/S (Data DINT = 32bits o Data SINT = 8bits).
- La dirección IP de la estación.
- La dirección y longitud del Input Assembly (instancia 106). \*)
- La dirección y longitud del Output Assembly (instancia 107). \*)
- Opcional: la dirección y longitud del Configuration Assembly (instancia 118; 12 x 8bits).
- \*) En la [figura](#page-18-0) 3.5 se representan las posibles longitudes de datos, aquí seleccionará el número de bytes adecuados para su aplicación. Encontrará recomendaciones al respecto en el capítulo [«Especificación para dispositivos terminales Leuze» en la](#page-99-2)  [página](#page-99-2) 98.

### ¡Nota!

Las longitudes disponibles (4, 8, 12, 16, 20, 32, 64, 128, 240 bytes) de los datos de entrada/ salida no se pueden combinar libremente entre sí. La MA solo puede procesar UNA combinación (connection). Seleccione la combinación adecuada para la longitud de datos y el equipo conectado. Encontrará información a este respecto en el [capítulo 12.6.2.](#page-84-1)

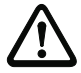

#### ¡Cuidado!

Si en la máscara de entrada para el Generic Module se direcciona el Configuration Assembly con la instancia 118 y la longitud 12, todos los parámetros de la MA 258i se ocuparán en primer lugar con el valor 0. En el Configuration Assembly se deben registrar obligatoriamente todos los parámetros por defecto de la MA manualmente. La modificación de los valores por defecto individuales puede ejecutarse después en cualquier momento.

Encontrará la descripción detallada de los Assemblies para Input/Output y Configuration en el [capítulo 12.6.2.](#page-84-1)

A continuación se define en la ruta Module Properties -> Connection dentro del campo de entrada Request Packet Intervall (RPI) el ciclo de consulta de los Assemblies Input y Output.

De este modo, la estación se define en modo offline, y los datos se deben transferir a continuación al control.

#### Configuración de la estación utilizando el archivo EDS

A partir de la versión 20.00 del software RSLogix 5000 proceda de la siguiente manera para crear la MA 258i como estación EtherNet en su sistema:

 $\%$  Cargue primero el archivo EDS para el equipo mediante EDS-Wizard en la base de datos  $PIC$ .

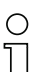

#### ¡Nota!

Encontrará el archivo EDS en la dirección de Internet:

www.leuze.com -> rúbrica Descargas -> Logística -> Interfaces modulares.

- $\&$  Una vez cargado, seleccione el equipo a través de la lista de equipos y agréguelo mediante arrastrar y soltar al gestor HW.
- Abra el cuadro de diálogo de entrada para ajustar la dirección y otros parámetros mediante un doble clic en el símbolo de equipo y lleve a cabo las entradas deseadas.
- $\%$  Transfiera seguidamente mediante descarga los valores al equipo.

#### **△ Leuze electronic** Puesta en marcha ráp./prin. de funcionamiento

#### <span id="page-20-0"></span>3.5.3 Transmisión de los datos al control (específico para RSLogix 5000)

- Active el modo online.
- Seleccione el puerto de comunicación EtherNet.
- Seleccione el procesador al que desea transmitir el proyecto.
- Ajuste el control a PROG.
- Inicie la descarga.
- $\%$  Aiuste el control a RUN.

#### <span id="page-20-1"></span>3.5.4 Adaptación de los parámetros del equipo

#### Ajuste de los parámetros vía Config Assembly

La MA 258i pone a disposición un Configuration Assembly que permite guardar el juego de parámetros completo de la MA 258i en el control y acceder a él cuando sea necesario.

El Config Assembly debe completarse con todos los parámetros que afectan a la MA 258i. El Config Assembly se carga automáticamente en las estaciones conectadas en ciclos definidos por el fabricante del control.

El Config Assembly se gestiona en la clase 4 bajo la instancia 118. Todos los parámetros están predeterminados por defecto con el valor 0 (cero).

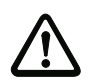

#### ¡Cuidado!

Si no se adapta el Config Assembly, la MA 258i muestra un comportamiento conforme a los parámetros predeterminados con 0.

- Conmute el control al modo offline.
- $\%$  Haciendo doble clic en Controller Tass se puede editar el Configuration Assembly.

El Configuration Assembly se reconoce por el índice «C» agregado al nombre del equipo. La entrada de parámetros se realiza tal y como se describe en la sección [«Ajustar manual](#page-76-0)[mente los parámetros MA vía Config Assembly» en la página 75](#page-76-0).

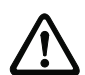

#### ¡Cuidado!

La activación del Config Assembly como se ha descrito más arriba implica que deben registrarse obligatoriamente valores en las correspondientes posiciones de memoria de los parámetros. Si se utiliza el Configuration Assembly deberán registrarse también los parámetros por defecto en las posiciones de memoria correspondientes (ver también [«Ajustar](#page-76-0)  [manualmente los parámetros MA vía Config Assembly» en la página 75\)](#page-76-0).

Una vez registrados todos los parámetros que afectan a la MA 258i se conmuta el control a «online» y se vuelve a ejecutar una descarga del proyecto.

#### Ajuste de los parámetros en la MA mediante el archivo EDS

Tras la integración del archivo EDS, se debe crear el equipo como «módulo» para el establecimiento de conexión. También resulta de ayuda asignar antes a la MA una dirección IP, por ejemplo a través de la interfaz de servicio.

- $\ddot{\phi}$  Para ello haga doble clic en el registro de árbol Ethernet.
- $\%$  Seleccione en la nueva ventana el equipo deseado de la base de datos y efectúe la configuración correspondiente.

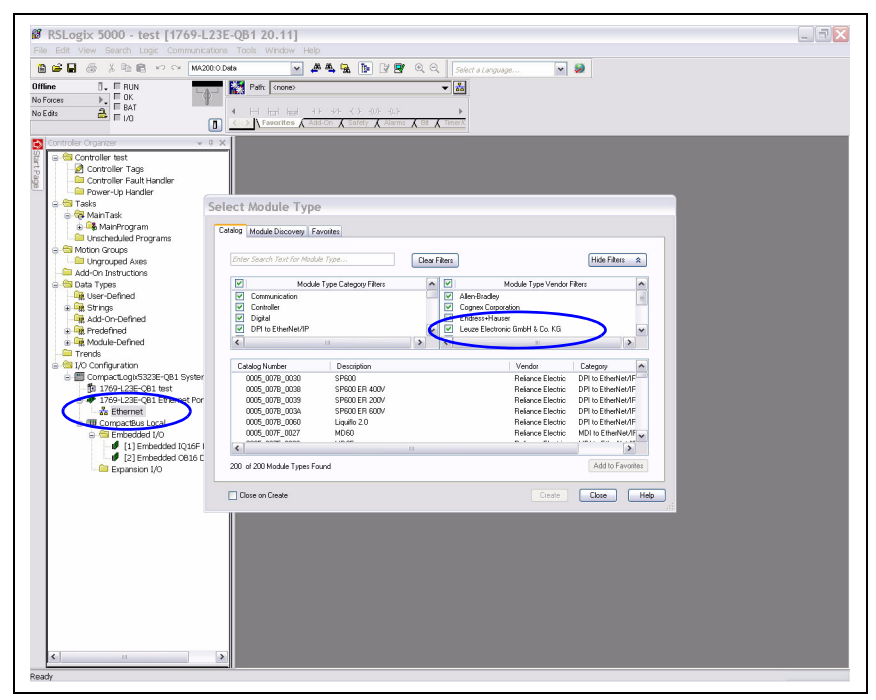

Figura 3.6: Creación del módulo

Ajuste primero la dirección IP.

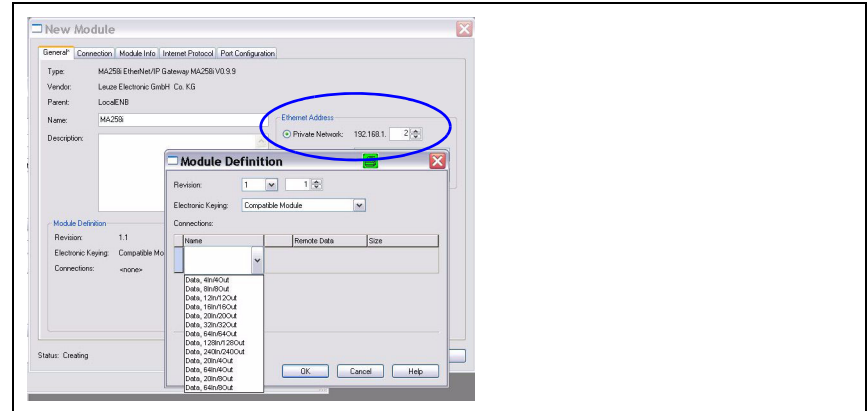

Figura 3.1: Ajuste de la dirección IP de la MA

 Seleccione a continuación a través del botón Change la longitud de datos de entrada y salida del módulo de una lista de las posibles combinaciones con un clic en Connection.

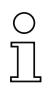

#### ¡Nota!

Las longitudes disponibles (4, 8, 12, 16, 20, 32, 64, 128, 240 bytes) de los datos de entrada/ salida están guardadas aquí en combinaciones «fijas». No se pueden combinar libremente entre sí. La MA solo puede procesar UNA combinación (connection).

Seleccione la combinación adecuada para la longitud de datos y el equipo conectado. Más detalles al respecto, [vea el capítulo 16 «Especificación para dispositivos terminales Leuze».](#page-99-2)

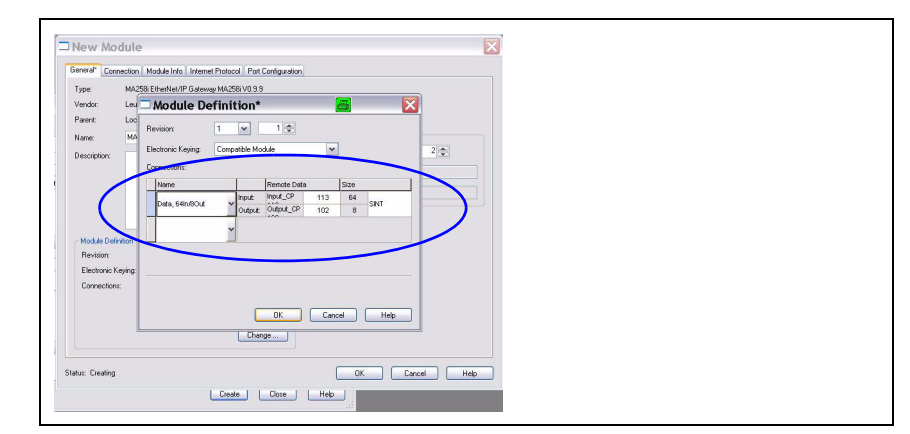

Figura 3.2: Seleccionar la combinación para las longitudes de los datos de entrada y salida

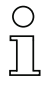

#### ¡Nota!

Puesto que la combinación de Produced/Consumed Data contiene respectivamente 2 bytes para los bytes de control o estado, la longitud de datos útiles neta es siempre 2 bytes menor que la indicada en la combinación seleccionada.

Por ejemplo: cuando se usa la combinación con 12 bytes In/12 bytes Out, al restar 2 bytes para los bytes de estado y de control, en el equipo de Leuze se dispone realmente de 10 bytes para datos útiles.

#### Recomendación

Para la mayoría de datos de salida es suficiente una combinación con 4 bytes de longitud de datos de salida.

Se necesitará una longitud mayor, por ejemplo, cuando se quiera parametrizar un escáner de códigos de barras BCL con secuencias PT, o cuando se quieran escribir transponders RFID; en esos casos suele ser más conveniente usar combinaciones mayores.

Confirme su selección correspondientemente y transfiera los ajustes al equipo.

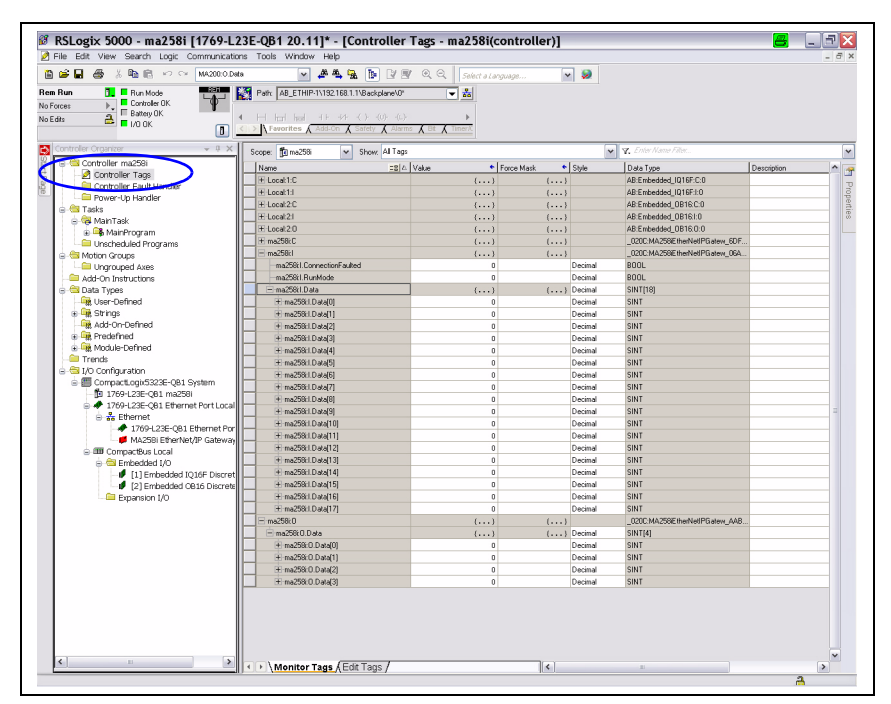

Figura 3.7: Ajustes MA en los Controller Tags

#### <span id="page-24-0"></span>3.5.5 Utilización de servicios de mensajes explícitos

Mediante servicios de mensajes explícitos (p.ej. «Get Attributes …», «Set Attribut …» y otros) se puede acceder de forma acíclica a todos los datos de la MA 258*i*.

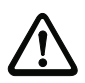

#### ¡Cuidado!

Si se modifican parámetros a través de servicios de mensajes explícitos y está activado simultáneamente un Configuration Assembly, a continuación deberán registrarse obligatoriamente los parámetros modificados en el Configuration Assembly.

### <span id="page-25-0"></span>4 Descripción del equipo

### <span id="page-25-1"></span>4.1 Generalidades sobre las unidades de conexión

La unidad de conexión modular de la familia MA 2xxi es una versátil pasarela para integrar equipos Leuze RS 232 (por ejemplo lector de código de barras BCL 22, equipos RFID, RFM 32, AMS 200) en el bus de campo respectivo. Las pasarelas MA 2xxi están previstas para el uso en entornos industriales con alto índice de protección. Para los buses de campo habituales hay disponibles diversas variantes de equipo. La puesta en marcha resulta muy sencilla teniendo una estructura de parámetros memorizada para los equipos RS 232 conectables.

### <span id="page-25-2"></span>4.2 Características de las unidades de conexión

Una característica particular de la familia de equipos MA 258i son los tres modos de funcionamiento:

1. Transparent Mode

En este modo de funcionamiento, la MA 258i opera como una mera pasarela con comunicación automática desde y hacia el PLC. Para ello no hace falta que el usuario realice ninguna programación especial. No obstante, los datos no están respaldados ni se almacenan temporalmente, sino que únicamente son «puestos en fila». El programador debe encargarse de recoger a tiempo los datos de la memoria de entrada del PLC porque, de no hacerlo, serán sobreescritos por datos más nuevos.

2. Collective Mode

En este modo de funcionamiento, los datos y las secciones de telegramas se almacenan temporalmente en la memoria (búfer) de la MA y, al activar bits, se envían en un telegrama a la interfaz RS 232 o al PLC. No obstante, en este modo se tiene que programar todo el control de la comunicación en el PLC.

Este modo de funcionamiento es muy útil, por ejemplo, para telegramas muy largos o cuando se leen uno o más códigos muy largos.

3. Command Mode

Este modo de funcionamiento particular permite transmitir al equipo conectado comandos predefinidos con los primeros bytes del área de datos activando bits. Con este fin, cada tipo de equipo tiene predefinidos unos comandos (denominados comandos online) a través del selector de equipos; [vea el capítulo 16 «Especificación](#page-99-2)  [para dispositivos terminales Leuze»](#page-99-2).

### <span id="page-26-0"></span>4.3 Estructura del equipo

La unidad de conexión modular MA 258i sirve para interconectar directamente al bus de campo equipos Leuze, tales como BCL 8, BCL 22, etc. Los datos se transmiten desde el equipo Leuze a la MA 258i a través de la interfaz RS 232 (V.24) y allí son convertidos al protocolo del bus de campo. El formato de los datos en la interfaz RS 232 se corresponde con el formato de datos estándar de Leuze:

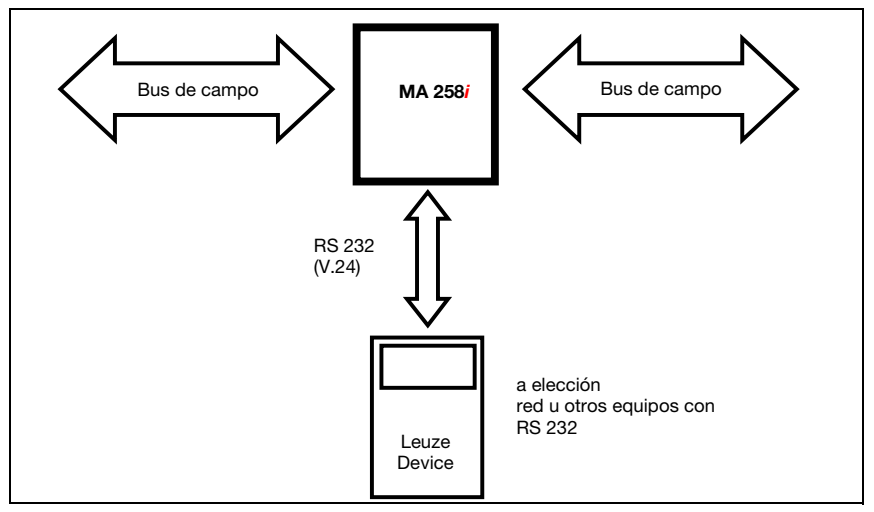

Figura 4.1: Interconexión de un equipo Leuze (BCL, RFI, RFM, VR) al bus de campo

El cable del respectivo equipo Leuze se introduce en la MA 258i por pasos de cables con prensaestopas PG y allí se conecta con los conectores de circuitos integrados.

La MA 258i está prevista como pasarela para cualquier equipo RS 232 (p. ej. BCL 90 con MA 90, escáners de mano, básculas) o para el acoplamiento de una red multiNet.

Los cables RS 232 se pueden conectar por dentro con regleta de clavijas JST. El cable se puede proteger contra los esfuerzos de tracción y herméticos a la suciedad usando un sólido pasacable con prensaestopas PG.

Con ayuda de los cables adaptadores con Sub-D 9 o extremo abierto también se pueden conectar otros equipos RS 232.

#### <span id="page-27-0"></span>4.4 Modos de operación

Para lograr una rápida puesta en marcha, la MA 258i ofrece, además del modo de operación estándar, el «modo de servicio». En este modo de operación se puede p. ej. parametrizar el equipo Leuze en la MA 258i y se pueden mostrar los ajustes de red de la MA. Para ello se requiere un PC/portátil con un programa de terminal apropiado como el BCL Config de Leuze o similar.

#### Interruptor de servicio

Use el interruptor de servicio para seleccionar entre los modos «operación» y «servicio». Tiene las siguientes opciones:

#### Pos. RUN:

Operación

El equipo Leuze está enlazado con el bus de campo y comunica con el PLC.

Pos. DEV:

#### Servicio equipo de Leuze

La conexión entre el equipo de Leuze y el bus de campo está interrumpida. En esta posición del interruptor puede comunicarse directamente con el equipo Leuze en la pasarela de bus de campo con RS 232. A través de la interfaz de servicio puede enviar comandos online, parametrizar el equipo de Leuze usando el respectivo software de configuración BCL- BPS-, …-Config y dar salida a los datos de lectura del equipo de Leuze.

#### Pos. MA:

#### Servicio pasarela del bus de campo

En esta posición del interruptor el PC/terminal está enlazado con la pasarela de bus de campo.Además, se pueden llamar valores de ajuste actuales de la MA (p. ej. dirección, parámetros RS 232) mediante comando.

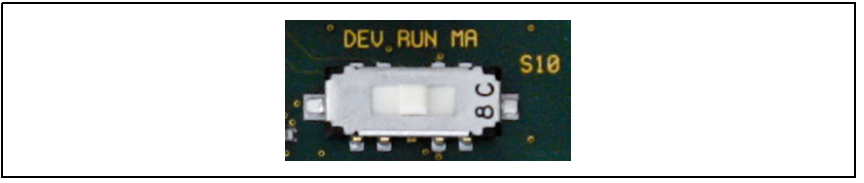

Figura 4.2: Posiciones del conmutador de servicio

#### ¡Nota!

Cuando el interruptor de servicio está en una de las posiciones de servicio, en el lado frontal del equipo parpadea el LED MS, [vea el capítulo 8.1.2 «Indicadores LED en la carcasa».](#page-46-1)

Además, a través del bit de servicio SMA de los bytes de estado, en el control se señaliza que la MA está en el modo de servicio.

#### Interfaz de servicio

Estando quitada la tapa de la carcasa de la MA 258i se puede acceder a la interfaz de servicio, que tiene un conector Sub-D de 9 polos (macho). Para conectar un PC se necesita un cable de enlace cruzado RS 232 que establezca las conexiones RxD, TxD y GND.

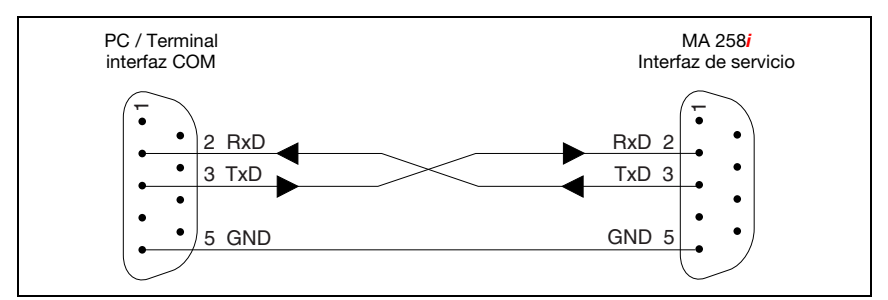

Figura 4.3: Conexión del interfaz de servicio con un PC o terminal

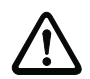

#### ¡Cuidado!

Para el funcionamiento del PC de servicio los parámetros del RS 232 deben coincidir con los de la MA. El ajuste estándar Leuze de la interfaz es 9600Bd, 8N1 y STX, datos, CR, LF.

#### <span id="page-28-0"></span>4.5 Sistemas de bus de campo

Para la conexión a diversos sistemas de bus de campo, tales como PROFIBUS DP, PROFINET-IO, DeviceNet y Ethernet o EtherCAT, se dispone de diferentes variantes de la MA 2xxi.

#### <span id="page-28-1"></span>4.5.1 EtherNet/IP

La MA 258i está concebido como equipo EtherNet/IP (según IEEE 802.3) con una tasa de baudios estándar de 10/100 Mbit. La funcionalidad del equipo se define mediante juegos de parámetros agrupados en objetos, clases e instancias. Estos objetos … están incluidos en un archivo EDS que se puede utilizar según la versión de software del control para integrar y configurar la MA en el sistema. El software de PLC RSLogix 5000 de Rockwell ofrece la compatibilidad EDS para EtherNet/IP a partir de la versión de software 20.00. A cada MA 258**i** se le asigna una MAC-ID fija por parte del fabricante que no se puede modificar.

La MA 258*i* admite automáticamente las velocidades de transmisión de 10 Mbit/s (10Base T) y 100 Mbit/s (10Base TX), así como la Auto-Negotiation y el Auto-Crossover.

Para la conexión eléctrica de la tensión de alimentación, de la interfaz y de las entradas y salidas la MA 258i dispone de varios conectores M 12 macho/hembra. Encontrará más indicaciones sobre la conexión eléctrica en el [capítulo 7](#page-37-2).

La MA 258*i* admite los siguientes protocolos y servicios:

- EtherNet/IP
- DHCP
- ARP
- PING

Encontrará más indicaciones sobre la puesta en marcha en el [capítulo 12](#page-70-2).

#### Ethernet/IP – topología de estrella

La MA 258i puede utilizarse como equipo individual (autónomo) en una topología de estrella Ethernet con dirección IP individual. El ajuste se lleva a cabo a través de DHCP/BootP.

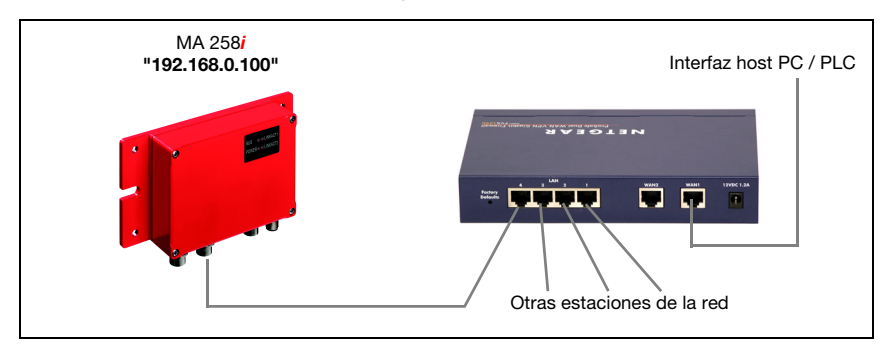

Figura 4.4: Ethernet/IP en topología de estrella

#### Ethernet/IP - topología lineal

La evolución innovadora de la MA 258i con funcionalidad switch integrada ofrece la posibilidad de interconectar varios pasarelas del tipo MA 258i sin una conexión directa a un switch. Con ello, se pueden dar además de la clásica «topología de estrella» también una «topología lineal».

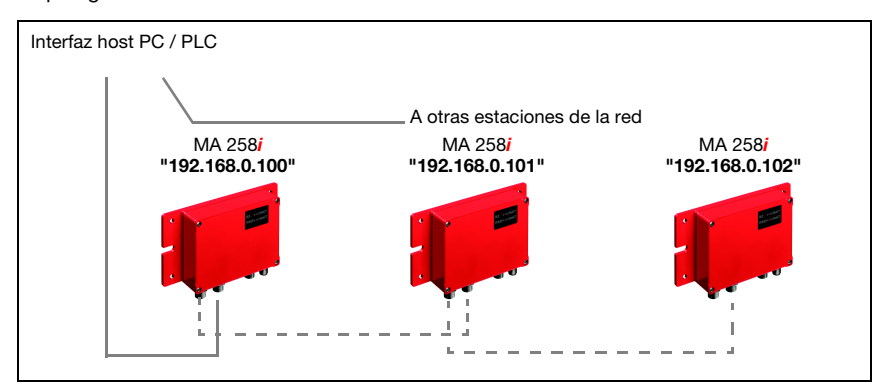

Figura 4.5: Ethernet/IP en topología lineal

Cada estación en esta red necesita su propia dirección IP inequívoca, que se le debe asignar por BootP o el software de control. Como alternativa, también se puede utilizar el procedimiento DHCP.

La longitud máxima de un segmento (conexión del hub con la ultima estación) está limitado a 100 m.

#### Comunicación

La pasarela MA 258i admite el protocolo EtherNet/IP basado en CIP y necesita la incorporación de un GENERIC Module o de un archivo EDS (Electronic Data Sheet) para la comunicación según el software de control utilizado.

#### ¡Nota!

Rockwell RSLogix 5000 admite la integración EDS para EIP a partir de la versión de software 20.00.

El archivo EDS está disponible en el sitio web de Leuze en la zona de descargas.

Encontrará el archivo EDS en la dirección de Internet:

#### www.leuze.com -> rúbrica Descargas -> Logística -> Interfaces modulares.

El archivo EDS lleva la denominación «MA258i.eds», y el icono correspondiente «MA258i.ico».

El archivo EDS contiene todos los parámetros de comunicación de las estaciones, así como de los objetos disponibles.

El direccionamiento de los datos de entrada/salida se ejecuta conforme al siguiente esquema básico:

- 1. Dirección del equipo (MAC ID) La estación está accesible a través de su MAC ID inequívoca en la red.
- 2. Object Class Identifier (clase)

Seguidamente tiene lugar el direccionamiento de la Object Class deseada.

- 3. Object Instance Identifier (instancia) Direccionamiento de la Object Instance dentro de la Object Class.
- 4. Attribut Identifier (atributo) Direccionamiento del atributo dentro de la Object Instance.
- 5. Service Code (get, set, reset, start, stop y otros...) El Service Code describe en último término el tipo de acceso a los datos, como por ejemplo lectura o escritura.

### <span id="page-31-0"></span>5 Datos técnicos

### <span id="page-31-1"></span>5.1 Datos generales

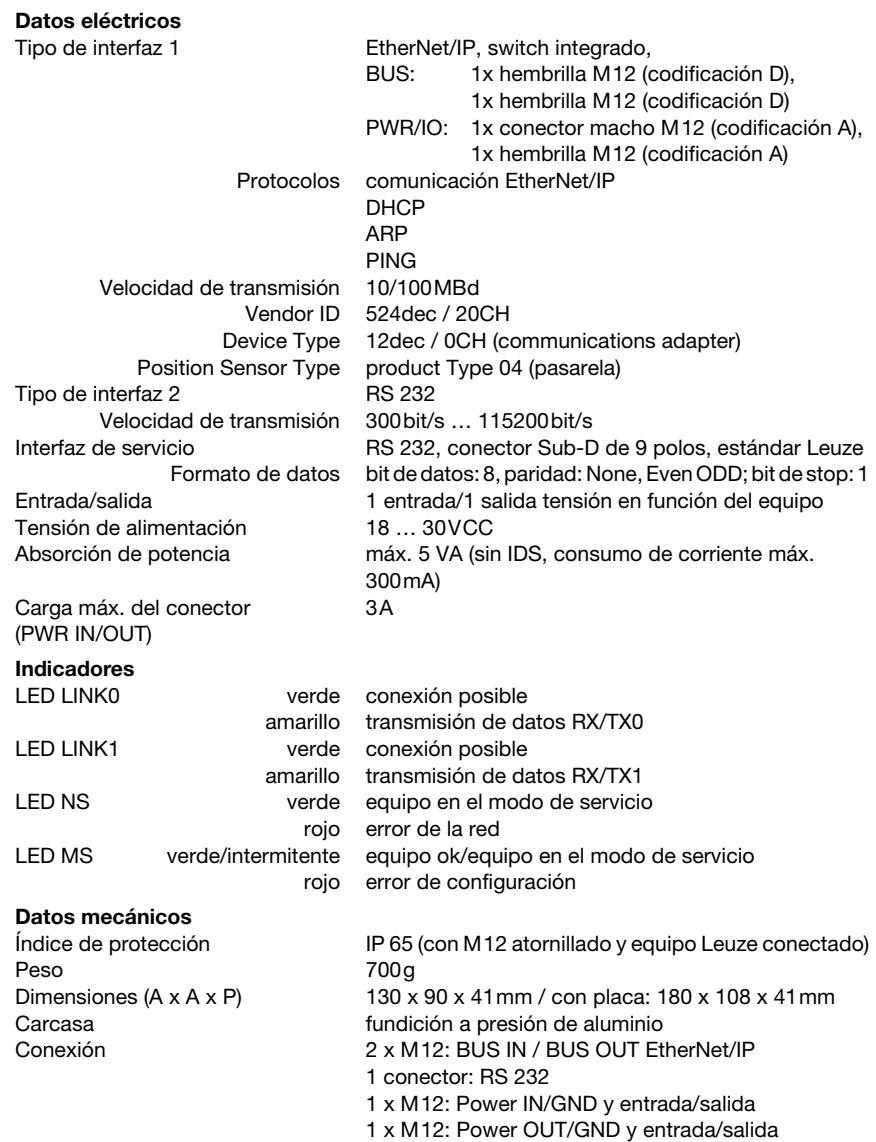

#### Datos ambientales

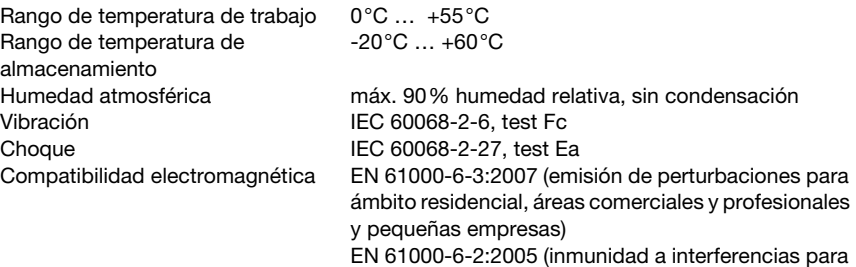

áreas industriales)

### <span id="page-32-0"></span>5.2 Dibujos acotados

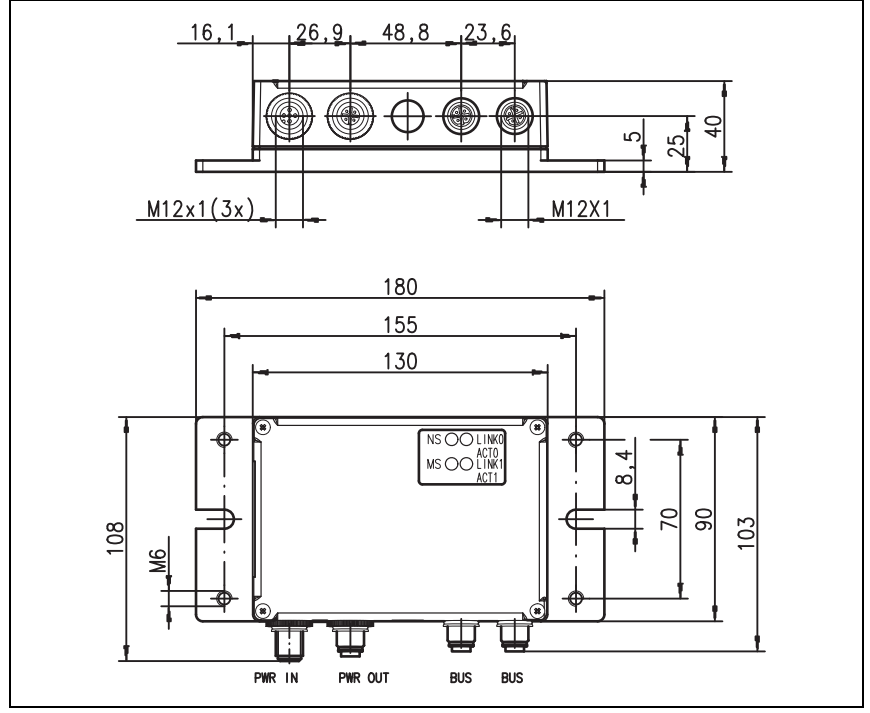

#### Figura 5.1: Dibujo acotado MA 258i

### <span id="page-33-0"></span>5.3 Sinopsis de los tipos

Para poder integrar equipos RS 232 de Leuze en campos de bus de diferentes tipos se pueden elegir las siguientes variantes de la familia de pasarela MA 2xxi.

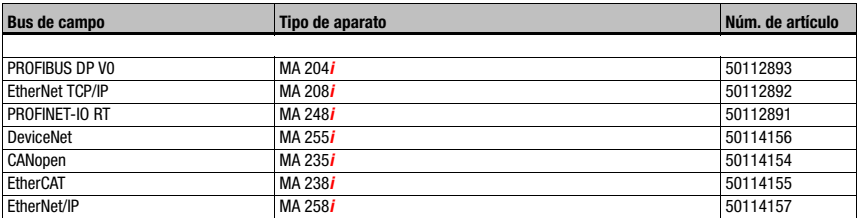

Tabla 5.1: Sinopsis de los tipos de MA 2xxi

### <span id="page-34-0"></span>6 Instalación y montaje

#### <span id="page-34-1"></span>6.1 Almacenamiento, transporte

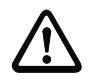

### ¡Cuidado!

Embale el equipo a prueba de impactos y protegido contra la humedad para su transporte y almacenamiento. El embalaje original ofrece la protección óptima. Observe las condiciones ambientales permitidas especificadas en los datos técnicos.

#### Desembalaje

- Asegúrese de que el contenido del paquete no está deteriorado. En caso de que haya algún deterioro, comuníqueselo al servicio postal o al transportista, respectivamente, y notifíqueselo al proveedor.
- Compruebe el contenido del suministro conforme a su pedido y a los documentos de entrega, atendiendo a:
	- Cantidad suministrada
	- Tipo y variante del equipo según la placa de características
	- Guía rápida

La placa de características informa del tipo de MA 2xxi de su equipo. Consulte los datos exactos a este respecto en la indicación adjunta o el [capítulo 14.2](#page-93-4).

#### Placa de características de las unidades de conexión

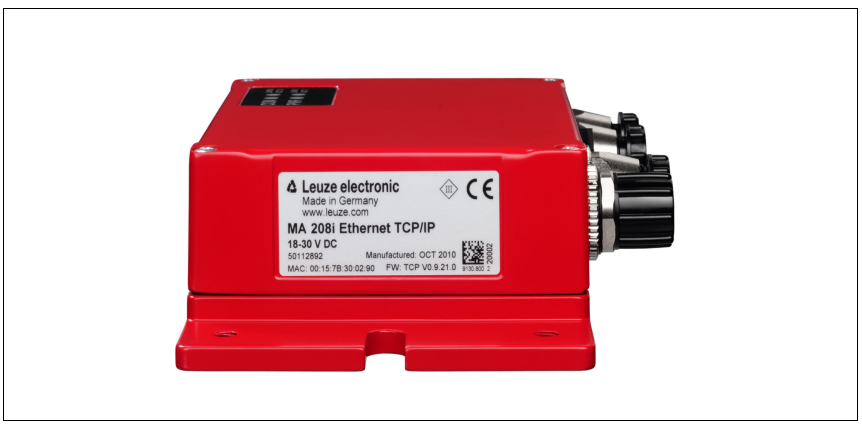

Figura 6.1: Placa de características del equipo MA 258i

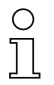

#### *¡Nota!*

Tenga en cuenta que la placa de características representada es sólo orientativa y no corresponde con el original.

Guarde el embalaje original para su posible almacenamiento o envío ulteriores.

Si tiene alguna duda, diríjase a su proveedor o a la oficina distribuidora de Leuze electronic de su zona.

 $\&$  Al eliminar el material del embalaje, observe las normas locales vigentes.

### <span id="page-35-0"></span>6.2 Montaje

La placa de montaje de la pasarela MA 258i se puede montar de 2 formas diferentes:

- con cuatro taladros con rosca (M6), o
- con dos tornillos M8 en las dos ranuras de fijación laterales.

#### Fijación con cuatro tornillos M6 o dos M8

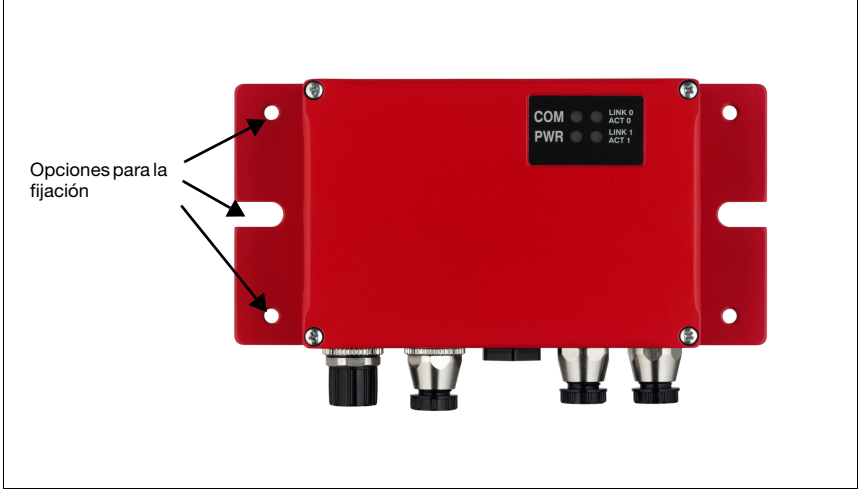

Figura 6.2: Opciones para la fijación

#### *¡Nota!*

Tenga en cuenta que la figura superior solo sirve de ilustración y que no se corresponde aquí a la variante de equipo descrita en cuanto a los LEDs. La denominación y función de los LEDs específicos de equipo se describen en el [capítulo 8](#page-45-3).
# 6.3 Disposición del equipo

Lo mejor sería montar la MA 258i de forma que quede fácilmente accesible cerca del equipo identificador, con el fin de garantizar una buena manejabilidad - para por ejemplo parametrizar el equipo que esté conectado.

### 6.3.1 Elección del lugar de montaje

Para elegir el lugar de montaje se deben tener en cuenta una serie de factores:

- Las longitudes admisibles de los cables entre el MA 258i v el sistema host, de acuerdo con la interfaz utilizada.
- La tapa de la caja debe ser fácilmente accesible, de forma que se pueda llegar fácilmente a las interfaces internas (interfaz de equipos para conectar los equipos de Leuze a través de conectores de circuitos integrados, interfaz de servicio) y a los demás elementos de mando e indicación.
- El cumplimiento de las condiciones ambientales admisibles (humedad, temperatura).
- Mínimo peligro posible para la MA 258i por impactos mecánicos o por piezas que se atasquen.

# 6.4 Limpieza

 $\%$  Después de montar el equipo, limpie la carcasa de la MA 258i con un paño suave. Elimine los residuos del embalaje, tales como fibras de cartón o bolitas de estiropor.

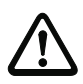

### ¡Cuidado!

Para limpiar los equipos, no use productos de limpieza agresivos tales como disolventes o acetonas.

# 7 Conexión eléctrica

Las pasarelas de bus de campo MA 2xxi se conectan usando conectores M12 con diferentes codificaciones.

Una interfaz de equipos RS 232 permite conectar los respectivos equipos con conectores del sistema. Los cables de los equipos tienen un prensaestopas PG preparado.

La codificación y la ejecución como hembrilla o como conector macho varían según cuáles sean la interfaz HOST (bus de campo) y la función. Consulte la ejecución exacta en la descripción del modelo respectivo de la MA 2xxi.

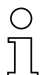

### ¡Nota!

Para todos los enchufes se pueden obtener los correspondientes conectores parejos, o bien cables preconfeccionados. Más detalles al respecto, [vea el capítulo 14 «Sinopsis de tipos](#page-93-0) [y accesorios».](#page-93-0)

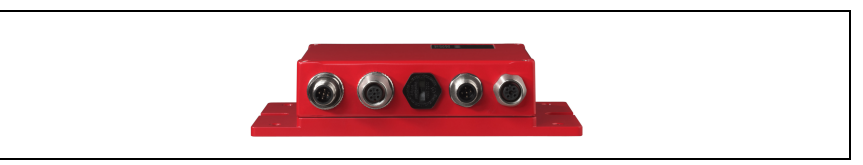

Figura 7.1: Situación de las conexiones eléctricas

# 7.1 Indicaciones de seguridad para la conexión eléctrica

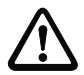

### ¡Cuidado!

Antes de la conexión asegúrese que la tensión de alimentación coincida con el valor en la placa de características.

La conexión del equipo y la limpieza deben ser realizadas únicamente por un electricista cualificado.

Tenga en cuenta que la conexión de tierra funcional (FE) debe ser correcta. Únicamente con una tierra funcional debidamente conectada queda garantizado un funcionamiento exento de perturbaciones.

Si no se pueden eliminar las perturbaciones, el equipo ha de ser puesto fuera de servicio y protegido contra una posible operación casual.

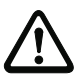

### ¡Cuidado!

En aplicaciones UL está permitido el uso exclusivamente en circuitos de Class 2 según NEC (National Electric Code).

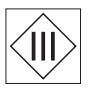

Las pasarelas de bus de campo están diseñadas con la clase de seguridad III para la alimentación con PELV (Protective Extra Low Voltage: tensión extra-baja de seguridad).

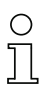

### ¡Nota!

¡El índice de protección IP 65 se alcanza solamente con enchufes atornillados o bien con tapaderas atornilladas!

# 7.2 Conexión eléctrica

La MA 258i dispone de dos conectores M 12/hembrillas para la alimentación de tensión, cada uno con codificación A.

Allí se conecta la alimentación de tensión (PWR IN) y las entradas/salidas de conmutación (PWR OUT o PWR IN). La cantidad y la función de las entradas/salidas varían en función del dispositivo terminal conectado. Dos hembrillas M 12 más sirven para la conexión al bus de campo. Estas conexiones tienen respectivamente codificación D.

Una interfaz RS 232 interna sirve para conectar el respectivo equipo Leuze. Otra interfaz RS 232 interna actúa como interfaz de servicio para parametrizar el equipo conectado a través del cable de módem nulo serial.

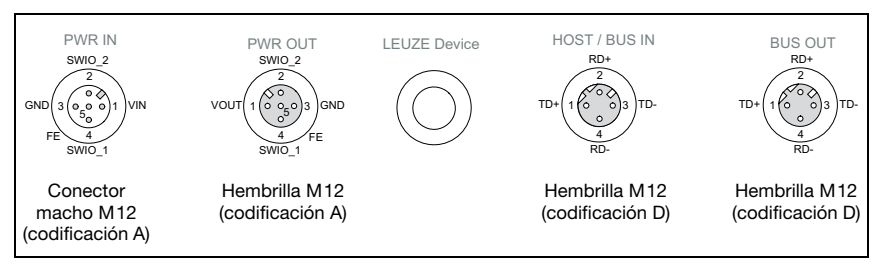

Figura 7.2: Conexiones de la MA 258*i* 

A continuación describiremos en detalle las distintas conexiones y asignaciones de los pines.

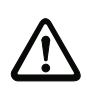

# ¡Cuidado!

La alimentación de tensión y el cable de bus tienen la misma codificación. Tenga en cuenta las denominaciones de conexión impresas

# 7.2.1 PWR IN – Alimentación de tensión / Entrada/Salida

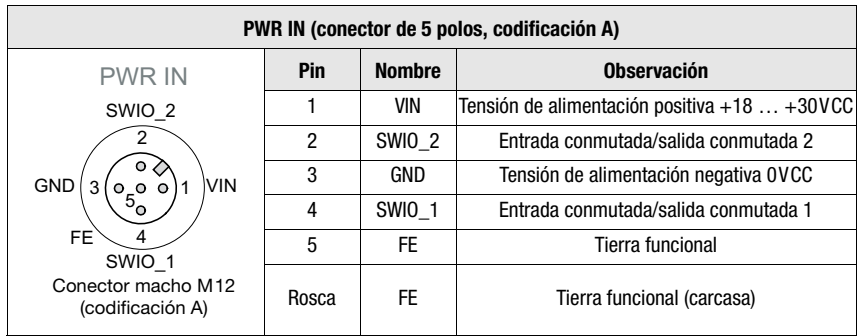

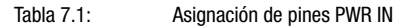

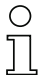

# ¡Nota!

La denominación y la función de SWIO depende del equipo conectado. ¡Observe al respecto la siguiente tabla!

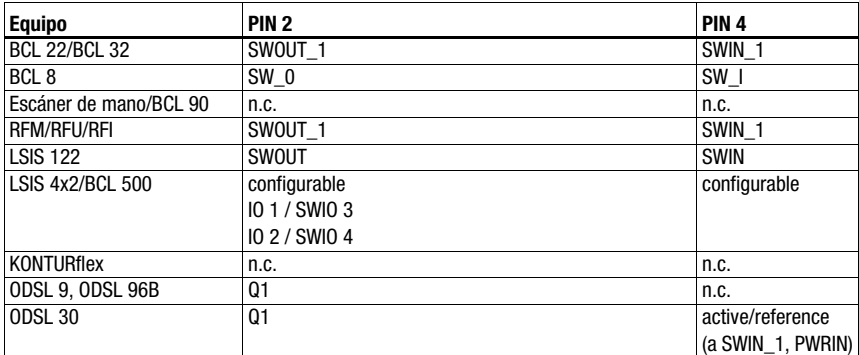

Tabla 7.1: Función específica de equipo de los SWIO

### Tensión de alimentación

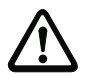

# ¡Cuidado!

En aplicaciones UL está permitido el uso exclusivamente en circuitos de Class 2 según NEC (National Electric Code).

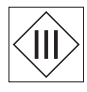

Las pasarelas de bus de campo están diseñadas con la clase de seguridad III para la alimentación con PELV (Protective Extra Low Voltage: tensión extra-baja de seguridad).

### Conexión de la tierra funcional FE

### ¡Nota!

Tenga en cuenta que la conexión de tierra funcional (FE) debe ser correcta. Únicamente con una tierra funcional debidamente conectada queda garantizado un funcionamiento exento de perturbaciones. Todas las perturbaciones eléctricas (acoplamientos CEM) se derivan a través de la conexión de tierra funcional.

### Entrada/salida conmutada

La MA 258*i* tiene las entradas y salidas **SWIO\_1 y SWIO\_2.** Ésta se encuentra en el conector macho M 12 PWR IN y en la hembrilla M 12 PWR OUT. La conexión de las entradas/salidas de PWR IN a PWR OUT se puede interrumpir con un jumper. En este caso sólo está activa la salida y entrada en PWR IN.

La función de las salidas y entradas varía en función del equipo Leuze conectado. Encontrará información en el manual de instrucciones respectivo.

# 7.2.2 PWR OUT– Entrada/Salida

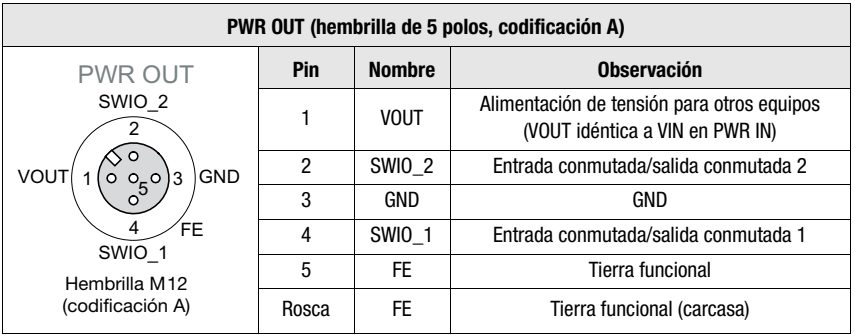

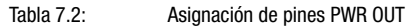

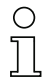

### ¡Nota!

La corriente admisible del conector PWR OUT e IN es de máx. 3 A. De ellos hay que restar el consumo de corriente de la MA y el del dispositivo terminal conectado.

La función de las salidas y entradas varía en función del equipo Leuze conectado. Encontrará información en el manual de instrucciones respectivo.

Los SWIO 1/2 están en el estado de entrega en paralelo en PWR IN/OUT. Mediante un jumper se puede cortar esta conexión.

# 7.3 BUS IN

La MA 258i pone a disposición una interfaz EtherNet/IP como interfaz HOST.

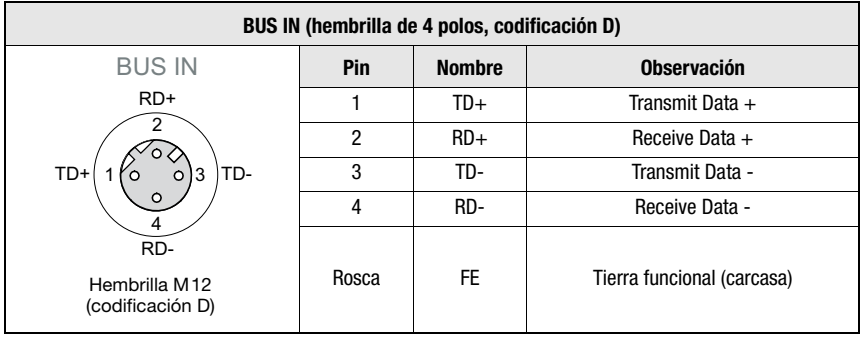

#### Tabla 7.3: Asignación de pines EtherNet/IP BUS IN

 $\%$  Para la conexión host de la MA 258i utilice preferentemente los cables preconfeccionados «KB ET - … - SA-RJ45», vea tabla [14.4 «Cable de conexión al bus para la MA](#page-96-0) 258i» [en la página](#page-96-0) 95.

Ocupación de cables EtherNet/IP

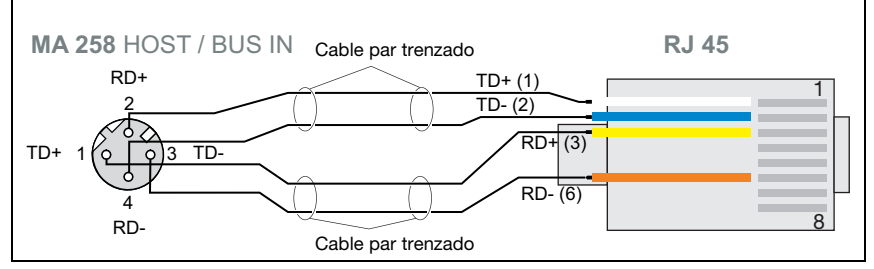

Figura 7.3: Ocupación de cables HOST/BUS IN en RJ-45 (está representada la conexión del equipo)

#### Indicación para la conexión de la interfaz EtherNet/IP!

Asegúrese de que el blindaje es suficiente. El cable de conexión completo tiene que estar blindado y puesto a tierra. Los hilos RD+/RD- y TD+/TD- deben estar cableados por parejas. Utilice cables CAT 5 para la conexión.

# 7.4 BUS OUT

| BUS OUT (hembrilla de 4 polos, codificación D) |       |               |                            |  |  |  |  |  |  |  |
|------------------------------------------------|-------|---------------|----------------------------|--|--|--|--|--|--|--|
| <b>BUS OUT</b>                                 | Pin   | <b>Nombre</b> | <b>Observación</b>         |  |  |  |  |  |  |  |
| $RD+$                                          |       | $TD+$         | Transmit Data +            |  |  |  |  |  |  |  |
| TD-<br>TD+<br>3<br>$\Omega$                    | 2     | $RD+$         | Receive Data +             |  |  |  |  |  |  |  |
|                                                | 3     | TD-           | Transmit Data -            |  |  |  |  |  |  |  |
|                                                | 4     | RD-           | Receive Data -             |  |  |  |  |  |  |  |
| RD-<br>Hembrilla M12<br>(codificación D)       | Rosca | <b>FE</b>     | Tierra funcional (carcasa) |  |  |  |  |  |  |  |

Tabla 7.4: Asignación de pines EtherNet/IP BUS OUT

 $\%$  Para la conexión host de la MA 258i utilice preferentemente los cables preconfeccionados «KB ET - … - SSA», vea tabla [14.4 «Cable de conexión al bus para la MA](#page-96-0) 258i» en [la página](#page-96-0) 95.

# ¡Nota!

Asegúrese de que el blindaje es suficiente. En los equipos y en los cables preconfeccionados ofrecidos por Leuze electronic el blindaje está en pin 1.

En caso de que utilice cables autoconfeccionados, tenga en cuenta la siguiente indicación:

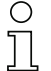

### ¡Nota!

Asegúrese de que el blindaje es suficiente. El cable de conexión completo tiene que estar blindado y puesto a tierra. Los cables de señales deben estar cableados por parejas. Utilice cables CAT 5 para la conexión.

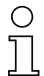

### ¡Nota!

Para la MA 258i como equipo autónomo o como ultima estación en una topología lineal no se requiere una terminación en la hembrilla BUS OUT!

# 7.5 Interfaces del equipo

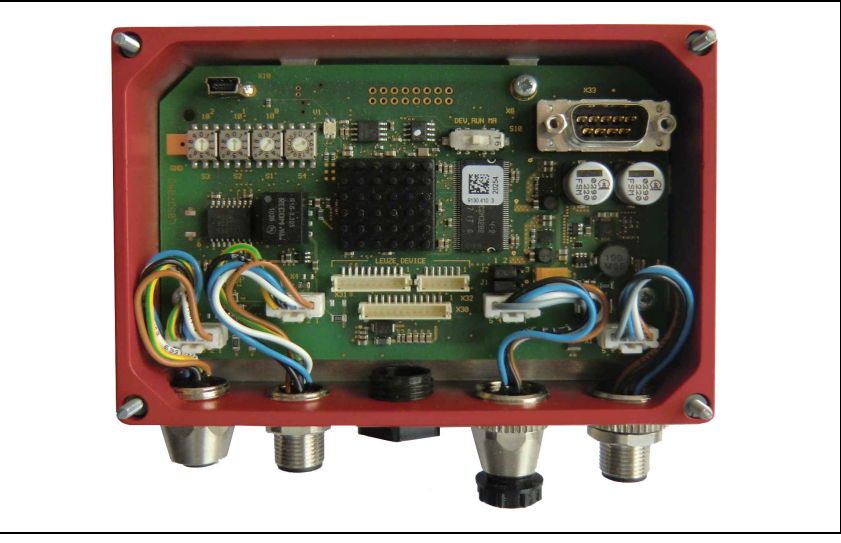

Figura 7.4: MA 258i abierta

# 7.5.1 Interfaz RS 232 del equipo (accesible tras abrir el equipo, interna)

<span id="page-42-0"></span>La interfaz del equipo está preparada para los conectores de sistema (conectores de circuitos impresos) para equipos Leuze RFI xx, RFM xx, BCL 22 y BCL 32, VR con KB 031.

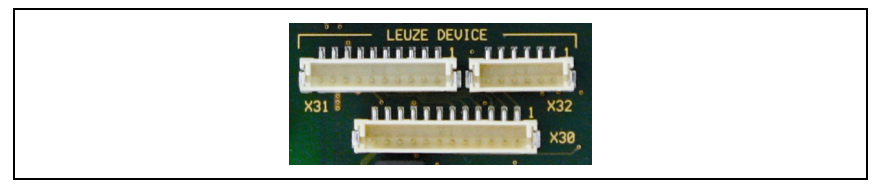

Figura 7.5: Interfaz RS 232 del equipo

Los equipos estándar se conectan con la parte de 6 ó de 10 polos del conector a X31 o a X32, respectivamente. Además, para escáners de mano, BCL 8 y BPS 8 con alimentación de 5 V CC (de la MA) en el pin 9 se dispone de la conexión de circuitos impresos de 12 polos X30.

Mediante un cable adicional (comp. [«Sinopsis de tipos y accesorios» en la página 92](#page-93-0)) se puede poner la conexión del sistema en M 12 o en Sub-D de 9 polos, por ejemplo para un escáner de mano.

### 7.5.2 Interfaz de servicio (interna)

<span id="page-43-0"></span>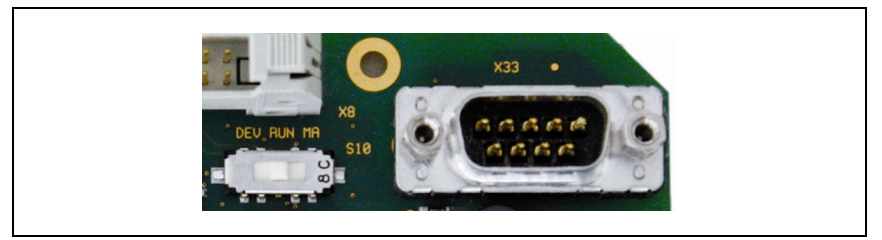

Figura 7.6: Interfaz de servicio e interruptor de servicio RS 232

Tras la activación, esta interfaz permite acceder a través de la RS 232 al equipo Leuze (DEV) conectado y a la MA para la parametrización mediante el Sub-D de 9 polos. Durante el acceso, no hay conexión entre la interfaz del bus de campo y la interfaz del equipo. No obstante el propio bus de campo no se interrumpe por ello.

Estando quitada la tapa de la carcasa de la MA 258i se puede acceder a la interfaz de servicio, que tiene un conector Sub-D de 9 polos (macho). Para conectar un PC se necesita un cable de enlace cruzado RS 232 que establezca las conexiones RxD, TxD y GND. En el interfaz de servicio no se da soporte a un handshake de hardware vía RTS, CTS.

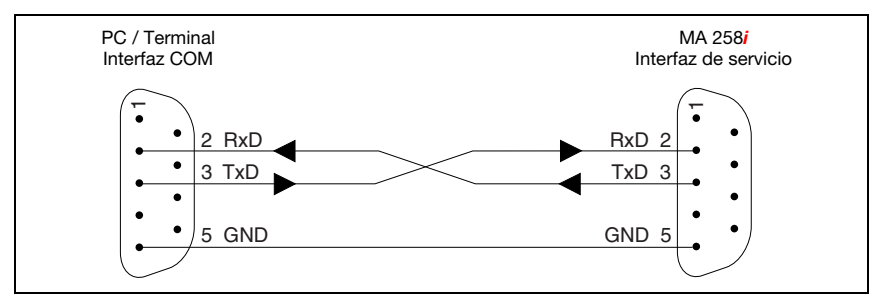

Figura 7.7: Conexión del interfaz de servicio con un PC o terminal

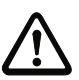

### ¡Cuidado!

Para el funcionamiento del PC de servicio los parámetros del RS 232 deben coincidir con los de la MA. El ajuste estándar Leuze de la interfaz es 9600Bd, 8N1 y STX, datos, CR, LF.

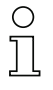

# ¡Nota!

Para la configuración de los equipos conectados en la interfaz externa, p. ej. BCL 8 (regleta de clavijas JST «X30»), se necesita un cable configurado para ello. El interruptor de servicio tiene que estar en la posición «DEV» o «MA» (servicio equipo Leuze/MA), respectivamente.

8 Indicaciones de estado y elem. de mando e indic.

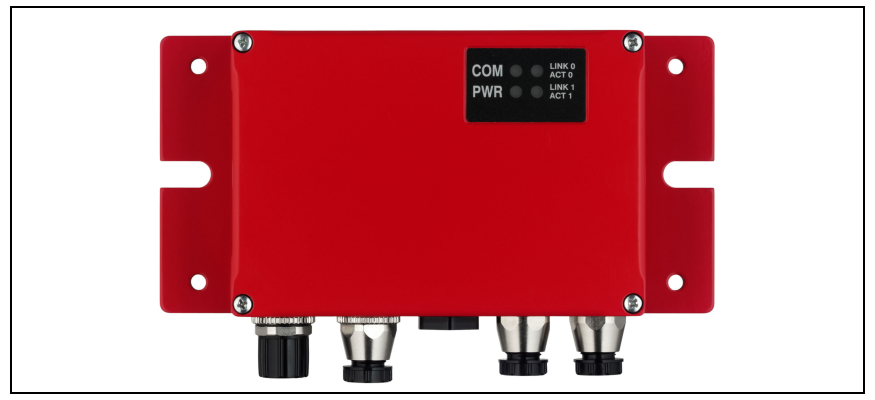

Figura 8.1: Indicadores LED de la MA 258i

# *¡Nota!*

O

Tenga en cuenta que la figura superior solo sirve de ilustración y que no se corresponde aquí a la variante de equipo descrita en cuanto a los LEDs. La denominación y función de los LEDs específicos de equipo se describen en el siguiente capítulo.

# 8.1 Indicaciones de estado con LEDs

# 8.1.1 Indicadores LED en la placa

LED (estado)

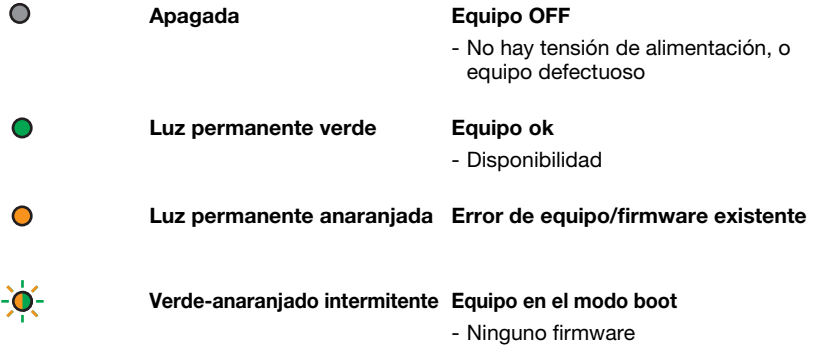

# 8.1.2 Indicadores LED en la carcasa

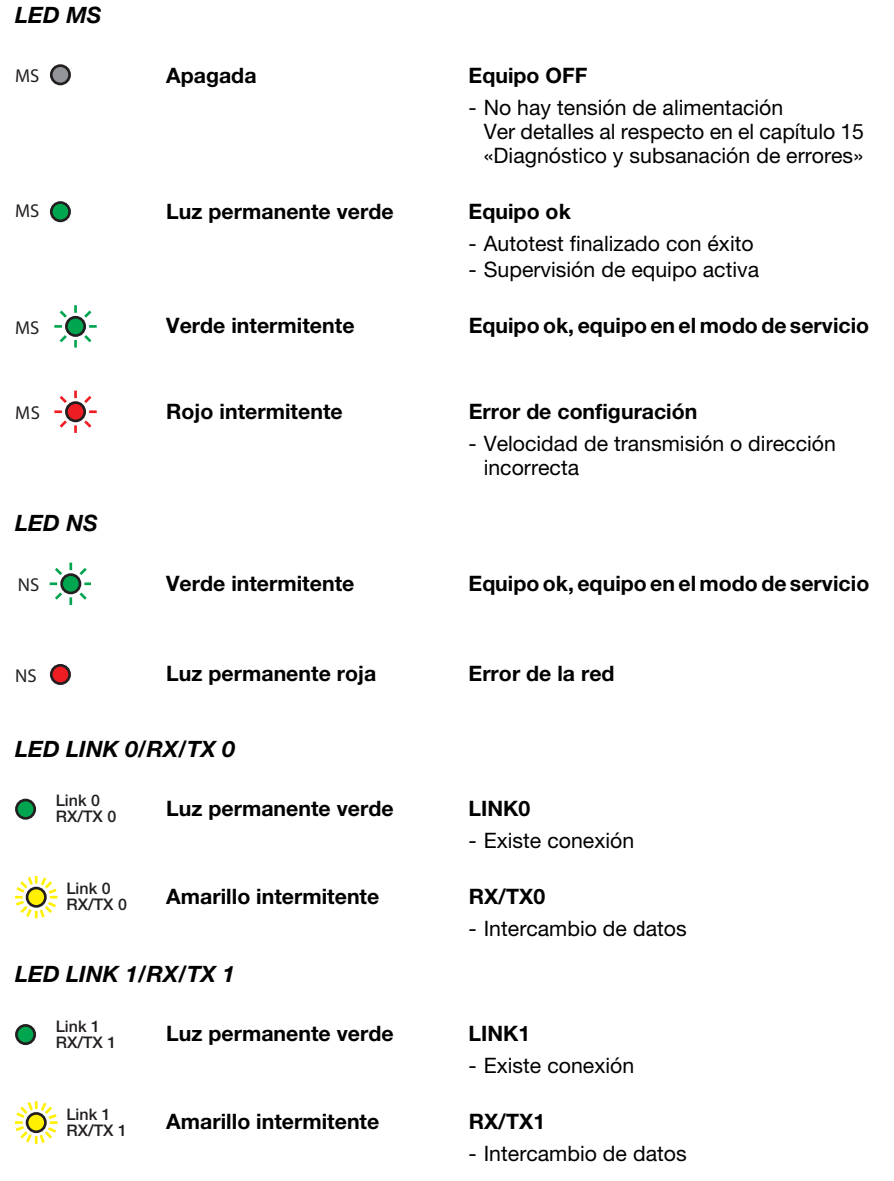

# 8.2 Interfaces internas y elementos de mando e indicación

### 8.2.1 Sinopsis de elementos de mando e indicación

A continuación describiremos los elementos de mando de la MA 258*i*. En la figura se muestra la MA 258i con la tapa de la carcasa abierta.

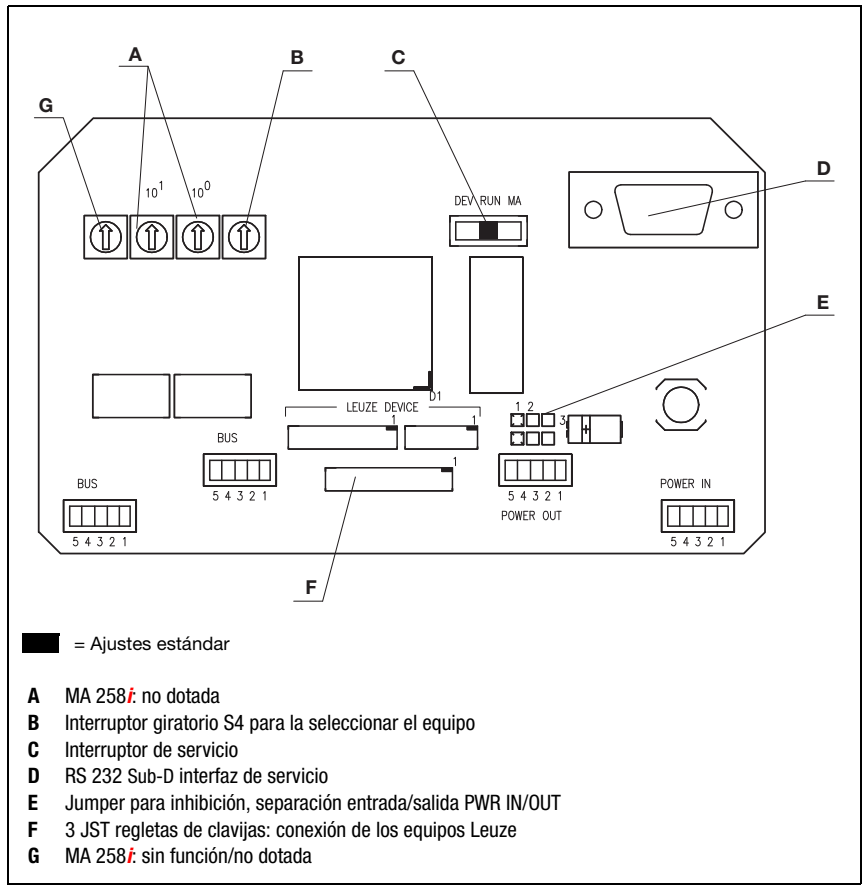

Figura 8.2: Vista frontal: elementos de mando de la MA 258i

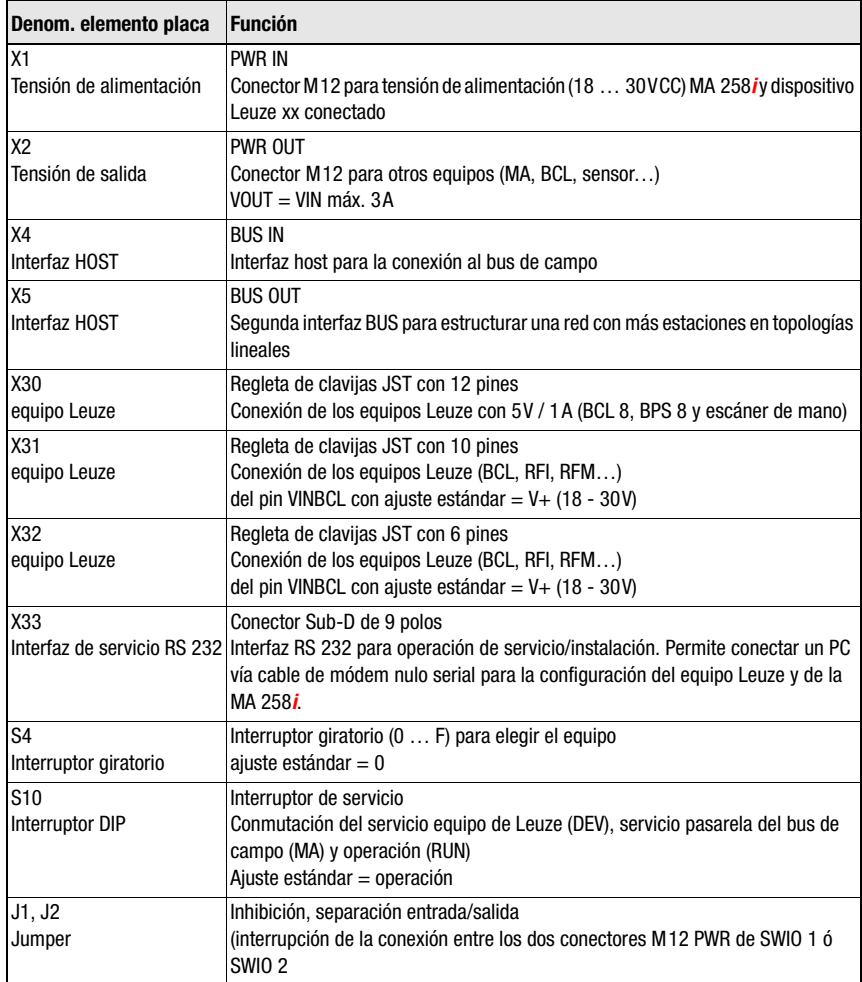

### 8.2.2 Conexiones de los conectores X30 …

Para conectar el respectivo equipo de Leuze vía RS 232 se dispone en la MA 258i de los conectores de circuitos impresos X30 … X32.

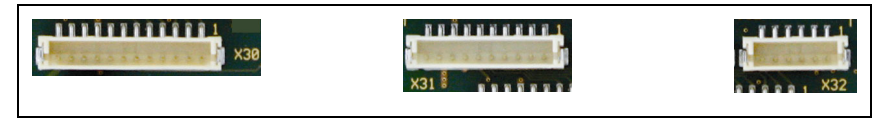

Figura 8.3: Conexiones para equipos Leuze

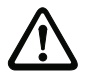

### ¡Cuidado!

En la MA 258i no deben estar conectados a la vez varios equipos Leuze, porque sólo se puede manejar una interfaz RS 232.

### 8.2.3 RS 232 Interfaz de servicio – X33

La interfaz RS 232 X33 permite configurar el equipo Leuze y la MA 258i vía PC, que se conecta con el cable de módem nulo serial.

### Asignación de pines X33 – Conector de servicio

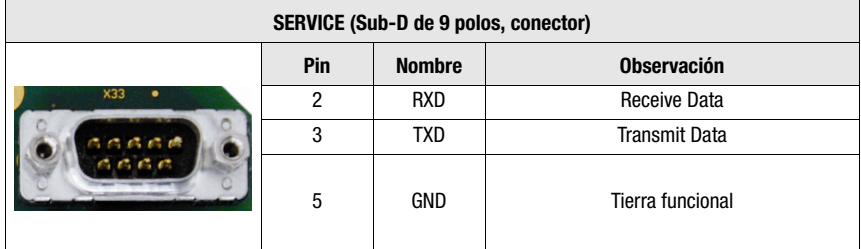

Tabla 8.1: Asignación de pines SERVICE

### 8.2.4 Interruptor de servicio S10

Con el conmutador DIP S10 usted puede elegir el modo «Operación» o el modo «Servicio», es decir, aquí se conmuta entre las siguientes opciones:

- Operación (RUN) = Ajuste estándar
- Servicio equipo Leuze (DEV) y
- Servicio pasarela del bus de campo (MA)

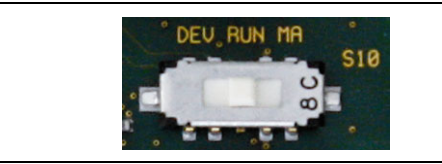

Figura 8.4: Conmutador DIP Servicio - Operación

Información más detallada sobre las respectivas opciones, [vea el capítulo 4.4 «Modos de](#page-27-0)  [operación».](#page-27-0)

### 8.2.5 Interruptor giratorio S4 para seleccionar el equipo

<span id="page-50-0"></span>Con el interruptor giratorio S4 se selecciona el dispositivo terminal Leuze.

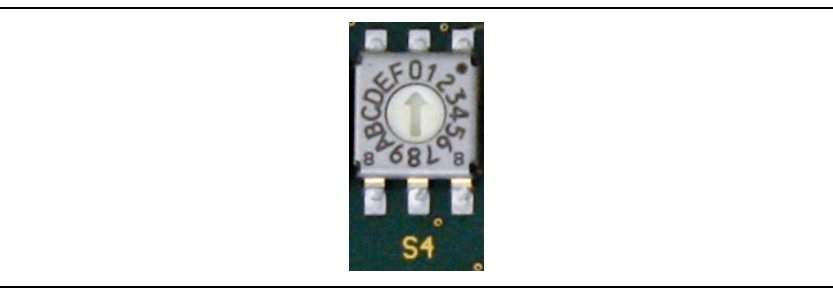

Figura 8.5: Interruptor giratorio para elegir el equipo

Los equipos Leuze tienen asignadas las siguientes posiciones del conmutador:

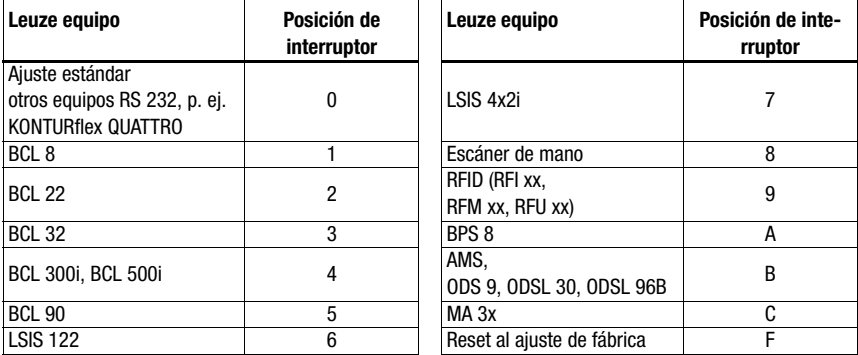

La pasarela se ajusta a través de la posición del interruptor en el dispositivo Leuze. Si se cambia la posición del conmutador se tiene que reiniciar el equipo, porque la posición del conmutador sólo se consulta cuando se reinicia la tensión.

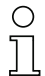

#### ¡Nota!

En la posición del interruptor «0» se debe respetar una distancia de >20 ms entre los 2 telegramas para distinguirlos.

Los parámetros de los dispositivos terminales Leuze están descritos en el [capítulo 16.](#page-99-0)

# 9 Configuración

La configuración de la MA 258i puede tener lugar mediante el archivo EDS a través del administrador del control. Si el PLC no ofreciera (aún) este servicio (RSLogix 5000 lo admite a partir de la versión 20.00), se deberá trabajar a través de un Generic Module y el Config assembly manual.

El equipo conectado se configura normalmente a través de la interfaz de servicio de la MA con ayuda de un programa de configuración adecuado.

Los respectivos programas de configuración, por ejemplo el BCL Config para los lectores de código de barras o el RF-Config para equipos RFID, etc. así como las documentaciones correspondientes están disponibles en el sitio web de Leuze en la zona de descargas:

### www.leuze.com \ Descargas \ Logística

### ¡Nota!

Para ver los textos de ayuda también tiene que estar instalado un programa de visualización de PDF (no incluido en el alcance del suministro). Consulte en la descripción del equipo respectivo las indicaciones importantes para la parametrización y/o las funciones parametrizables.

# 9.1 Conexión de la interfaz de servicio

La interfaz de servicio RS 232 se conecta, después de abrir la tapa de la MA 258i mediante un cable Sub-D de 9 polos y un cable de módem nulo (RxD/TXD/GND) cruzado. Conexión, vea el capítulo [«Interfaz de servicio \(interna\)» en la página 42.](#page-43-0)

La interfaz de servicio se activa con el interruptor de servicio, y establece una conexión directa con el equipo conectado con el ajuste «DEV» (equipo de Leuze) o «MA» (pasarela).

# 9.2 Leer información en el modo de servicio

- Sitúe el interruptor de servicio de la MA después del encendido en la posición de conmutador «RUN» a la posición «MA».
- Inicie a continuación uno de los siguientes programas del terminal, por ejemplo: BCL, RF, BPS Config.

De modo alternativo puede utilizar la herramienta de Windows «Hyperterminal».

- **b** Inicie el programa.
- $\&$  Seleccione el puerto COM correcto (p. ej.: COM1) y ajuste la interfaz del siguiente modo:

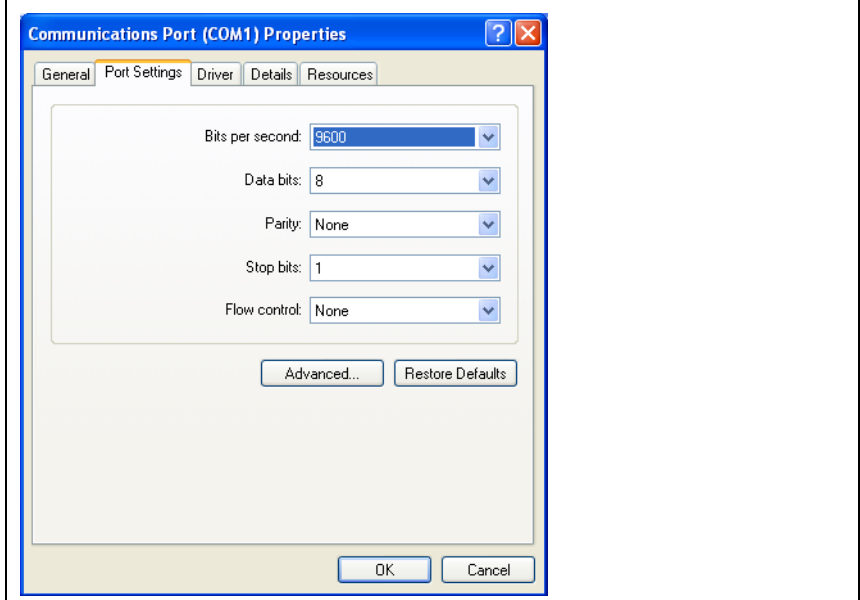

Figura 9.1: Configuración del puerto COM

# О  $\top$

### ¡Nota!

Observe que en el programa terminal PC debe estar ajustado Framing STX, datos, CR, LF para que el dispositivo Leuze conectado se pueda comunicar.

### Comandos

Enviando los siguientes comandos puede consultar ahora información sobre la MA 258i.

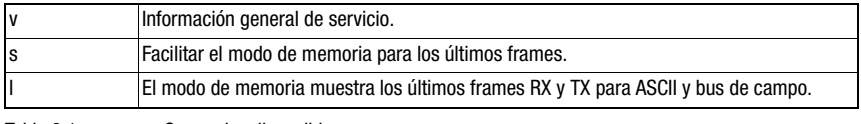

Tabla 9.1: Comandos disponibles

# Información

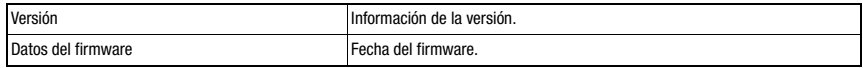

Tabla 9.2: Información general sobre el firmware

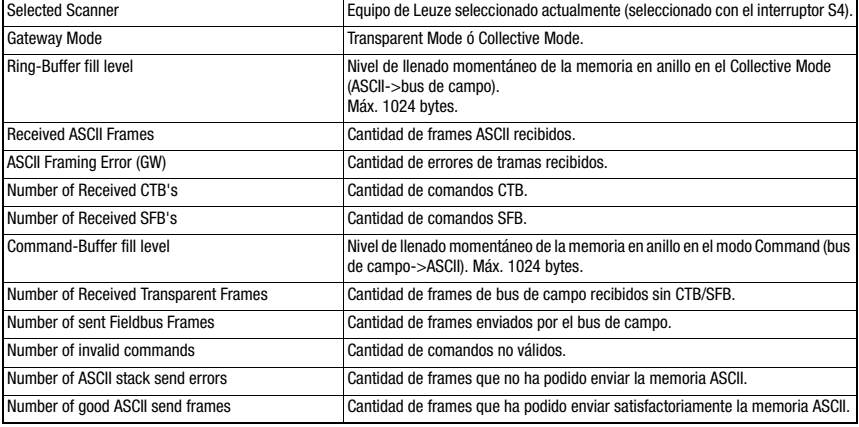

Tabla 9.3: Información general de la pasarela

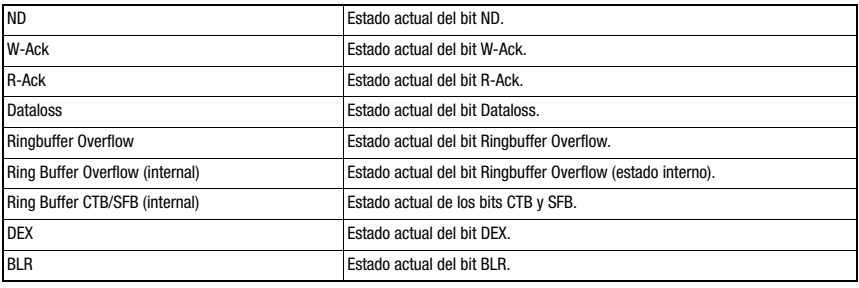

Tabla 9.4: Estado actual de los bits de estado y de control

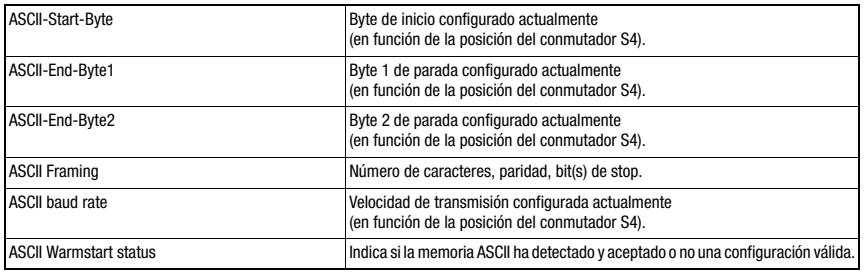

Tabla 9.5: Configuración ASCII

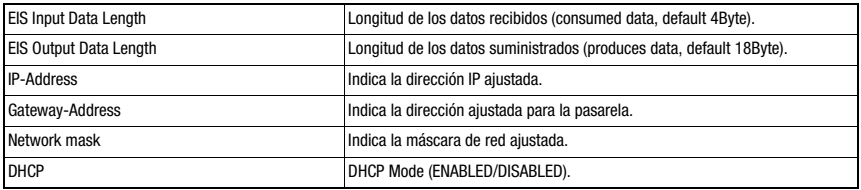

Tabla 9.6: Parámetro de comunicación MA 258i

# 10 Telegrama

# 10.1 Estructura de los telegramas en el bus de campo

<span id="page-55-0"></span>Todas las operaciones se efectúan mediante bits de control y de estado. Para ello se dispone de 2 bytes de información de control y 2 bytes de información sobre los estados. Los bits de control forman parte del módulo de salida y los bits de estado forman parte de los bytes de entrada. Los datos comienzan a partir del tercer byte.

Si la longitud real de los datos es mayor que la configurada en la pasarela, sólo se transmitirá una parte de los datos; los demás se perderán. En este caso se pone el bit DL (Data Loss).

Entre PLC -> Pasarela del bus de campo se usa la siguiente estructura del telegrama:

| ND |       |            | Dirección 4 Dirección 3 Dirección 2 Dirección 1 Dirección 0 Broadcast | Command<br>Mode | Byte de control 0 |
|----|-------|------------|-----------------------------------------------------------------------|-----------------|-------------------|
|    |       | <b>CTB</b> | <b>SFB</b>                                                            | R-ACK           | Byte de control 1 |
|    | Datos |            |                                                                       |                 |                   |

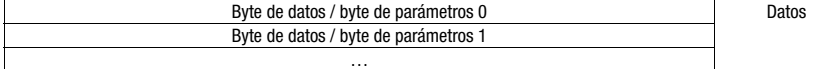

Entre Pasarela del bus de campo -> PLC se usa esta estructura del telegrama:

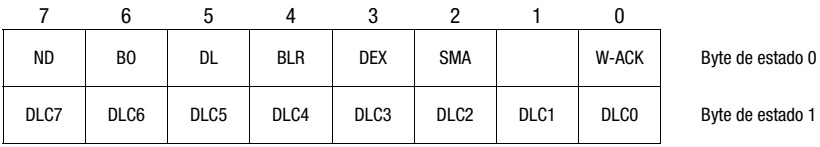

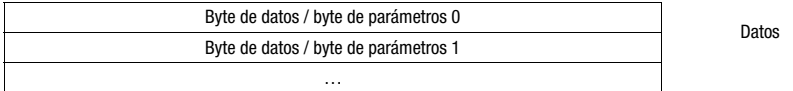

Entre la pasarela del bus de campo y el dispositivo terminal de Leuze sólo se transmite entonces la sección de datos con el correspondiente marco (por ejemplo: STX, CR & LF). Los dos bytes de control son procesados por la pasarela del bus de campo.

Los bits de control y de estado correspondientes, así como su significado, es especifican en el [sección 10.2](#page-56-0) y el [sección 10.3.](#page-59-0)

Encontrará más indicaciones sobre los bytes de control Broadcast y los bits de dirección 0 … 4. en el capítulo [«Unidad de conexión modular MA 3x \(posición C del conmutador S4\)»](#page-113-0) [en la página 112.](#page-113-0)

# <span id="page-56-0"></span>10.2 Descripción de los bytes de entrada (bytes de estado)

### 10.2.1 Estructura y significado de los bytes de entrada (bytes de estado)

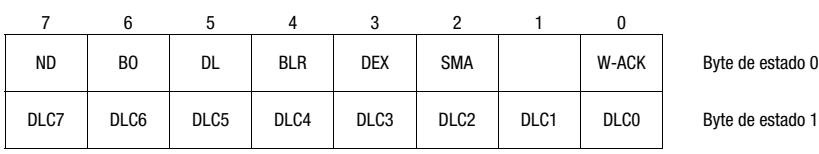

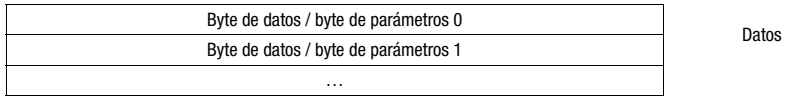

Tabla 10.1: Estructura de los bytes de entrada (bytes de estado)

#### Bits del byte de entrada (byte de estado) 0

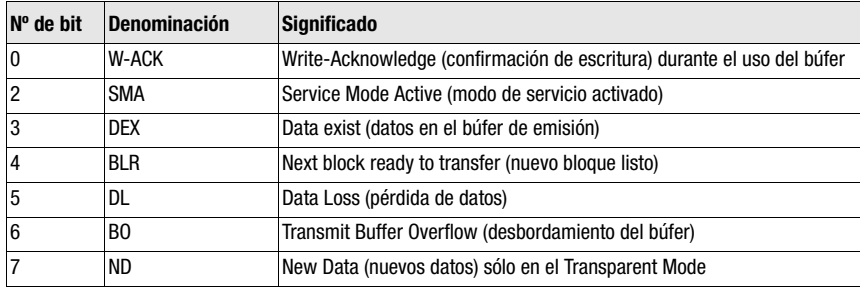

Bits de los bytes de entrada (byte de estado) 1

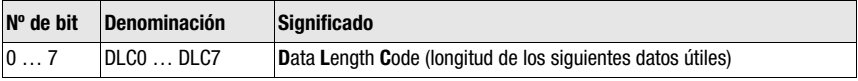

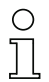

### ¡Nota!

T-Bit es la abreviatura de Toggle-Bit = bit basculador; es decir, este bit cambia su estado en cada evento  $({\sim}0$ <sup>*m*</sup>  $\rightarrow$   ${\sim}1$ <sup>*m*</sup>  $\alpha$   $({\sim}1$ <sup>*m*</sup>  $\rightarrow$   ${\sim}0$ <sup>*m*</sup>).

# 10.2.2 Descripción detallada de los bits (byte de entrada 0)

### Bit 0: Write-Acknowledge: W-ACK

Este bit sólo es relevante para la escritura por bloques de datos del esclavo; vea [capítulo 11.1.2](#page-64-0) (datos del búfer en RS 232). Bascula cuando el PLC envía datos con CTB o SFB a la MA.

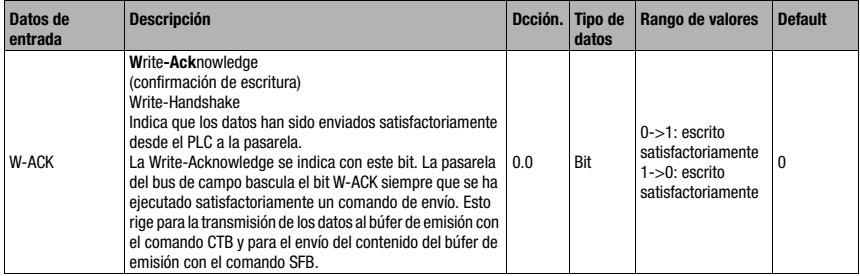

### Bit 2: Service Mode Active: SMA

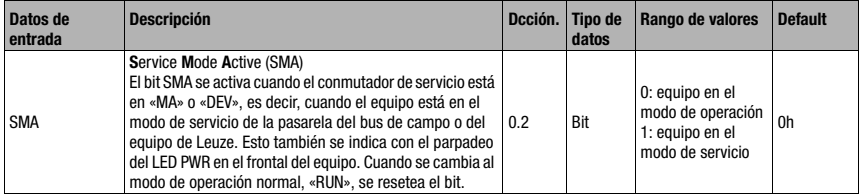

### Bit 3: Data exist: DEX

Este bit sólo es relevante para la lectura de datos del esclavo en el Collective Mode; vea [capítulo 11.1.1.](#page-64-1)

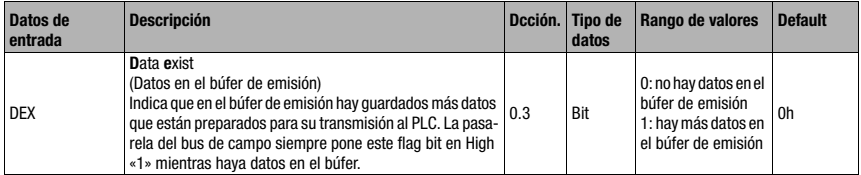

### Bit 4: Next block ready to transmit: BLR

Este bit sólo es relevante para la lectura de datos del esclavo en el Collective Mode; vea [capítulo 11.1.1](#page-64-1).

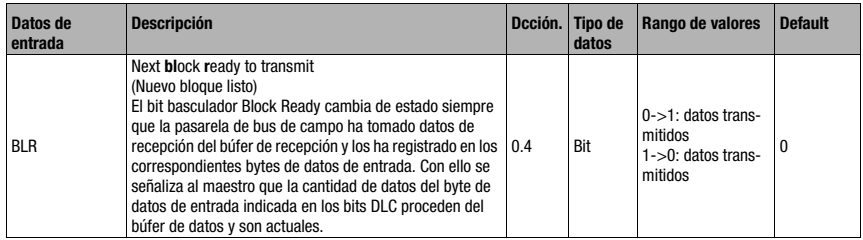

### Bit 5: Data Loss: DL

Este bit es importante en el Transparent y Collective Mode para supervisar la transmisión de datos.

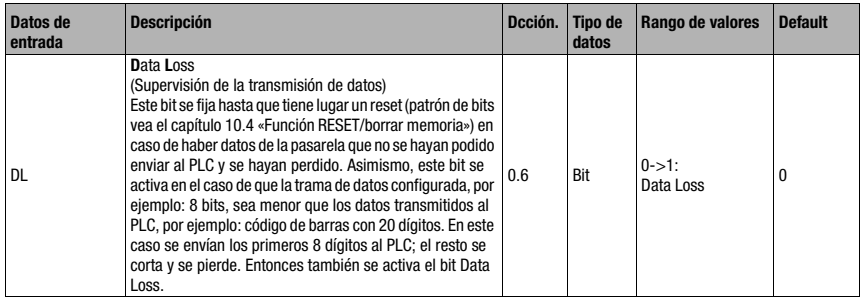

### Bit 6: Buffer Overflow: BO

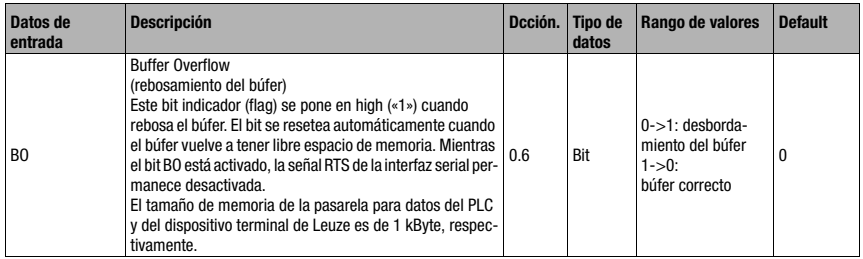

### Bit 7: New Data: ND

Este bit solo es relevante en el Transparent Mode.

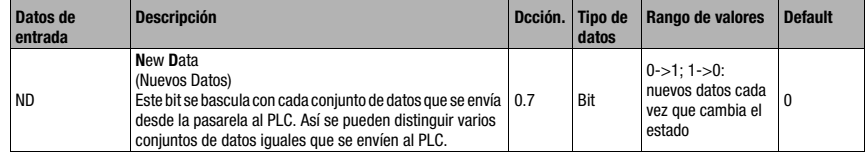

### 10.2.3 Descripción detallada de los bits (byte de entrada 1)

### Bit 0 … 7: Data Length Code: DLC0 … DLC7

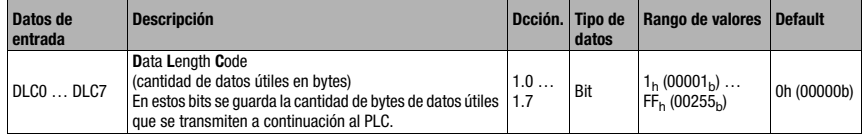

# <span id="page-59-0"></span>10.3 Descripción de los bytes de salida (bytes de control)

# 10.3.1 Estructura y significado de los bytes de salida (bytes de control)

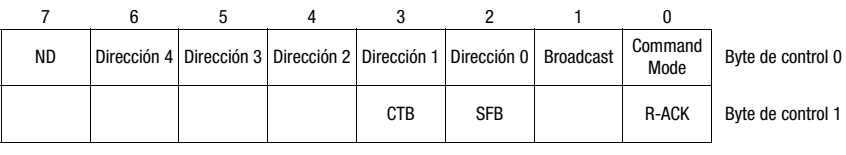

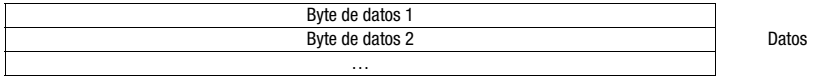

Tabla 10.2: Estructura de los bytes de salida (bytes de control)

### Bits de los bytes de salida (byte de control) 0

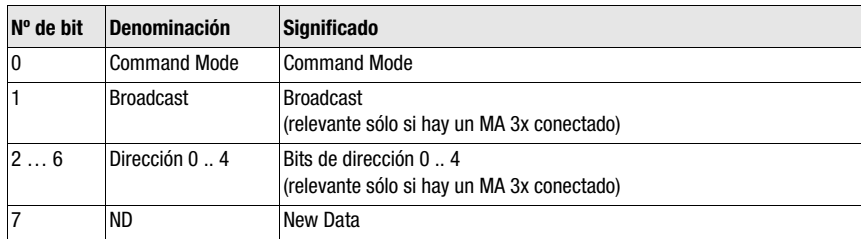

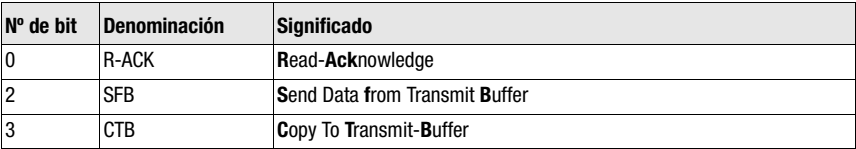

#### Bits de los bytes de salida (byte de control) 1

# 10.3.2 Descripción detallada de los bits (byte de salida 0)

### Bit 0: Command mode: Command mode

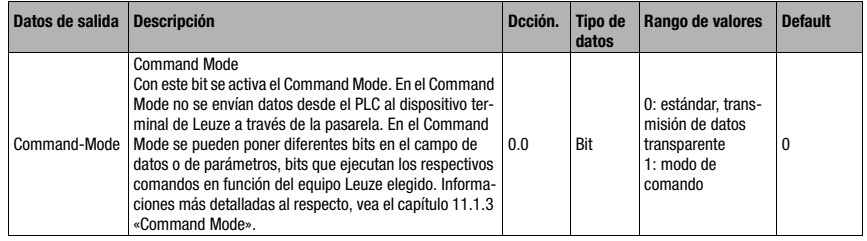

Los siguientes 2 bits de control («Bit 1: Broadcast: Broadcast» en la página 59 y «Bit 2 … 6: Bbits de dirección 0 .. 4: Dirección 0 .. 4» en la página 59) sólo son relevantes cuando está conectada una MA 3x. En los demás equipos se ignoran esos campos.

### Bit 1: Broadcast: Broadcast

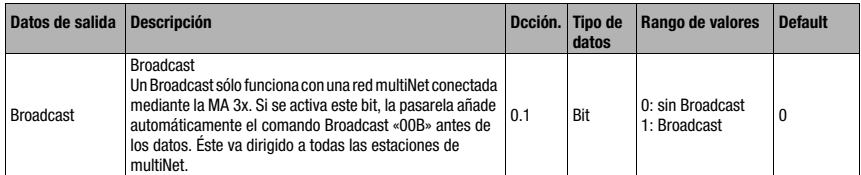

### Bit 2 … 6: Bits de dirección 0 .. 4: Dirección 0 .. 4

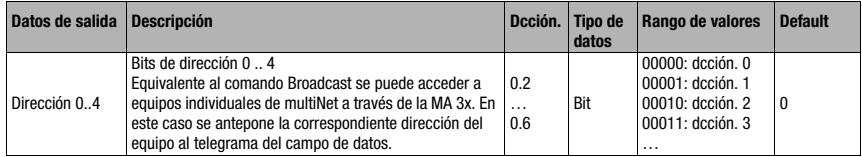

### Bit 7: New Data: ND

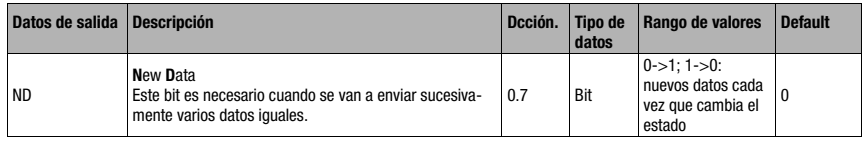

# 10.3.3 Descripción detallada de los bits (byte de salida 1)

### Bit 0: Read-Acknowledge: R-ACK

Este bit sólo es relevante para la escritura por bloques de datos del esclavo (Collective Mode); vea [capítulo 11.1.2.](#page-64-0)

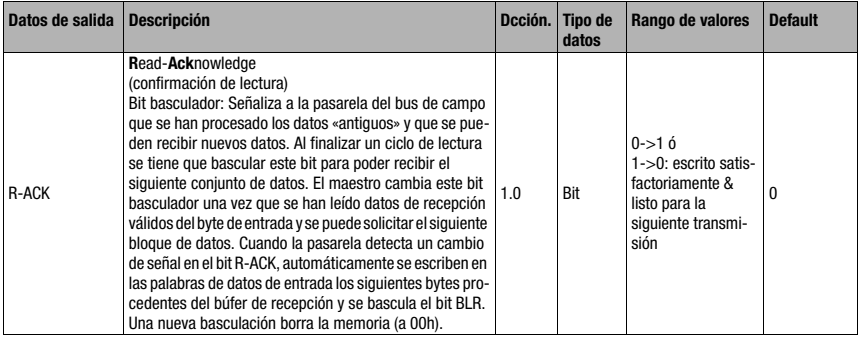

### Bit 2: Send Data from Buffer: SFB

Este bit sólo es relevante para la escritura por bloques de datos del esclavo (Collective Mode); vea [capítulo 11.1.2.](#page-64-0)

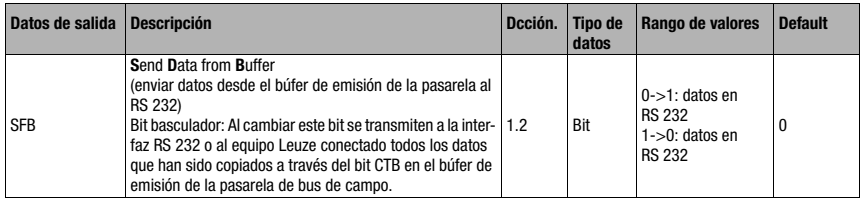

# Bit 3: Copy to Transmit Buffer: CTB

Este bit sólo es relevante para la escritura por bloques de datos del esclavo (Collective Mode); vea [capítulo 11.1.2](#page-64-0).

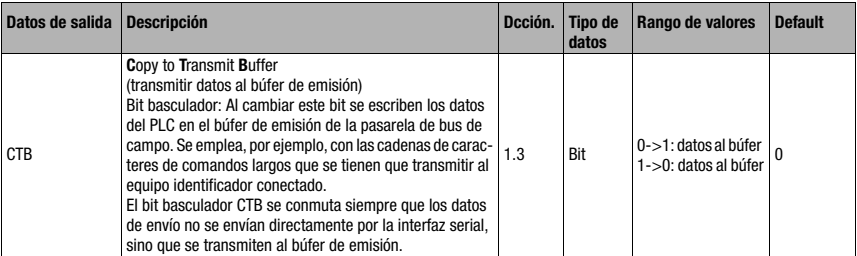

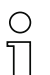

### ¡Nota!

¡El cambio de estado del bit CTB indica a la MA que los datos van al búfer, de ahí que se deba observar sin falta la secuencia!

En caso de no usar el CTB, el telegrama (que cabe en 1 ciclo) se transmite directamente a la interfaz RS 232. ¡Comprobar la integridad!

# <span id="page-62-0"></span>10.4 Función RESET/borrar memoria

Para algunas aplicaciones resulta de ayuda poder restablecer el búfer de la MA (en el Collective Mode) o en los bits de estado.

En este sentido, desde el PLC se puede transmitir el siguiente patrón de bits (en caso de que quedaran >20 ms):

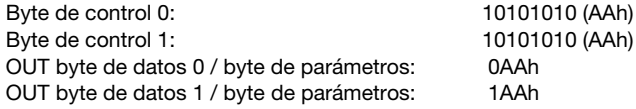

Con ello la memoria o los bits de estado o de control se fijan en 00h.

Observe que en el Collective Mode puede que la reproducción de datos se deba actualizar debido a la basculación de R-ACK.

# 11 Modos

# 11.1 Modo de funcionamiento del intercambio de datos

La pasarela del bus de campo tiene dos modos, los cuales se pueden seleccionar con el PLC:

• Transparent Mode (ajuste estándar)

En el modo «Transparent» se envían todos los datos desde el dispositivo terminal serial 1:1 e inmediatamente al PLC. Para esto no es necesario utilizar bits de estado ni de control. En cualquier caso solo se transmiten los bytes de datos posibles para un ciclo de transmisión, los demás se pierden.

La distancia de dos telegramas consecutivos (sin trama) debe tener más de 20ms, ya que de lo contrario no tiene lugar ninguna separación clara.

Como contenido de datos se esperan los habituales caracteres ASCII, por ello los distintos caracteres de mando en la zona de datos son detectados bajo ciertas circunstancias como caracteres no válidos por la MA y se recortan. En  $00<sub>h</sub>$  en la zona de datos la MA corta el telegrama porque los bytes que no se necesitan también se llenan con  $00<sub>n</sub>$ .

• Collective Mode

En el «Collective Mode» los datos del dispositivo terminal serial se guardan provisionalmente en la pasarela del bus de campo mediante la basculación del bit CTB y solo se envían por bloques al mismo mediante petición del PLC.

Con los bits de estado (DEX) se señaliza luego en el PLC que hay datos nuevos listos para ser recogidos. Entonces se leen los datos por bloques tomándolos de la pasarela del bus de campo (bit basculador).

Para poder distinguir los distintos telegramas en el PLC, en el Collective Mode también se transmite al PLC el marco serial, además de los datos.

El tamaño del búfer es de 1 kByte.

### ¡Nota!

En el Collective Mode se necesitan los bits CTB y SFB para manejar la comunicación a través del búfer. Los telegramas que también se pueden transmitir completamente en el modo colectivo en un ciclo (incluida la trama de datos), pasan directamente. Si se facilitan los datos PLC y se transmiten sin que cambie el estado del bit CTB, estos irán directamente a la interfaz RS 232 con la longitud de datos de telegrama ajustada. ¡Los telegramas incompletos (incl. la trama de datos) o erróneos pueden provocar mensajes de error en el equipo conectado!

Es posible una combinación con el Command Mode.

El intercambio de datos por bloques debe programarse en el PLC.

# 11.1.1 Lectura de datos del esclavo en el Collective Mode (pasarela -> PLC)

<span id="page-64-1"></span>Cuando el equipo de Leuze envía datos a la pasarela del bus de campo, los datos se guardan temporalmente en un búfer. El PLC indica a través del bit «DEX» que los datos están listos para recogerse de la memoria. Los datos no se transmiten automáticamente.

Si no hay más datos útiles en la MA 258i (bit «DEX» = «0»), se tiene confirmar primero la lectura basculando (toggle) el bit «R-ACK» para habilitar la transmisión de datos para el siguiente ciclo de lectura.

Si el búfer contiene más datos (bit «DEX» = 1), tras bascular el bit de control «R-ACK» se transmitirán los datos útiles que haya en el búfer. Esta operación se tiene que repetir hasta que el bit «DEX» vuelva a ponerse a «0»; entonces se habrán tomado todos los datos del búfer. También en esta ocasión se debe bascular después el «R-ACK» a modo de confirmación del final de la lectura, para liberar la transmisión de datos del siguiente ciclo de lectura.

Bits de estado o de control utilizados:

- DLC
- BLR
- DEX
- <span id="page-64-0"></span>• R-ACK

# 11.1.2 Escritura de datos del esclavo en el Collective Mode (PLC -> pasarela)

#### Escritura por bloques

Los datos enviados desde el maestro al esclavo se agrupan primero en un «transmit buffer» activando el bit «CTB» (Copy to transmit buffer). Observe que los datos facilitados se transmiten inmediatamente al bascular el bit.

¡Con el comando «SFB» (Send data from transmit buffer) los datos se envían en el orden recibido desde el búfer a través de la interfaz serial hacia el equipo Leuze conectado. No olvide la trama de datos adecuada!

Hecho esto, el búfer vuelve a quedarse vacío y se pueden escribir en él otros datos.

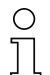

### ¡Nota!

Con esta función se tiene la opción de guardar temporalmente cadenas de datos más largas en la pasarela, independientemente de la cantidad de bytes que el bus de campo pueda transmitir de una vez. Con esta función se pueden transmitir, por ejemplo, secuencias de escritura RFID o secuencias PT más largas, porque así los equipos comandos pueden recibir sus comandos (p. ej.: PT o W) en un string unido. La trama correspondiente (STX CR LF) se necesita para poder distinguir los distintos telegramas entre sí.

Bits de estado o de control utilizados:

- CTB
- SFB
- W-ACK

Si se facilitan los datos PLC y se transmiten sin que cambie el estado del bit CTB, estos irán directamente a la interfaz RS 232 con la longitud de datos de telegrama ajustada. ¡Los telegramas incompletos (incl. la trama de datos) o erróneos pueden provocar mensajes de error en el equipo conectado!

### Ejemplo de activación de un Leuze Device

En la sección de datos (desde byte 2) del telegrama se envía a la pasarela un «+» (ASCII) para la activación.

Es decir, en el byte de control o de salida 2 hay que registrar el valor hexadecimal de «2B» (equivale a un «+»). Para desactivar la puerta de lectura, en lugar de eso se tiene que usar un «2D» (Hex) (equivale a un «-» ASCII).

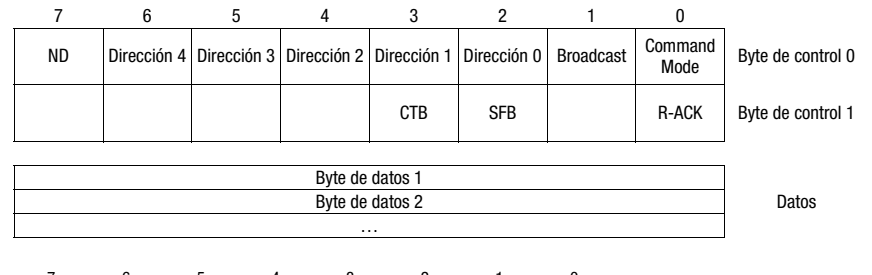

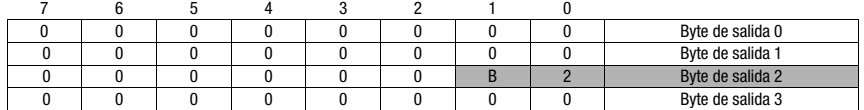

# Flujograma Collective Mode

Enviar comandos online largos al DEV, lectura de la respuesta RS 232 del DEV

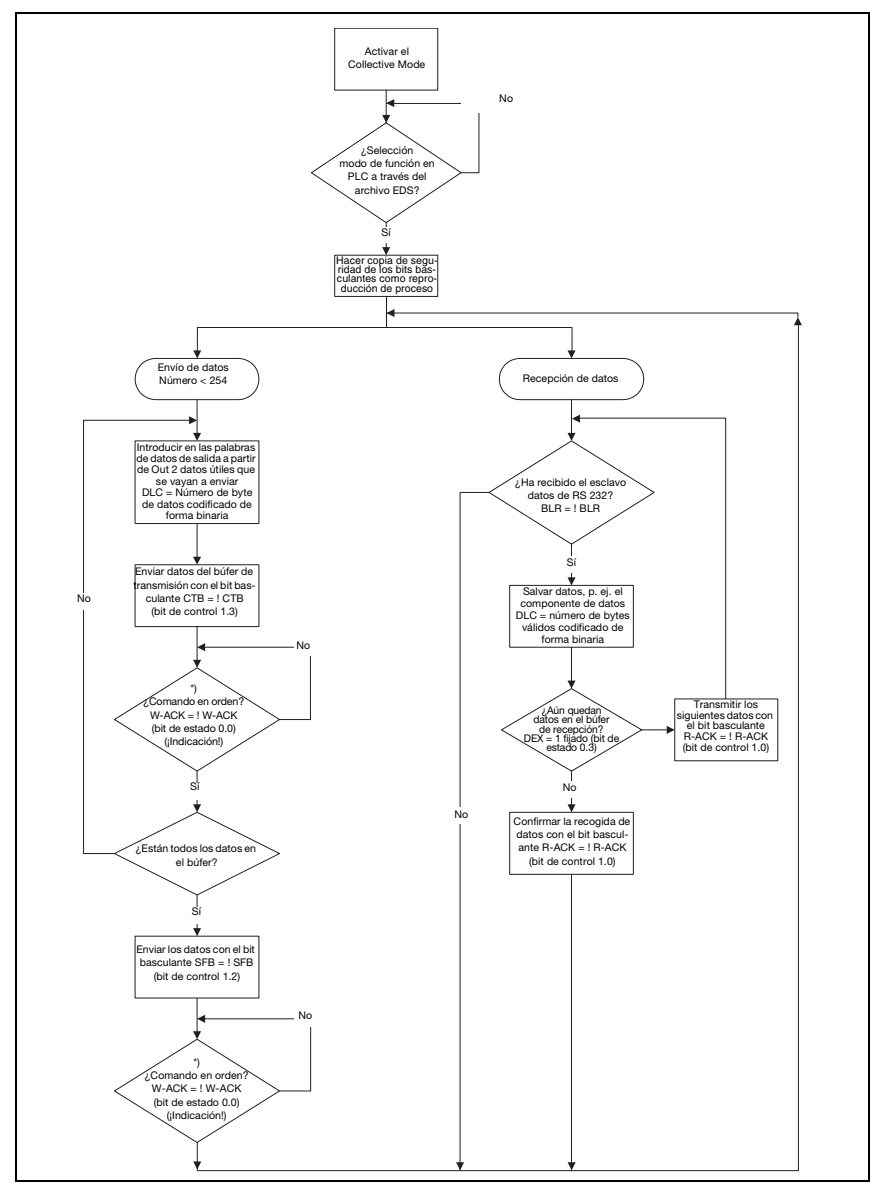

Figura 11.1: Esquema de la transmisión de datos con comandos online largos

# 11.1.3 Command Mode

<span id="page-67-0"></span>Una característica especial es el denominado Command Mode, que se define con el byte de control de salida 0 (bit 0) y que permite controlar el equipo conectado por bit.

Cuando está activado el Command Mode (Command Mode = 1), no se envían datos desde el PLC al dispositivo terminal de Leuze a través de la pasarela. Los datos de la MA al PLC se transmiten en el modo de operación seleccionado (Transparent/Collective).

El Command Mode permite activar en el campo de datos o de parámetros diferentes bits específicos de un equipo, los cuales ejecutan los respectivos comandos seriales (p. ej.: v, +, -, etc.). Por ejemplo: si se quiere consultar la versión del dispositivo terminal de Leuze, se deberá activar el bit respectivo para que al equipo de Leuze se le envíe una «v» con el marco  $\langle$ STX $>$  v  $\langle$ CR $>$  $\langle$ l F $>$ .

En la mayoría de los comandos al dispositivo terminal Leuze, el dispositivo terminal Leuze también responde a la pasarela con datos (p. ej. contenido de código de barras, NoRead, versión de equipo, etc.). La respuesta se transmite al PLC a través de la pasarela.

### ¡Nota!

Los parámetros disponibles para los distintos equipos de Leuze están listados en el [capítulo 16](#page-99-0).

El Command Mode no se puede utilizar con escáners de mano.

### Ejemplo de activación de un Leuze Device

En el Command Mode hay que poner el byte de control o de salida 0.0 para activar el Command Mode. Luego sólo hay que poner el correspondiente bit (byte de control o de salida 2.1) para la activación y desactivación de la puerta de lectura.

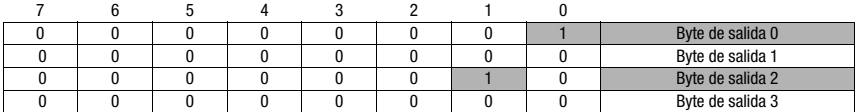

Fijar el byte de control 0, bit 0.0 en 1

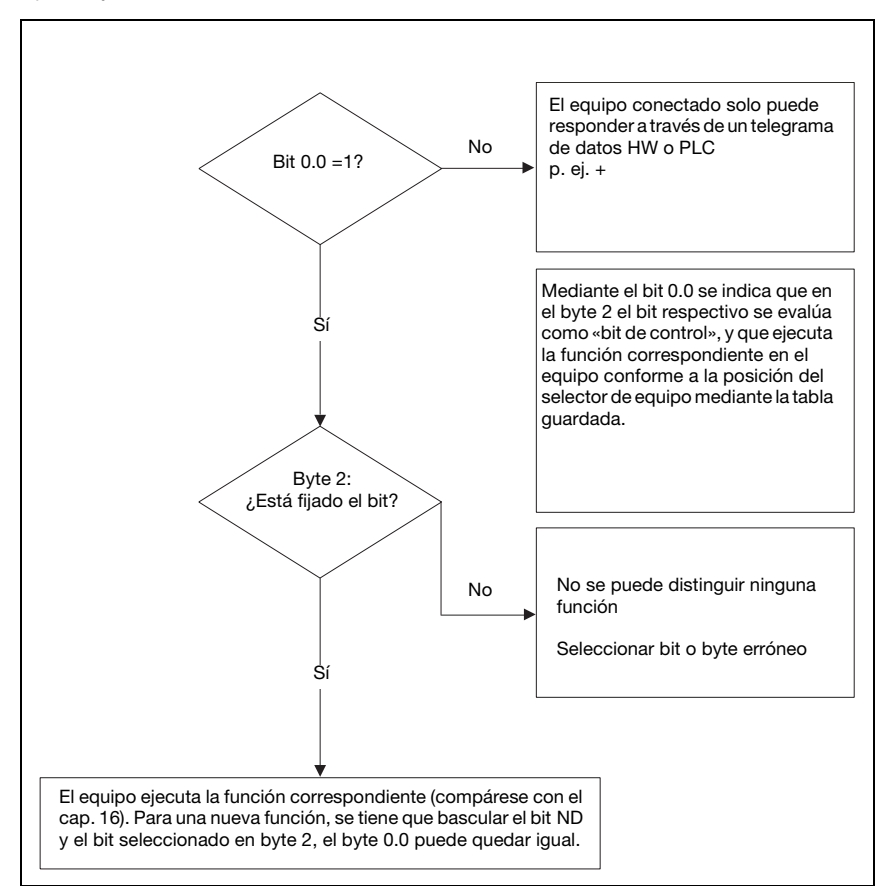

Figura 11.2: Ejecución del comando tras la activación del Command Mode

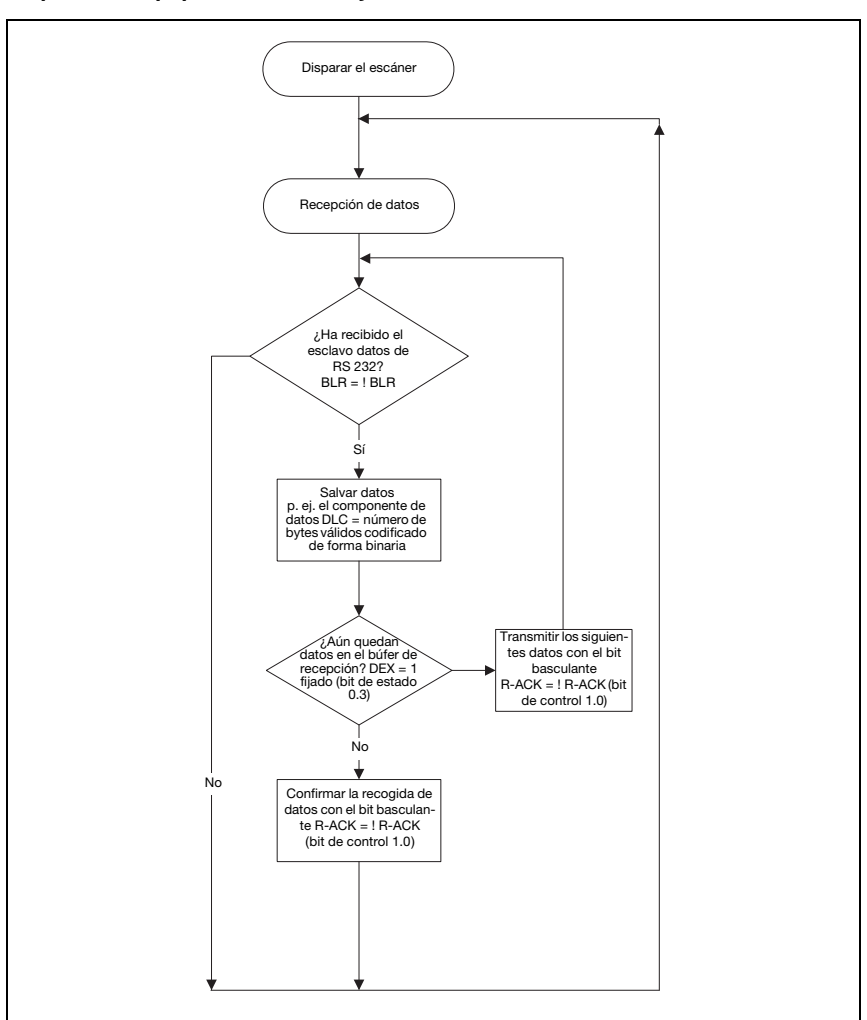

*Disparo del equipo identificador y lectura de los datos*

Figura 11.3: Activar DEV y leer los datos

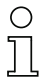

# ¡Nota!

Encontrará información más detallada sobre la estructura de los telegramas del bus de campo en el [capítulo 10.1](#page-55-0). El capítulo [«Especificación para dispositivos terminales Leuze» en la](#page-99-0) [página 98](#page-99-0) incluye una especificación de todos los comandos que pueden utilizarse.

# 12 Puesta en marcha y configuración

# 12.1 Medidas previas a la primera puesta en marcha

- Antes de comenzar la primera puesta en marcha, familiarícese con el manejo y la configuración de la MA 258i.
- $\%$  Antes de aplicar la tensión de alimentación, compruebe otra vez que las conexiones son correctas.

El equipo de Leuze debe conectarse a la interfaz de equipos RS 232 interna.

#### Conectar el equipo de Leuze

- $\&$  Abra la carcasa de la MA 258i y pase el cable del equipo correspondiente (por ejemplo KB 031 para BCL 32) por la abertura roscada central.
- $\ddot{\varphi}$  Conecte el cable a la interfaz de equipos interna (X30, X31 ó X32; vea [capítulo](#page-42-0) 7.5.1).
- $\&$  Seleccione el equipo conectado usando el interruptor giratorio S4 (vea [capítulo](#page-50-0) 8.2.5).
- $\ddot{\mathbb{Q}}$  Enrosque el prensaestopas PG en la abertura roscada para garantizar un alivio de la tracción y el índice de protección IP 65.
- $\&$  Finalmente, vuelva a cerrar la carcasa de la MA 258i.

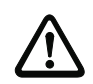

### ¡Cuidado!

Sólo se debe aplicar la tensión de alimentación después de haber hecho esto. Al iniciar la MA 258i se consulta el selector de equipos, y la pasarela se ajusta automáticamente al equipo de Leuze.

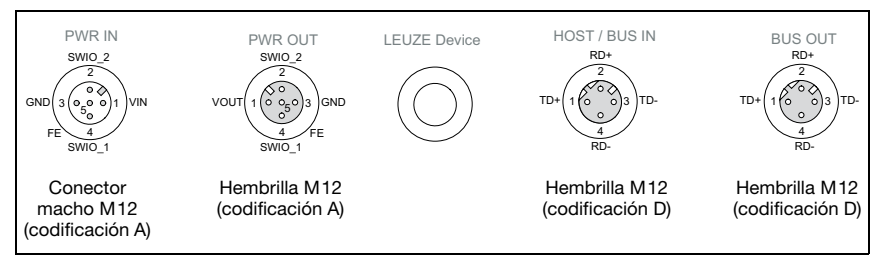

Figura 12.1: Conexiones de MA 258 $i$  vistas desde abajo, equipo sobre la placa de montaje

 $\%$  Compruebe la tensión aplicada. Tiene que estar entre +18V y 30VCC.

### Conexión de la tierra funcional FE

 $\%$  Tenga en cuenta que la conexión de tierra funcional (FE) debe ser correcta.

Únicamente con una tierra funcional debidamente conectada queda garantizado un funcionamiento exento de perturbaciones. Todas las perturbaciones eléctricas (acoplamientos CEM) se derivan a través de la conexión de tierra funcional.

Los SWIO 1/2 están en el estado de entrega en paralelo en PWR IN/OUT. Mediante un jumper se puede cortar esta conexión.

# 12.2 Arranque del equipo y ajuste de los parámetros de comunicación

En primer lugar, debe arrancar el equipo y ajustar los parámetros de comunicación de la MA 258i. Con los parámetros de comunicación puede determinar cómo se intercambiarán los datos entre la MA y el sistema host, los PCs monitor, etc.

Los parámetros de comunicación son independientes de la topología en la cual se utiliza la MA 258i (vea «topología EtherNet» en la página 34).

Con la configuración de fábrica, la asignación automática de direcciones está definida a través de un servidor DHCP como ajuste estándar de la MA 258i.

### 12.2.1 Ajuste manual de la dirección IP

Para ajustar la dirección IP manualmente, se deberá desactivar el modo DHCP a través de BootP o mediante el control Rockwell.

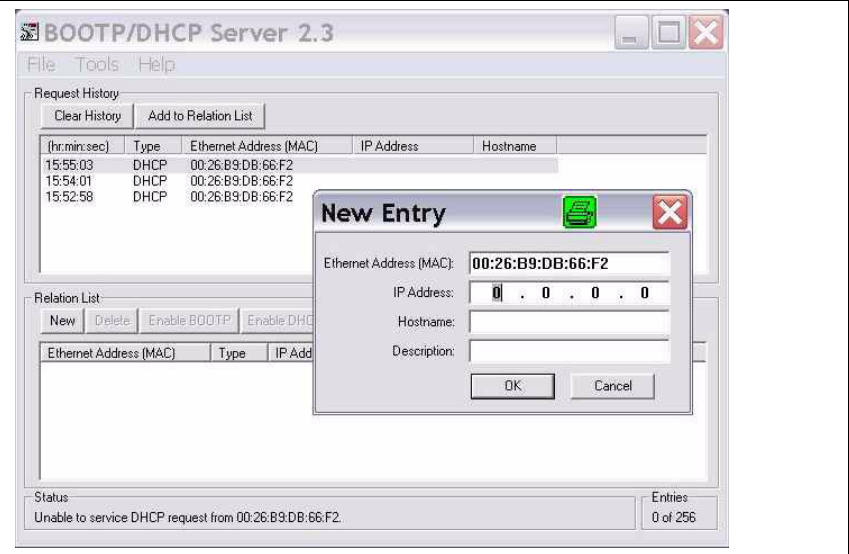

Figura 12.2: Ajuste manual de la dirección IP
Si en su sistema no hay ningún servidor DHCP, o bien las direcciones IP de los equipos deben configurarse de forma fija, proceda de la siguiente manera:

 Pida a su administrador de red que le facilite los datos sobre la dirección IP, la máscara de red y la dirección de la pasarela de la MA 258i.

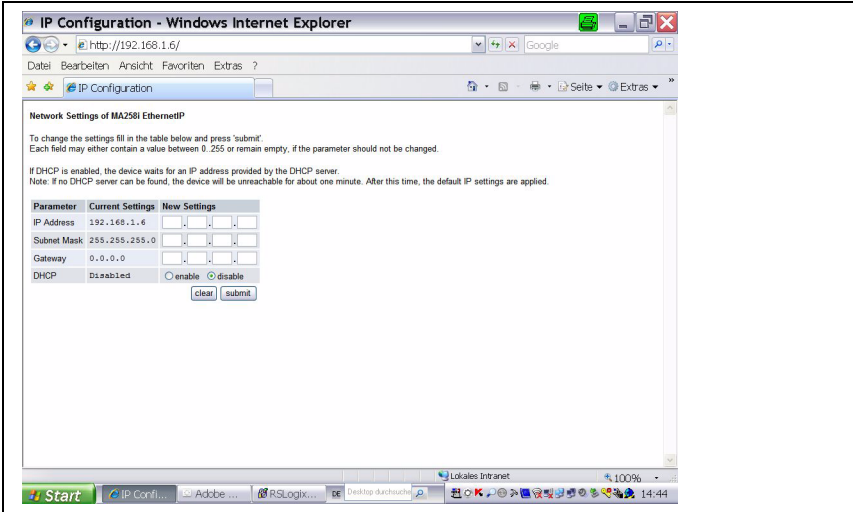

Figura 12.3: Efectuar los ajustes de red

- Seleccione el equipo conectado usando el selector de equipos.
- $\%$  Aplique la tensión de alimentación +18 ... 30VCC (típ. +24VCC), la MA 258i se pone en marcha.
- Ponga el interruptor de servicio en pos. «MA».
- Inicie ahora un navegador web introduciendo la dirección IP en la línea de navegación. Aparecerá un página para que ajuste directamente las direcciones.

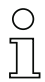

#### ¡Nota!

El interruptor de servicio debe estar en la posición de conmutador «MA» para que la MA 208i se inicie en el modo de configuración.

- $\%$  Conecte la interfaz serial RS 232 Sub-D de la MA 258i con la interfaz serial de su PC.
- $\mathfrak{b}$  Efectúe los ajustes correspondientes en la página de configuración que se ha abierto en el navegador web.

12.3 Pasos a dar al configurar un control Rockwell sin compatibilidad EDS

# 12.3.1 Integración del hardware en el PLC con ayuda del Generic Ethernet Module

En la herramienta de configuración RSLogix 5000 para EtherNet/IP, versiones de software <20.00, se crea en la ruta Communication para la MA 258i un «Generic Ethernet Module».

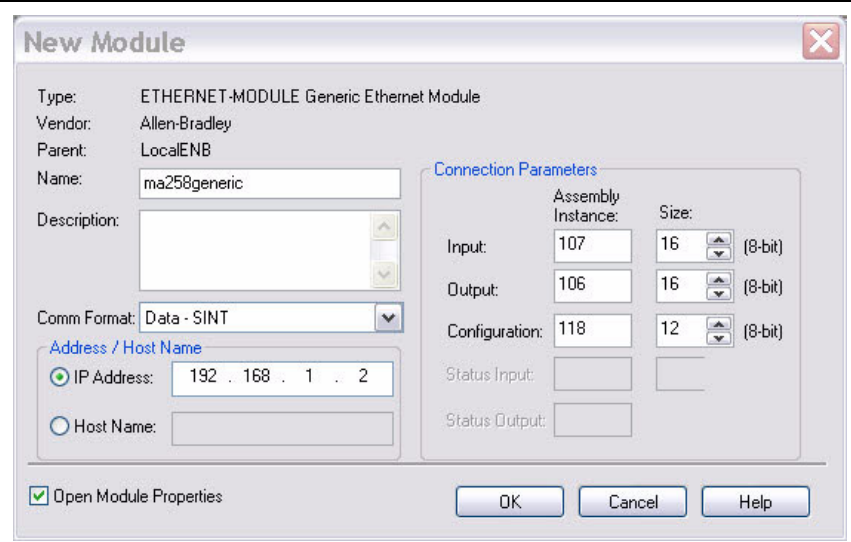

Figura 12.4: Generic Module

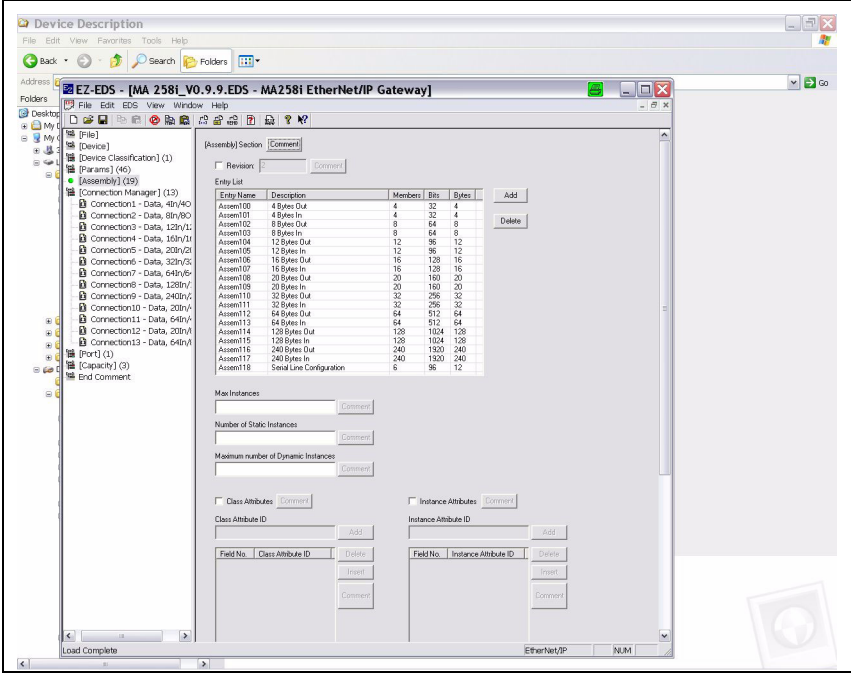

<span id="page-74-0"></span>Figura 12.5: Assembly list

La máscara de entrada para el Generic Module describe:

- El nombre de la estación (de libre selección; p.ej. MA 258i).
- El formato de los datos E/S (Data DINT = 32bits o Data SINT = 8bits).
- La dirección IP de la estación.
- La dirección y longitud del Input Assembly (instancia 107). \*)
- La dirección y longitud del Output Assembly (instancia 106). \*)
- Opcional: la dirección y longitud del Configuration Assembly (instancia 118; 12 x 8bits).
- \*) En la [figura](#page-74-0) 12.5 se representan las posibles longitudes de datos, aquí seleccionará el número de bytes adecuados para su aplicación. Encontrará recomendaciones al respecto en el capítulo [«Especificación para dispositivos terminales Leuze» en la](#page-99-0)  [página](#page-99-0) 98.

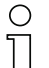

#### ¡Nota!

Las longitudes disponibles (4, 8, 12, 16, 20, 32, 64, 128, 240 bytes) de los datos de entrada/ salida no se pueden combinar libremente entre sí. La MA solo puede procesar UNA combinación (connection). Seleccione la combinación adecuada para la longitud de datos y el equipo conectado. Encontrará información a este respecto en el [capítulo 12.6.2.](#page-84-0)

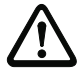

#### ¡Cuidado!

Si en la máscara de entrada para el Generic Module se direcciona el Configuration Assembly con la instancia 118 y la longitud 12, todos los parámetros de la MA 258i se ocuparán en primer lugar con el valor 0. En el Configuration Assembly se deben registrar obligatoriamente todos los parámetros por defecto de la MA manualmente. La modificación de los valores por defecto individuales puede ejecutarse después en cualquier momento.

Encontrará la descripción detallada de los Assemblies para Input/Output y Configuration en el [capítulo 12.6.2.](#page-84-0)

A continuación se define en la ruta Module Properties -> Connection dentro del campo de entrada Request Packet Intervall (RPI) el ciclo de consulta de los Assemblies Input y Output.

De este modo, la estación se define en modo offline, y los datos se deben transferir a continuación al control.

### 12.3.2 Ajuste del Config Assembly

La MA 258i pone a disposición un Configuration Assembly que permite guardar el juego de parámetros completo de la MA 258i en el control y acceder a él cuando sea necesario.

El Config Assembly debe completarse con todos los parámetros que afectan a la MA 258i. El Config Assembly se carga automáticamente en las estaciones conectadas en ciclos definidos por el fabricante del control.

El Config Assembly se gestiona en la clase 4 bajo la instancia 118. Todos los parámetros están predeterminados por defecto con el valor 0 (cero).

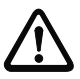

### ¡Cuidado!

Si no se adapta el Config Assembly, la MA 258i muestra un comportamiento conforme a los parámetros predeterminados con 0.

- & Conmute el control al modo offline.
- $\%$  Haciendo doble clic en Controller Tags se puede editar el Configuration Assembly.

El Configuration Assembly se reconoce por el índice «C» agregado al nombre del equipo. La entrada de parámetros se realiza tal y como se describe en la sección [«Ajustar manual](#page-76-0)[mente los parámetros MA vía Config Assembly» en la página 75.](#page-76-0)

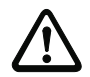

### ¡Cuidado!

La activación del Config Assembly como se ha descrito más arriba implica que deben registrarse obligatoriamente valores en las correspondientes posiciones de memoria de los parámetros. Si se utiliza el Configuration Assembly deberán registrarse también los parámetros por defecto en las posiciones de memoria correspondientes (ver también [«Ajustar](#page-76-0)  [manualmente los parámetros MA vía Config Assembly» en la página 75\)](#page-76-0).

Una vez registrados todos los parámetros que afectan a la MA 258i se conmuta el control a «online» y se vuelve a ejecutar una descarga del proyecto.

### <span id="page-76-0"></span>Ajustar manualmente los parámetros MA vía Config Assembly

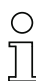

#### ¡Nota!

Si el equipo se ha integrado en una versión de control anterior sin compatibilidad EDS con ayuda del Generic Module, existe la siguiente posibilidad para modificar parámetros en la MA:

Una vez configurado el equipo con ayuda del Generic Module, aparece la MA en el software RSlogix en la estructura de directorios a la izquierda en los Controller Tags.

- Visualice el área de control reservada (aquí MA200.C) haciendo doble clic en la entrada MA.
- $\%$  Introduzca ahora los parámetros manualmente en los bytes 00-11. Al efectuar adaptaciones posteriores el cambio tendrá lugar en el punto correspondiente.

Encontrará una descripción detallada sobre el assembly específico de Leuze en el [capítulo 12.6.2](#page-84-0).

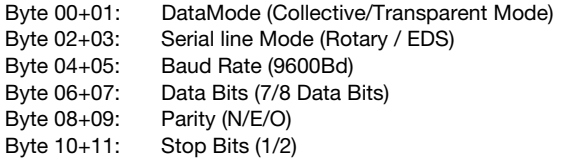

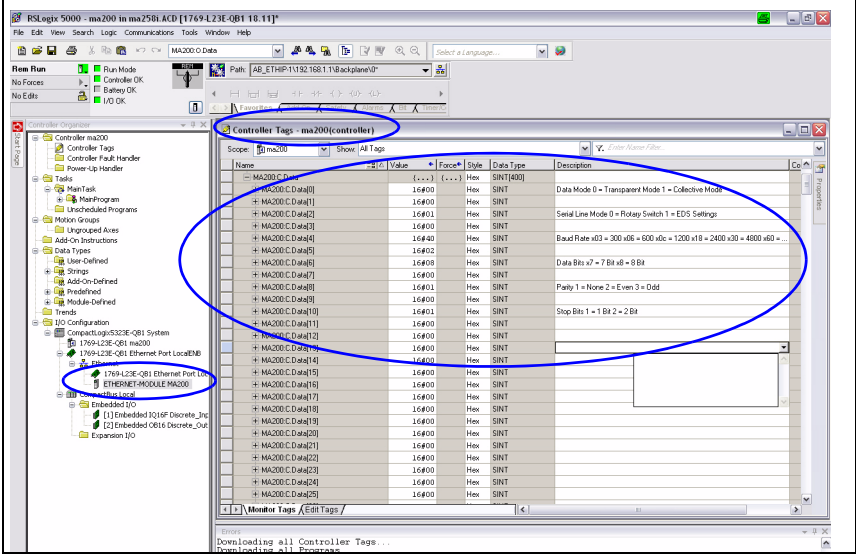

Figura 12.6: Introducir los parámetros de byte

 Transfiera los ajustes realizados a través de Ethernet Module -> Properties per Reset Module al equipo.

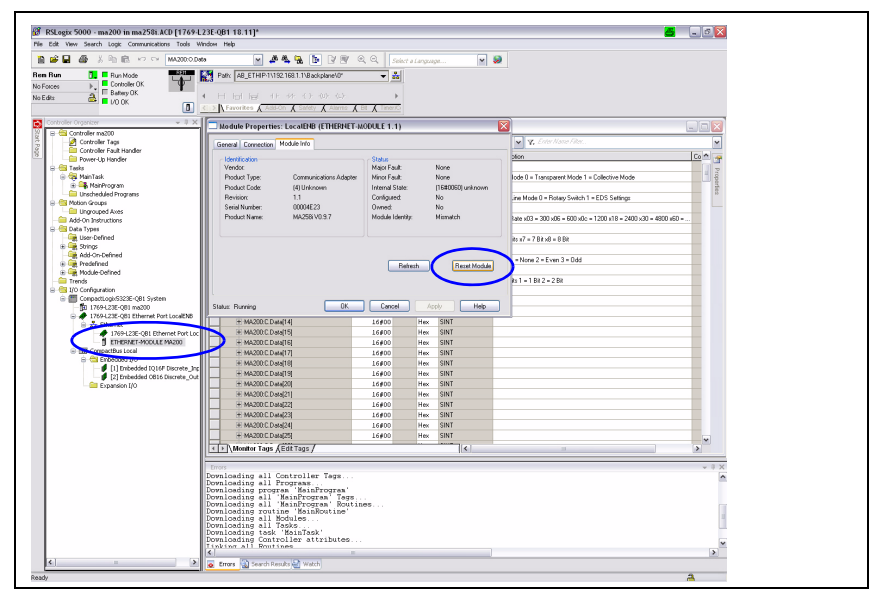

Figura 12.7: Transmitir los ajustes manuales MA al equipo

# 12.4 Pasos a dar al configurar un control Rockwell con compatibilidad EDS

Para la puesta en marcha de un control de Rockwell deben darse los siguientes pasos:

- Creación de las estaciones EtherNet en el software de PLC RSLogix 5000 a partir de la versión 20.00 (con compatibilidad EDS).
- Instalación del archivo EDS mediante EDS-Wizard.
- Ajustar los parámetros en la MA a través del módulo.

### 12.4.1 Integración del hardware en el PLC e instalación del archivo EDS

Para integrar el equipo o para el establecimiento de conexión del PLC con el equipo MA 258i, proceda de la siguiente manera:

 $\%$  Cargue primero el archivo EDS para el equipo mediante EDS-Wizard en la base de datos  $PIC$ .

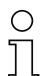

## ¡Nota!

Encontrará el archivo EDS en la dirección de Internet:

www.leuze.com -> rúbrica Descargas -> Logística -> Interfaces modulares.

- $\%$  Una vez cargado, seleccione el equipo a través de la lista de equipos y agréguelo mediante arrastrar y soltar al gestor HW.
- Abra el cuadro de diálogo de entrada para ajustar la dirección y otros parámetros mediante un doble clic en el símbolo de equipo y lleve a cabo las entradas deseadas.
- $\%$  Transfiera sequidamente mediante descarga los valores al equipo.

### 12.4.2 Ajustar los parámetros en la MA

Tras la integración del archivo EDS, se debe crear el equipo como «módulo» para el establecimiento de conexión. También resulta de ayuda asignar antes a la MA una dirección IP, por ejemplo a través de la interfaz de servicio.

- Para ello haga doble clic en el registro de árbol Ethernet.
- $\ddot{\phi}$  Seleccione en la nueva ventana el equipo deseado de la base de datos y efectúe la configuración correspondiente.

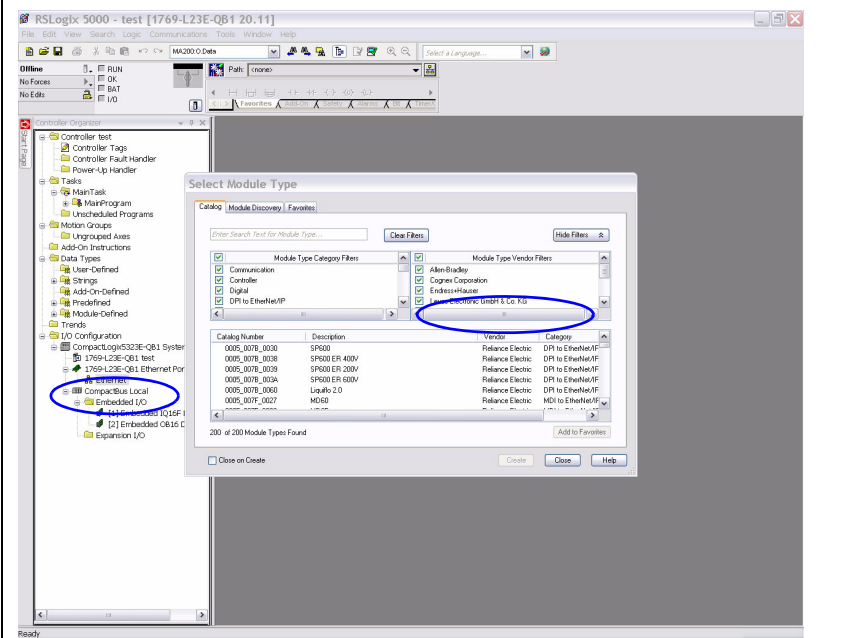

Figura 12.8: Creación del módulo

Ajuste primero la dirección IP.

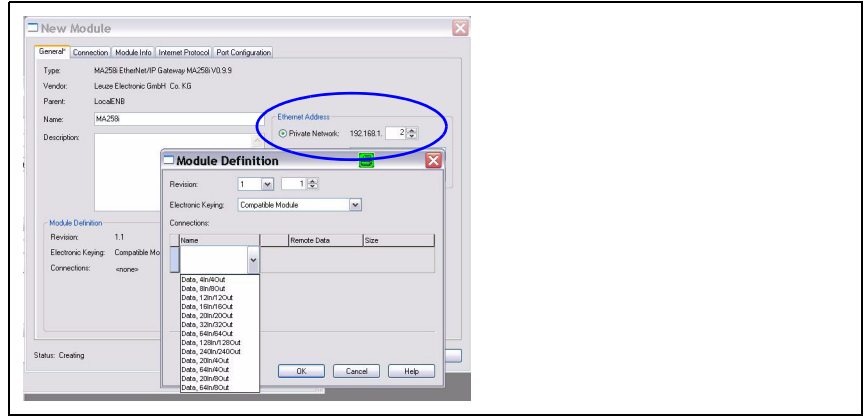

Figura 12.9: Ajuste de la dirección IP de la MA

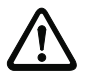

# ¡Cuidado!

¡Las combinaciones IN/OUT solo se pueden seleccionar de la lista!

 $\mathbb F$  Seleccione a continuación a través del botón Change la longitud de datos de entrada y salida del módulo de una lista de las posibles combinaciones con un clic en Connection.

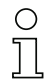

### ¡Nota!

Las longitudes disponibles (4, 8, 12, 16, 20, 32, 64, 128, 240 bytes) de los datos de entrada/ salida están guardadas aquí en combinaciones «fijas». No se pueden combinar libremente entre sí. La MA solo puede procesar UNA combinación (connection).

Seleccione la combinación adecuada para la longitud de datos y el equipo conectado. Más detalles al respecto, [vea el capítulo 16 «Especificación para dispositivos terminales Leuze».](#page-99-0)

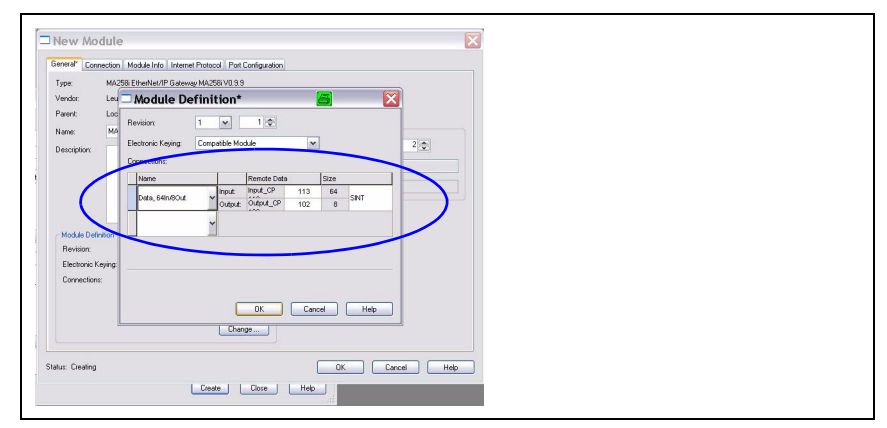

Figura 12.10: Seleccionar la combinación para las longitudes de los datos de entrada y salida

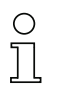

### ¡Nota!

Puesto que la combinación de Produced/Consumed Data contiene respectivamente 2 bytes para los bytes de control o estado, la longitud de datos útiles neta es siempre 2 bytes menor que la indicada en la combinación seleccionada.

Por ejemplo: cuando se usa la combinación con 12 bytes In/12 bytes Out, al restar 2 bytes para los bytes de estado y de control, en el equipo de Leuze se dispone realmente de 10 bytes para datos útiles.

### Recomendación

Para la mayoría de datos de salida es suficiente una combinación con 4 bytes de longitud de datos de salida.

Se necesitará una longitud mayor, por ejemplo, cuando se quiera parametrizar un escáner de códigos de barras BCL con secuencias PT, o cuando se quieran escribir transponders RFID; en esos casos suele ser más conveniente usar combinaciones mayores.

Confirme su selección correspondientemente y transfiera los ajustes al equipo.

| $\overline{\mathbb{R}}$ Controller OK<br>E Battery OK<br>$\frac{a}{2}$ $\frac{b}{2}$ in the OK<br>No Edits<br>π<br>Controller Organizer<br>$-1X$ | < > The Favorities A Add-On A Safety A Alarms A Bt A Times |                |              |                       |                                |                                    |
|----------------------------------------------------------------------------------------------------|------------------------------------------------------------|----------------|--------------|-----------------------|--------------------------------|------------------------------------|
|                                                                                                    |                                                            |                |              |                       |                                |                                    |
|                                                                                                    | Scope: 10 ma258<br>v Show: Al Tags                         |                |              |                       | v V. Enter Name Filter         |                                    |
| Controller ma258i<br>Controller Tags                                                                                                    | Name                                                       | EBIA Vake      | + Force Mask | $\bullet$ Style       | Data Type                      | $\hat{\phantom{a}}$<br>Description |
| Controller Fault                                                                                                    | <b>H-Local:1:C</b>                                         | $\{ \}$        | $\{ \}$      |                       | AB:Embedded_IQ16F:C:0          |                                    |
| Power-Up Handler                                                                                                    | H-Local 1:1                                                | ${}$           | ${}$         |                       | AB:Embedded IQ16F:1:0          |                                    |
| G <b>G</b> Tasks                                                                                                    | H-Local 2C                                                 | ${,}$          | $\{ \}$      |                       | AB:Embedded OB16.C:0           |                                    |
| Re MainTask                                                                                                    | H-Local 21                                                 | (1, 1, 1)      | (1, 1, 1)    |                       | AB:Embedded OB16.I:0           |                                    |
| <b>B. MainProgram</b>                                                                                                    | H-Local 2.0                                                | $\{ \}$        | $\{ \}$      |                       | AB:Embedded_0B16:0:0           |                                    |
| <b>GII</b> Unscheduled Programs                                                                                                    | + ma258kC                                                  | $\{1, 1, 1\}$  | ${1, }$      |                       | 020C:MA258EtherNetIPGatew 6DF. |                                    |
| B <b>C</b> Motion Groups                                                                                                    | $\Box$ ma258i1                                             | ${}$           | $\{ \}$      |                       | 020CMA258EtherNetIPGatew_06A   |                                    |
| <b>Ell</b> Ungrouped Axes                                                                                                    | ma258i1.ConnectionFaulted                                  | $\Omega$       |              | Decimal               | BOOL.                          |                                    |
| Add-On Instructions                                                                                                    | ma258/LBunMode                                             | $\Omega$       |              | Decimal               | BOOL.                          |                                    |
| G-C Data Types                                                                                                    | ma256tl.Data                                               | ${1, 1, 1}$    |              | $\{1, 1, 1\}$ Decimal | SINT[18]                       |                                    |
| User-Defined                                                                                                    | + ma258il.Data[0]                                          | $\mathbf 0$    |              | Decimal               | SINT                           |                                    |
| <b>B. Friday</b> Strings                                                                                                    | + ma259(1.Data(1)                                          | $\mathbf{0}$   |              | Decimal               | SINT                           |                                    |
| Add-On-Defined                                                                                                    | + ma258:1.0 ata(2)                                         | $\Omega$       |              | Decimal               | SINT                           |                                    |
| + <i>lim</i> Predefined                                                                                                    | 王 ma2581.Data[3]                                           | $\Omega$       |              | Decimal               | SINT                           |                                    |
| in the Module-Defined                                                                                                    | + ma258tl.Data[4]                                          | $\bf{0}$       |              | Decimal               | SINT                           |                                    |
| Trends                                                                                                    | + ma258il.Data(5)                                          | $\Omega$       |              | Decimal               | SINT                           |                                    |
| S & I/O Configuration                                                                                                    | + ma259(1.Data(6)                                          | $\overline{a}$ |              | Decimal               | SINT                           |                                    |
| G CompactLogk5323E-QB1 System                                                                                                    | + ma259(1.0 ata(7)                                         | $\mathbf{0}$   |              | Decimal               | SINT                           |                                    |
| T0 1769-L23E-C61 ma258i                                                                                                    | H ma258tLD at a[8]                                         | $\Omega$       |              | Decimal               | SINT                           |                                    |
| + 1769-L23E-C61 Ethernet Port Local                                                                                                    | H: ma258il.Data[9]                                         | $\theta$       |              | Decimal               | SINT                           |                                    |
| a as Ethernet                                                                                                    | + ma258:LD atal101                                         | $\bf{0}$       |              | Decimal               | SINT                           |                                    |
| + 1769-L23E-OB1 Ethernet Por                                                                                                    | + ma259(1.Data[11]                                         | $\mathbf{a}$   |              | Decimal               | SINT                           |                                    |
| MA258i EtherNet/IP Gateway                                                                                                    | + ma259(1.0 ata[12]                                        | $\Omega$       |              | Decimal               | SINT                           |                                    |
| <sup>®</sup> CompactBus Local                                                                                                    | El:ma2581.Data[13]                                         | $\Omega$       |              | Decimal               | SINT                           |                                    |
| B Embedded I/O                                                                                                    | El: ma258:LD ata[14]                                       | $\theta$       |              | Decimal               | SINT                           |                                    |
| [1] Embedded IQ16F Discret                                                                                                    | + ma258il.Data[15]                                         | $\Omega$       |              | Decimal               | SINT                           |                                    |
| ■ [2] Embedded CB16 Discrete<br>Expansion I/O                                                                                                    | + ma258il.Data(16)                                         | $\mathbf 0$    |              | Decimal               | SINT                           |                                    |
|                                                                                                    | + ma259/1.Data[17]                                         | $\Omega$       |              | Decimal               | <b>SINT</b>                    |                                    |
|                                                                                                    |                                                            |                |              |                       |                                |                                    |
|                                                                                                    | $=$ ma258kD                                                | ${,}$          | ${,}$        |                       | 020CMA258EtherNetIPGatew AAB   |                                    |
|                                                                                                    | ma258k0.0ata                                               | $( \ldots )$   |              | $\{.,.,.\}$ Decimal   | SINT[4]                        |                                    |
|                                                                                                    | + ma258:0.0 atd01                                          | $\bf{0}$       |              | Decimal               | SINT                           |                                    |
|                                                                                                    | + ma259:0.Data[1]                                          | $\Omega$       |              | Decimal               | SINT                           |                                    |
|                                                                                                    | + ma259(0.0 ata(2)                                         | $\mathbf{0}$   |              | Decimal               | SINT                           |                                    |
|                                                                                                    | + ma258:0.0 ata(3)                                         | $\Omega$       |              | Decimal               | <b>SINT</b>                    |                                    |

Figura 12.11: Ajustes MA en los Controller Tags

### Configuración variable de la anchura del bus de comunicación

La comunicación de la MA 2xxi con el sistema de bus de campo se puede configurar con un ancho de datos variable, el límite superior queda limitado por el bus de campo. En EtherNet/IP se puede ajustar el valor desde 4 hasta 480 bytes (240 bytes respectivamente para los datos de entrada y de salida).

Las longitudes de datos más pequeñas (< 28 bytes) son particularmente interesantes para el uso con escáners de códigos de barras (BCL). Las longitudes de datos mayores son más apropiadas para escáners de códigos 2D (escáner de mano, LSIS) y RFID.

### ¡Nota!

La representación del control (Rockwell) se ajusta normalmente en palabra doble (DINT, 4 byte). Tenga en cuenta que en esta representación el orden de los bytes puede variar respecto al código leído. Por ello recomendamos crear el ajuste con SINT.

Una vez que han sido ajustados todos los parámetros en la herramienta de configuración/ el control, tiene lugar la descarga a la MA 258i. Los parámetros ajustados están ahora guardados en la MA 258i.

A continuación deberían guardarse todos los parámetros de la MA 258i en el control cargándolos. Esto permite mantener los parámetros en caso de un cambio de equipo, puesto que están almacenados adicionalmente de forma centralizada en el control.

Durante cada establecimiento de conexión entre el control y la MA 258i serán transmitidos de nuevo estos parámetros en la MA 258i. Tenga en cuenta que esta función debe estar prevista en el control.

La velocidad de transmisión de la red EtherNet se especifica para toda la red en la herramienta de configuración/el control. La velocidad de transmisión se ajusta en la MA 258i a través del selector de velocidad de transmisión S3.

La comunicación con la MA 258i sólo es posible si coincide la velocidad de transmisión.

# 12.5 Archivo EDS - Información general

El archivo EDS contiene todos los parámetros de identificación y comunicación del equipo, así como los objetos disponibles. El software de PLC RSLogix 5000 de Rockwell ofrece la compatibilidad EDS para EtherNet/IP a partir de la versión de software 20.00.

La MA 258i está clasificada de forma inequívoca a través de un Class 1 Identity Object (componente del archivo MA258i.eds) para el maestro EtherNet.

El Identity Object contiene, entre otras cosas, una Vendor ID específica del fabricante, así como un identificador que describe la función básica de la estación.

La MA 258i tiene el siguiente Identity Object (Class 1):

Vendor ID:  $524$  dec.<sup>/</sup>  $20C_H$ 

Device type: 12  $_{dec}$  / 0C<sub>H</sub> (caracteriza la MA 258*i* como «communications adapter») Position Sensor Type: Product Type 04 (especifica la MA 258*i* como «pasarela»)

Los accesos de comunicación a los datos de la MA 258i que describe la ODVA, tales como:

- Polling
- Cyclic
- Combinaciones de Polling y Cyclic

son admitidas por MA 258i.

El acceso de comunicación a través de **Change of state** no está implementado, y no está permitido activarlo en la configuración de la red.

En caso de asumirse los objetos sin cambios, todos los parámetros se ajustan con valores por defecto. Los ajustes por defecto se especifican más exhaustivamente en los objetos descritos detalladamente en la columna «Default».

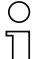

### ¡Nota!

En las siguientes tablas, todos los atributos de los objetos individuales marcados en la columna «Acceso» con «Get» se entienden como entradas de la MA (control). Los atributos marcados en la columna «Acceso» con «Set» representan salidas o parámetros.

# 12.6 Archivo EDS - Descripción detallada

### 12.6.1 Clase 1 Identity Object

Object Class  $1 = 01_H$ 

Services:

- Get Attribute Single
- Reset type 0x05

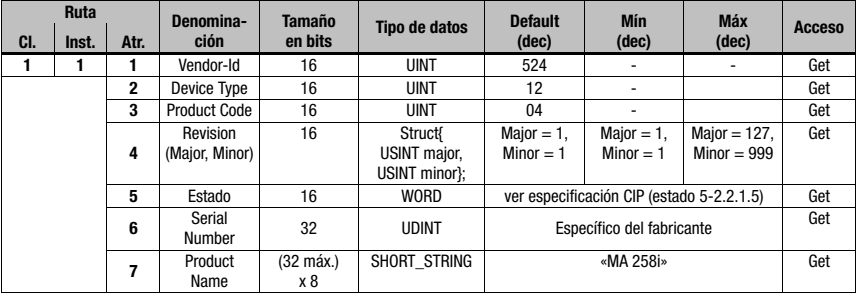

En la configuración de red (p. ej. RSLogix, «Generic Module») se puede especificar en el registro de las estaciones individuales qué atributos del Identity Object debe supervisar el escáner.

### 12.6.1.1 Vendor ID

La Vendor ID de ODVA para la empresa Leuze electronic GmbH + Co. KG es  $524<sub>D</sub>$ .

### 12.6.1.2 Device Type

La MA 258i está definida por Leuze electronic como «communications adapter». Conforme a la ODVA, la MA 258i recibe el número  $12_D = 0C_H$ .

### 12.6.1.3 Product Code

El Product Code es un identificador asignado por Leuze electronic que no influye en otros objetos.

### 12.6.1.4 Revision

Número de versión del Identity Object.

### 12.6.1.5 Estado

El estado del equipo se muestra en el byte de estado, en la primera parte del telegrama.

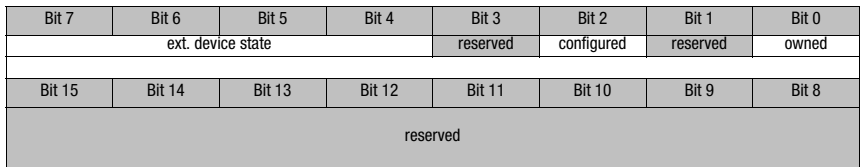

### 12.6.1.6 Serial Number

El número de serie recibe un número de serie convertido específicamente según CIP para la utilización en EtherNet. CIP describe un formato especial para el número de serie. El número de serie se mantiene unívoco tras la conversión a la codificación CIP, pero su resolución ya no se corresponde con el número de serie de la placa de características.

### 12.6.1.7 Product Name

Este atributo contiene una denominación abreviada del producto. Los equipos con el mismo código de producto pueden tener diferentes «Product Names».

### <span id="page-84-0"></span>12.6.2 Clase 4 Assembly Object

Object Class  $4 = 04<sub>H</sub>$ 

Services:

- Get Attribute Single
- Set Attribute Single

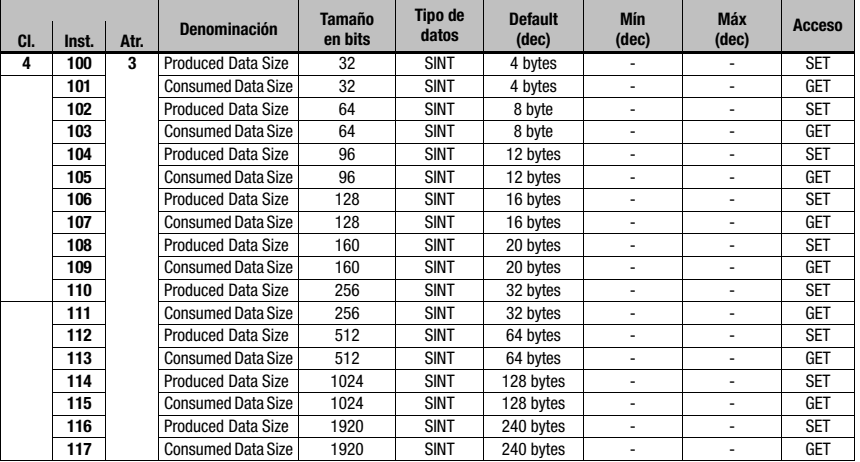

El software de PLC RSLogix 5000 de Rockwell ofrece la compatibilidad EDS para EtherNet/ IP solo a partir de la versión de software 20.00. Para versiones anteriores sin integración EDS compatible, el equipo correspondiente solo se puede crear a través de «Generic Module» en el PLC. Asimismo, los valores de la longitud de datos de entrada y salida se deben introducir de forma manual conforme a la siguiente tabla.

La siguiente sinopsis muestra las combinaciones disponibles de las longitudes de entrada y salida (Produced/Consumed Data Size):

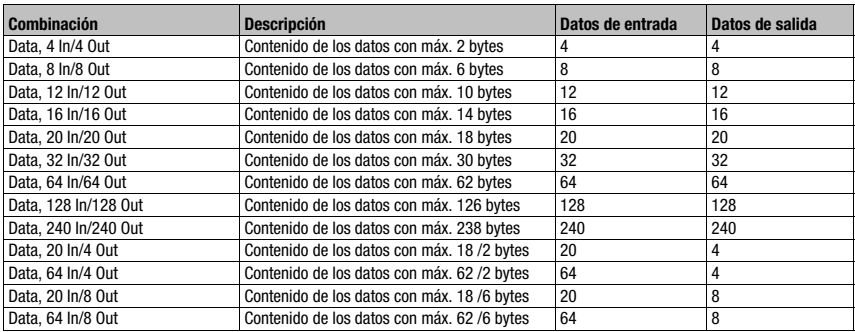

Tabla 12.1: Sinopsis de todas las combinaciones posibles de longitudes de entrada y salida

### 12.6.2.1 Configuration Instance

Además, todos los valores de la configuración (también los cambios) se deben introducir manualmente como valor hex/bin en los «ControlerTags» \*.C del equipo correspondiente, vea [«Ajustar manualmente los parámetros MA vía Config Assembly» en la página 75](#page-76-0).

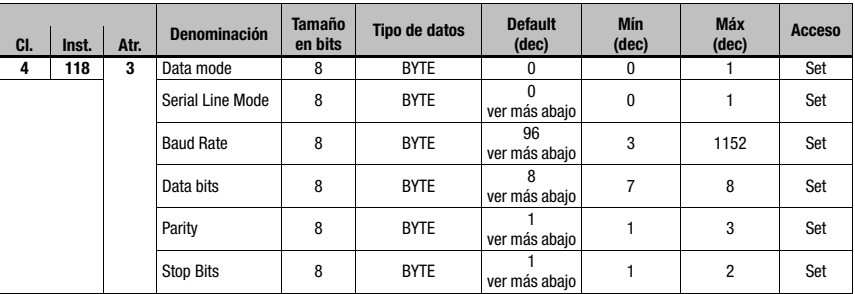

Instancia 118, atributo 3

Input assembly, longitud 12 bytes

Assembly específico de Leuze

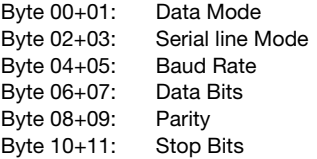

### Data mode

Parameter Value:

 $0_d$  0000<sub>h</sub> = Transparent Mode (default)

 $1_d$  0100<sub>h</sub> = Collective Mode

Byte  $0+1$ : 0000 $h$ , LowByte first

### Serial Line Mode

Parameter Value:

 $0_d$  0000<sub>h</sub>= Use Rotary Switch (default)

 $1_d$  0100<sub>h</sub> = Use EDS Settings

Byte  $2+3$ :  $0000<sub>h</sub>$ , LowByte first

### RS 232 Baud Rate

Parameter Value:

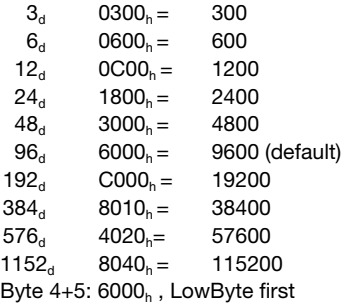

### RS 232 Data Bits

Parameter Value:

 $7<sub>d</sub>$  0700<sub>h</sub> = 7 Bits

 $8_d$  0800<sub>h</sub> = 8 Bits (default)

Byte  $6+7$ :  $0800<sub>h</sub>$ , LowByte first

### RS 232 Parity

Parameter Value:

- $1_d$  0100<sub>h</sub>= None (default)
- $2_d$  0200<sub>h</sub>= Even<br>3<sub>d</sub> 0300<sub>h</sub>= Odd
- $0300_h = \text{Odd}$

Byte  $8+9$ : 0100 $_h$ , LowByte first

### RS 232 Stop Bits

Parameter Value:

 $1_d$  0100<sub>h</sub> = 1 Bit (default)

 $2_d$  0200<sub>h</sub> = 2 Bit

Byte  $10+11$ :  $0100<sub>h</sub>$ , LowByte first

# 12.7 Ajustar los parámetros de lectura en el equipo Leuze

### Puesta en marcha del equipo de Leuze

Para poner en marcha una estación lectora hay que preparar el equipo Leuze en la MA 258i para su tarea de lectura. La comunicación con el equipo de Leuze se realiza a través de la interfaz de servicio.

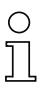

### ¡Nota!

Para obtener más información sobre la conexión y el uso de la interfaz de servicio, [vea el](#page-51-0)  [capítulo 9 «Configuración»](#page-51-0).

#### Conecte el equipo de Leuze en la MA 258i.

Dependiendo del equipo Leuze de que se trate, esta conexión se efectúa mediante un cable de conexión (número de accesorio: KB 031-1000) o directamente en la MA 258i. Estando abierta la tapa de la carcasa se tiene acceso al conector de servicio y a los interruptores correspondientes.

Seleccione la posición del conmutador de servicio «DEV».

#### Conectar interfaz de servicio, activar el programa del terminal

- Conecte su PC al conector de servicio usando el cable RS 232.
- $\%$  Abra en el PC un programa terminal (p. ej. BCL-Config) y compruebe si la interfaz (COM 1 o COM 2), a la cual ha conectado la MA 258i, está configurada con el siguiente ajuste estándar Leuze: 9600 baudios, 8 bits de datos, sin paridad, 1 bit de stop y STX, datos, CR, LF.

La herramienta de configuración puede descargarla de la dirección de Internet [www.leuze.com -> rúbrica Descargas -> Logística](http://www.leuze.com) para BCL, RFID, VR, etc.

Para poder establecer la comunicación con el equipo Leuze tiene que estar configurado en el programa de terminal del PC el protocolo marco (framing) STX, datos, CR, LF, porque el equipo Leuze está preconfigurado de fábrica para este carácter marco.

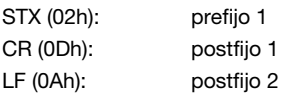

### Operación

 $\%$  Ponga la MA 258i en la posición «RUN» del conmutador (operación).

El equipo de Leuze está enlazado ahora con el bus de campo. Ahora se puede activar el equipo Leuze, o bien a través de la entrada de conmutación en la MA 258i, a través de la palabra de datos del proceso Out-Bit 1 (bit 0.2), o bien transmitiendo un comando «+» al equipo Leuze [\(vea el capítulo 16 «Especificación para dispositivos terminales Leuze»](#page-99-0)). Para información más detallada sobre el protocolo de transmisión bus de campo, [vea el capítulo](#page-55-0)  [10 «Telegrama».](#page-55-0)

### Leer información en el modo de servicio

Ponga el conmutador de servicio de la pasarela en la posición «MA» (pasarela).

 $\ddot{\mathbb{Q}}$  Envíe un comando «v» para consultar información general de servicio de la MA 258i.

Encontrará una sinopsis de los comandos e informaciones disponibles en el capítulo [«Leer](#page-51-1) [información en el modo de servicio» en la página 50](#page-51-1).

# 12.7.1 Particularidades al utilizar escáners de mano (Equipos de código de barras y equipos 2D, equipos mixtos con RFID)

#### ¡Nota!

Puede consultar una descripción del parametrizaje del equipo y los códigos necesarios en la documentación correspondiente en www.leuze.com -> rúbrica Descargas -> Logística -> Lectores de código de barras manuales o Lectores de códigos 2D manuales.

#### 12.7.1.1 Escáner de mano conectado por cable en la MA 258i

Todos los escáners de mano y dispositivos mixtos portátiles disponibles en el programa de productos de Leuze electronic se pueden utilizar con el cable de conexión correspondiente.

Al usar la MA 258i, la alimentación de tensión del escáner de mano (5 V/con 1 A) se puede conectar con la interfaz mediante un cable a través del conector Sub-D de 9 polos (tensión en PIN 9). El cable correspondiente debe seleccionarse de acuerdo con el escáner de mano y pedirse por separado. En este cable se conecta el cable Sub-D de 9 polos (KB JST-HS-300, núm. de artículo 50113397), que se enlaza con la MA 258i. Este cable también se tiene que pedir por separado.

En este ejemplo, el disparo se efectúa con la tecla de disparo del escáner de mano.

#### 12.7.1.2 Escáner de mano inalámbrico en la MA 258i

Todos los escáners de mano y dispositivos mixtos portátiles inalámbricos disponibles en el programa de productos de Leuze electronic se pueden utilizar a través de la estación base con el cable de conexión correspondiente.

Para la estación de carga se requiere normalmente una conexión de 230V CA (toma de corriente). Aquí se establece un enlace de datos de la estación de carga con la MA 258i. El cable correspondiente debe seleccionarse de acuerdo con el escáner de mano y pedirse por separado. En este cable se conecta el cable Sub-D de 9 polos (KB JST-HS-300, núm. de artículo 50113397), que se enlaza con la MA 258i. Este cable también se tiene que pedir por separado.

En este ejemplo, el disparo se efectúa con la tecla de disparo del escáner de mano.

Para parametrizar estos equipos también se necesitan los siguientes códigos.

### 12.7.2 Particularidades en el manejo de un RFM/RFI

Al usar la MA 258i en combinación con un equipo RFID recomendamos un ancho de datos de mínimo 24 bytes para poder transferir la información desde o hacia el lector en un telegrama.

A continuación exponemos un ejemplo con un telegrama para una instrucción de escritura en combinación con un equipo RFID.

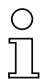

# ¡Nota!

Aparte de ello hay que tener presente que todos los caracteres que se envían a un transponder son caracteres ASCII con codificación hexadecimal. Por su parte, esos caracteres (hexadecimales) deben ser tratados como caracteres ASCII individuales y convertidos a la representación hexadecimal para la transmisión vía bus de campo.

#### Ejemplo:

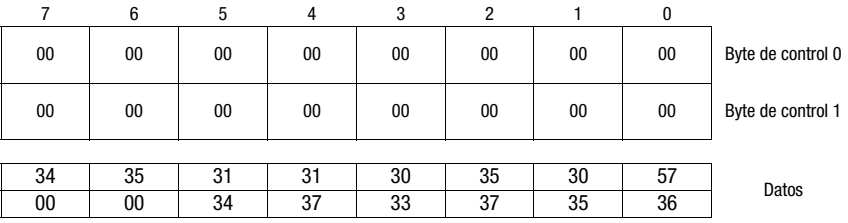

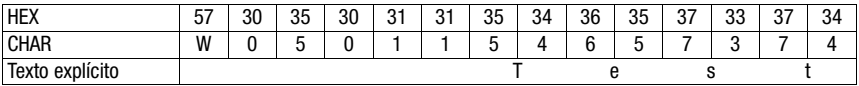

# <span id="page-91-0"></span>13 Diagnosis y eliminación de errores

Si surgiera algún problema durante la puesta en marcha de la MA 258i puede consultar en la siguiente tabla. En ella se describen errores característicos y sus causas posibles, así como sugerencias para eliminarlos.

# 13.1 Causas generales de error

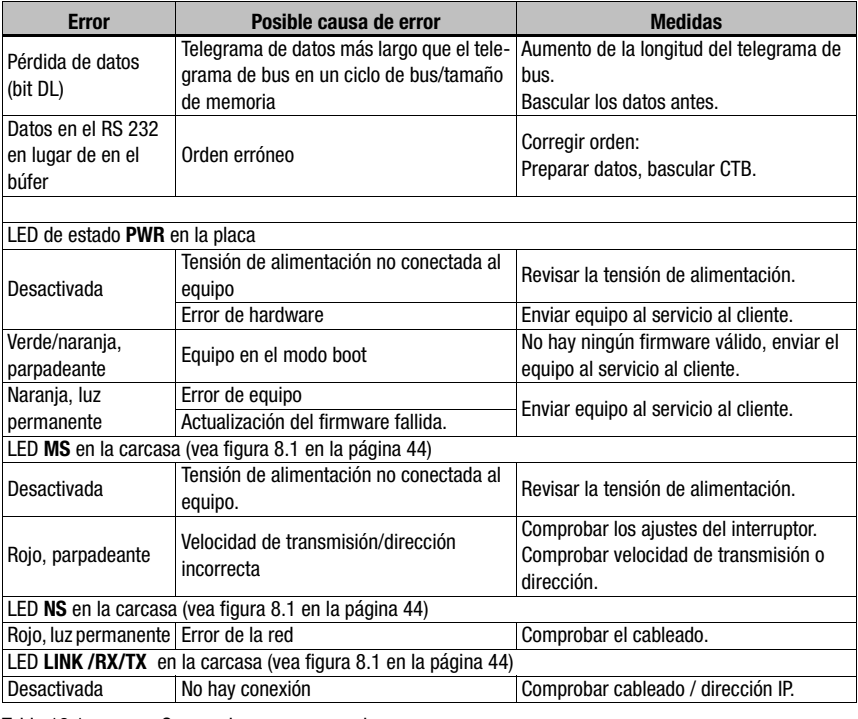

Tabla 13.1: Causas de errores generales

# 13.2 Error Interfaz

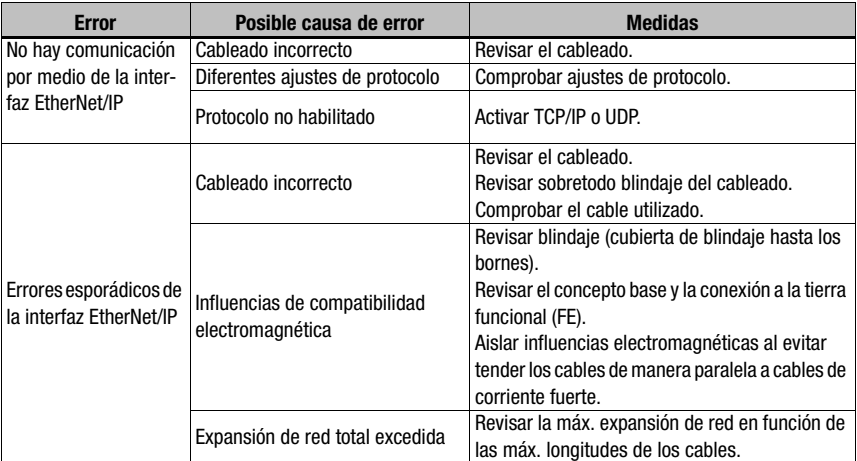

Figura 13.1: Error de interfaz

# $\frac{0}{1}$

# ¡Nota!

#### Utilizar el [capítulo 13](#page-91-0) como plantilla de copia en caso de asistencia.

Marque en la columna «Medidas» los puntos que haya revisado, rellene el campo de dirección a continuación y envíe por fax las páginas junto con su orden de mantenimiento al número de fax indicado abajo.

### Datos de cliente (rellenar por favor)

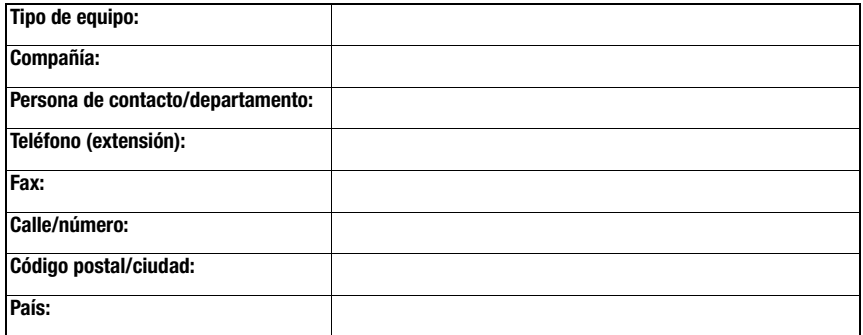

Número de fax de servicio de Leuze: +49 7021 573 - 199

# 14 Sinopsis de tipos y accesorios

# 14.1 Nomenclatura

**MA 2xx** i

- $i =$  Tecnología de bus de campo integrada
- Interfaz 04 PROFIBUS DP
	- 08 EtherNet TCP/IP
	- 35 CANopen
	- 38 EtherCAT
	- 48 PROFINET RT
	- 55 DeviceNet
	- 58 EtherNet/IP

MA Unión de conexión modular

# 14.2 Sinopsis de los tipos

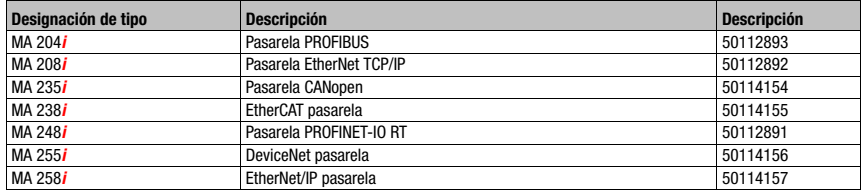

Tabla 14.1: Sinopsis de los tipos de MA 2xxi

# 14.3 Accesorios: conectores

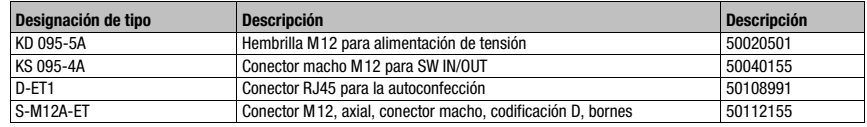

Tabla 14.2: Conectores para la MA 258*i* 

# 14.4 Accesorios: Cables preconfeccionados para alimentación de tensión

# 14.4.1 Asignación de contactos cable de conexión PWR

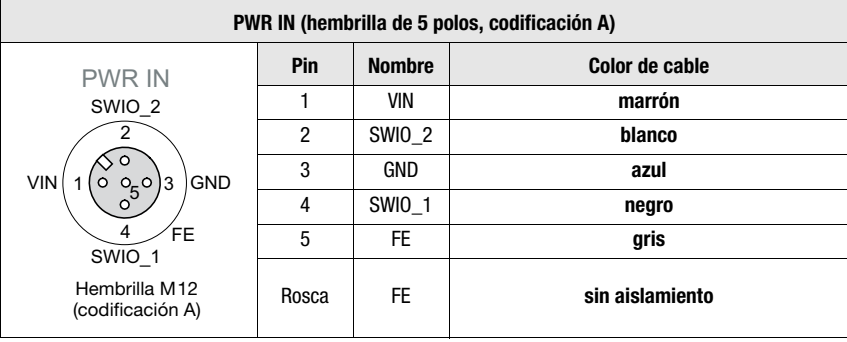

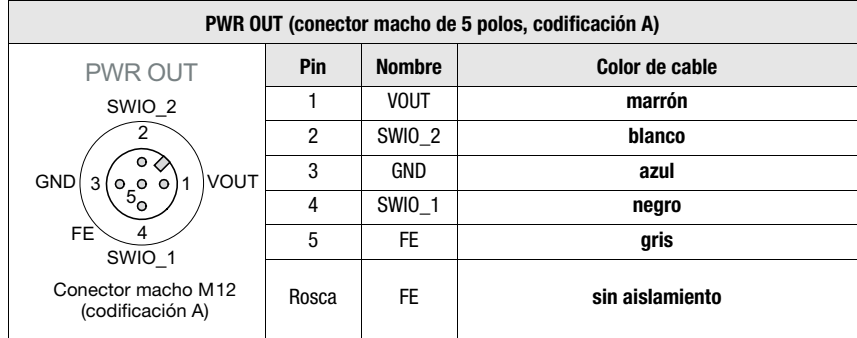

# 14.4.2 Datos técnicos de los cables para alimentación de tensión

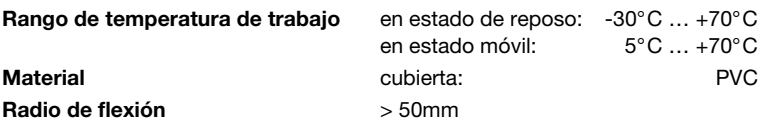

### 14.4.3 Denominaciones de pedido de los cables para alimentación de tensión

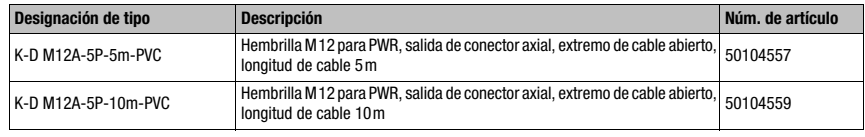

Tabla 14.3: Cable PWR para la MA 258i

# 14.5 Accesorios: Cables preconfeccionados para la conexión de bus

#### 14.5.1 Generalidades

- Cable KB ET… para la conexión a una Ethernet industrial a través de conectores M12
- Cable estándar disponible de 2 … 30m
- Cable especial a pedido

### 14.5.2 Asignación de contactos en el cable de conexión Ethernet M12 KB ET…

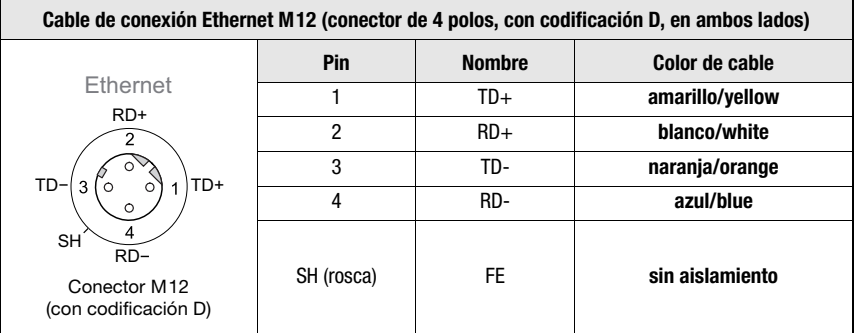

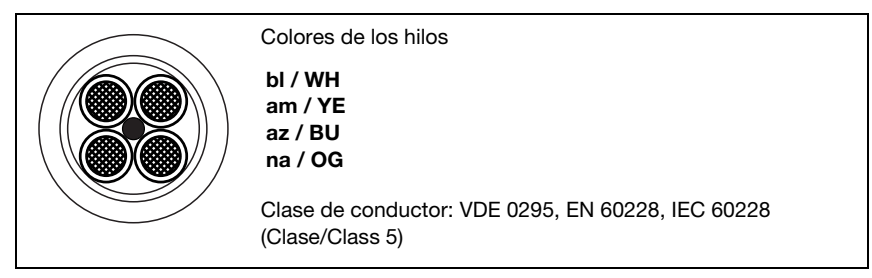

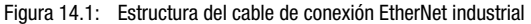

# 14.5.3 Datos técnicos del cable de conexión EtherNet M12 KB ET…

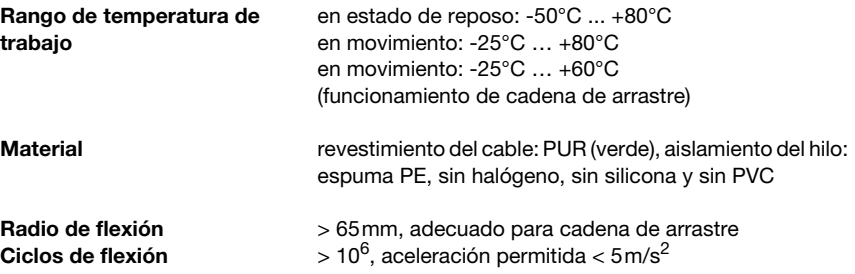

### 14.5.4 Denominaciones de pedido cable de conexión Ethernet M12 KB ET…

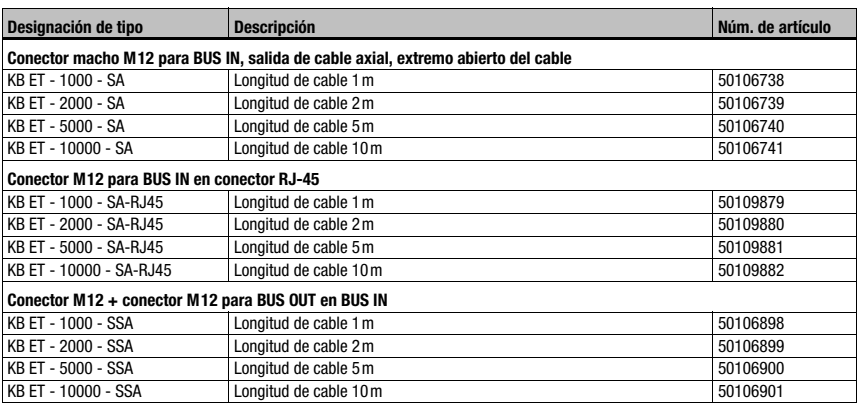

Tabla 14.4: Cable de conexión al bus para la MA 258i

# 14.6 Accesorios: Cables preconfeccionados para la conexión a los equipos identificadores de Leuze

### 14.6.1 Denominaciones de pedido de los cables de conexión de los equipos

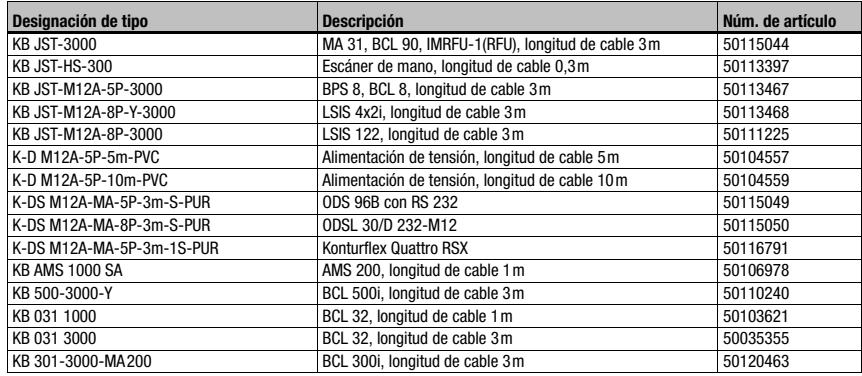

Tabla 14.5: Cables de conexión de los equipos para la MA 258i

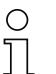

### ¡Nota!

Los equipos BCL 22 con conector JST, RFM xx y RFI xx se pueden conectar directamente con el cable de equipo moldeado.

# 14.6.2 Asignación de contactos de los cables de conexión de los equipos

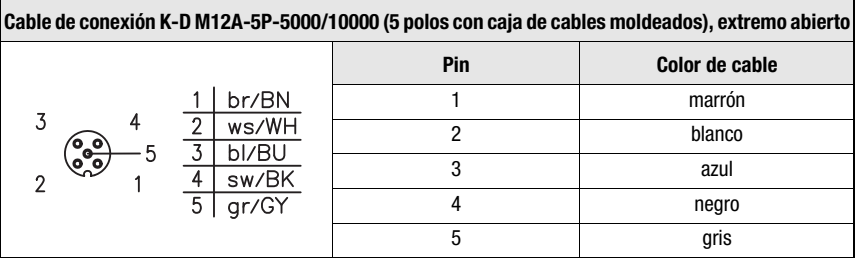

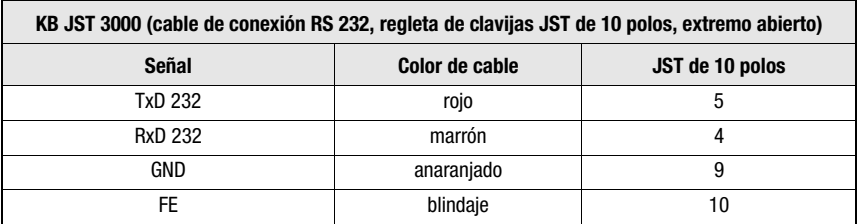

# 15 Mantenimiento

## 15.1 Indicaciones generales para el mantenimiento

La MA 258*i* no necesita mantenimiento a cargo de la empresa usuaria.

### 15.2 Reparación, mantenimiento

Las reparaciones de los equipos deben ser realizadas sólo por el fabricante.

 Acuda en caso de reparación a su oficina de venta o de servicio Leuze. Encontrará las direcciones en la página de cubierta interior/dorsal.

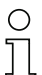

# ¡Nota!

Por favor: cuando envíe un equipo a Leuze electronic para ser reparado, adjunte una descripción de la avería lo más precisa posible.

# 15.3 Desmontaje, embalaje, eliminación

### Reembalaje

El equipo debe embalarse protegido para su reutilización posterior.

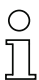

# ¡Nota!

¡La chatarra electrónica es un residuo que requiere eliminación especial! 8Observe las normas locales vigentes sobre la eliminación.

# 16 Especificación para dispositivos terminales Leuze

### <span id="page-99-0"></span>Interfaz serial y Command Mode

Al configurar la pasarela del bus de campo se puede seleccionar el correspondiente dispositivo terminal de Leuze [\(vea el capítulo 9 «Configuración»](#page-51-0)).

Encontrará las especificaciones precisas para cada uno de los dispositivos terminales de Leuze en los siguientes apartados y la descripción del equipo.

El comando serial correspondiente se envía en el «Command Mode» al dispositivo terminal de Leuze. Para enviar el comando correspondiente al equipo RS 232 después de activar el «Command Mode» en el byte 0 (bit de control 0.0), fije el bit correspondiente en byte 2.

Con la mayoría de los comandos, el dispositivo terminal de Leuze retorna también a la pasarela datos tales como el contenido del código de barras, NoRead, la versión del equipo.... La respuesta no es evaluada por la pasarela, sino que es transmitida al PLC.

En el BPS 8, el AMS y los escáners de mano hay que tener en cuenta algunas particularidades.

# 16.1 Ajuste estándar, KONTURflex (posición 0 del conmutador S4)

Esta posición de conmutador se puede utilizar prácticamente con todos los equipos, ya que dado el caso se transmite una trama de datos. En cualquier caso el control interpreta un 00h en la zona de datos como final de telegrama/no válido.

La distancia de dos telegramas consecutivos (sin trama), debe tener en esta posición del interruptor más de 20 ms, ya que de lo contrario no tiene lugar ninguna separación clara. Dado el caso se tienen que adaptar los ajustes al equipo.

Los sensores medidores Leuze con interfaz RS 232 (como KONTURflex Quattro RS) no usan forzosamente una trama de telegramas, de ahí que también sean utilizados en la posición de conmutador 0.

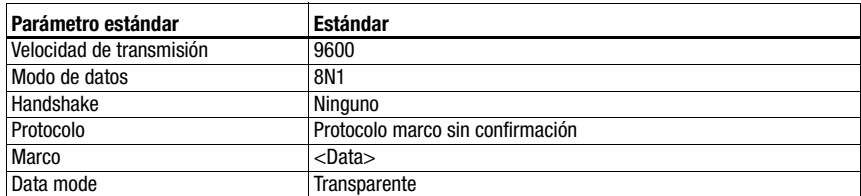

### Especificación de la interfaz serial

# ¡Nota!

La trama de datos queda predeterminada por la posición del conmutador.Solo el modo de datos y la velocidad de transmisión se pueden ajustar adicionalmente a través del «Configuration Assembly»/ archivo EDS.

El ajuste de fábrica se corresponde a la posición 0 del conmutador S4. Es posible un restablecimiento de los ajustes al estado de entrega en la posición F del conmutador S4. El procedimiento al respecto se describe en [capítulo 16.14.](#page-114-0)

### Especificación para KONTURflex

Ajustes en la MA 258i

- La dirección EtherNet se puede elegir libremente
- Selector de equipos en posición «0»

Ajustes en EtherNet

- Ajustes Produced/Consumed data:
- En función del número de haces utilizado, pero al menos «20 bytes In/4 bytes Out» • User Parameters:
- «Transparent Mode», «Use EDS Settings», velocidad de transmisión 38400, «4 Data Bits», «No parity», «2 stop bit»

Ajustes en KONTURflex

En el equipo se deben efectuar primero los siguientes ajustes mediante KONTURFlex-Soft:

- Opcional «Autosend (fast)» o «Autosend con datos en el formato Modbus»
- Tiempo de repetición «31,5?ms»
- Velocidad de transmisión Autosend «38,4?KB»
- 2 bits de stop, sin paridad

# 16.2 Lector de código de barras BCL 8 (posición 1 del conmutador S4)

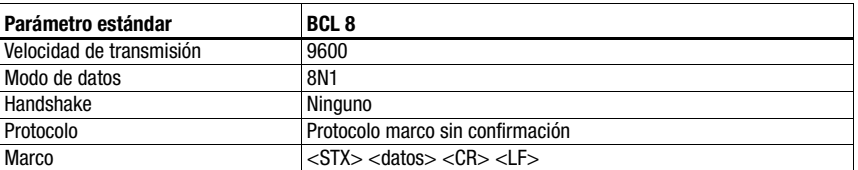

### Especificación de la interfaz serial

### Especificación del Command Mode

Para activar el Command Mode, se debe fijar el bit 0 en 1 en el byte de control 0.

Informaciones más detalladas al respecto, [vea el capítulo 11.1.3 «Command Mode»,](#page-67-0) [figura 11.2.](#page-68-0)

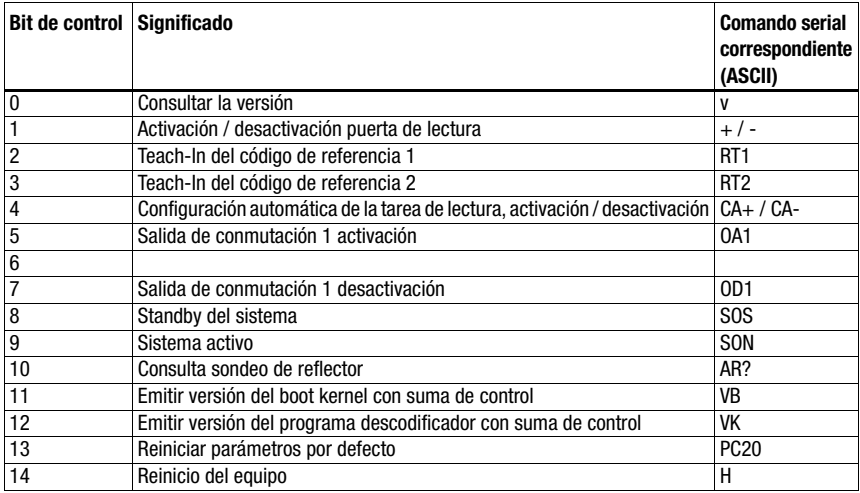

#### Ajustes recomendados

• Ajustes Produced/Consumed data: depende del número de dígitos del código de barras a leer.

# 16.3 Lector de código de barras BCL 22 (posición 2 del conmutador S4)

#### Especificación de la interfaz serial

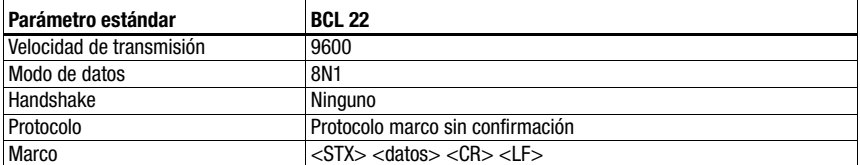

#### Especificación del Command Mode

Para activar el Command Mode, se debe fijar el bit 0 en 1 en el byte de control 0.

Informaciones más detalladas al respecto, [vea el capítulo 11.1.3 «Command Mode»,](#page-67-0) [figura 11.2](#page-68-0).

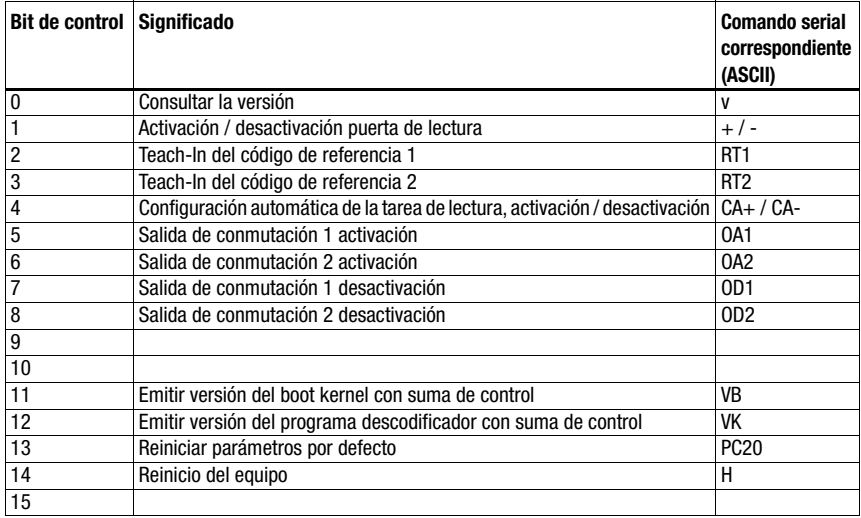

#### Ajustes recomendados

• Ajustes Produced/Consumed data: depende del número de dígitos del código de barras a leer.

# 16.4 Lector de código de barras BCL 32 (posición 3 del conmutador S4)

### Especificación de la interfaz serial

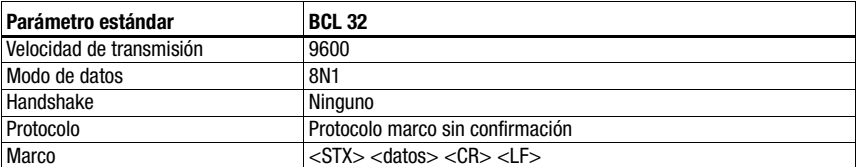

### Especificación del Command Mode

Para activar el Command Mode, se debe fijar el bit 0 en 1 en el byte de control 0.

Informaciones más detalladas al respecto, [vea el capítulo 11.1.3 «Command Mode»,](#page-67-0) [figura 11.2.](#page-68-0)

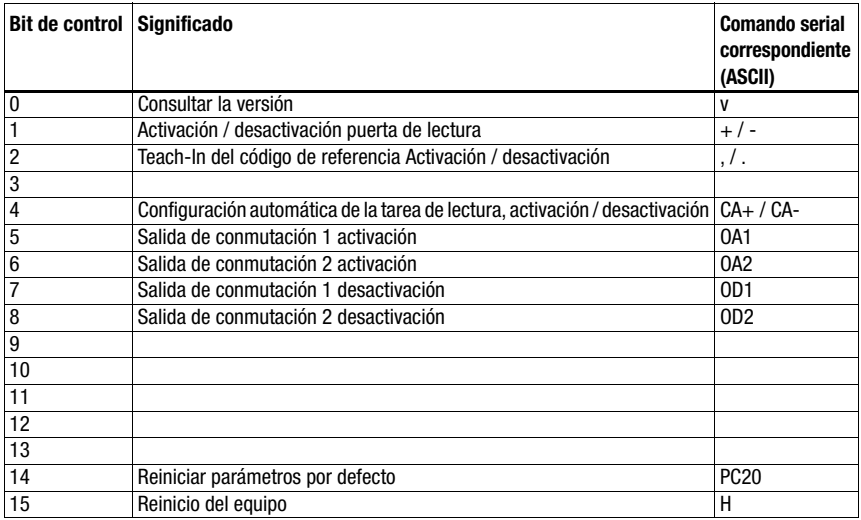

#### Ajustes recomendados

• Ajustes Produced/Consumed data: depende del número de dígitos del código de barras a leer.

# 16.5 Lector de código de barras BCL 300i, BCL 500i (posición 4 del conmutador S4)

### Especificación de la interfaz serial

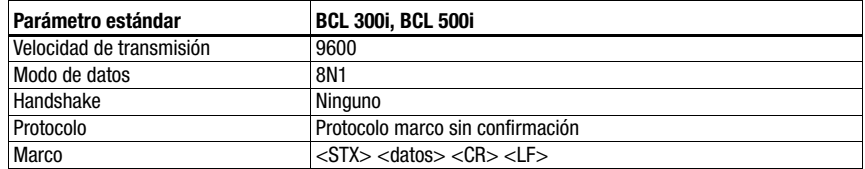

#### Especificación del Command Mode

Para activar el Command Mode, se debe fijar el bit 0 en 1 en el byte de control 0.

Informaciones más detalladas al respecto, [vea el capítulo 11.1.3 «Command Mode»,](#page-67-0) [figura 11.2](#page-68-0).

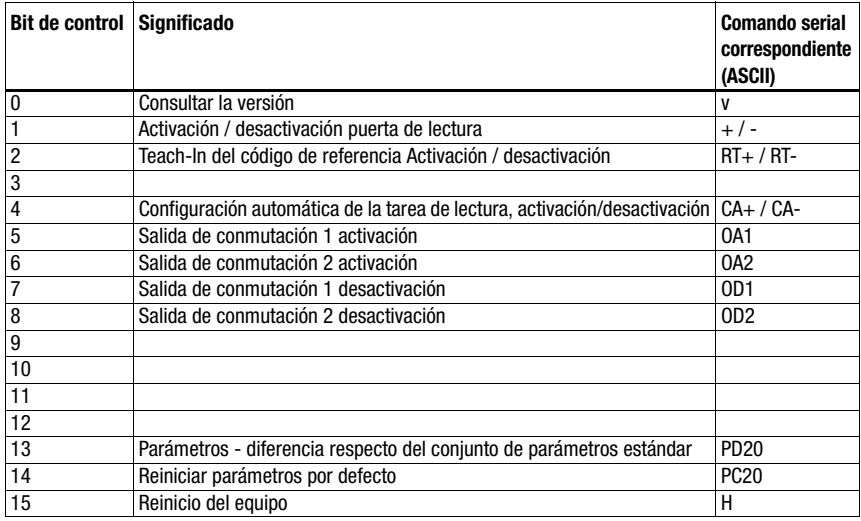

#### Ajustes recomendados

• Ajustes Produced/Consumed data: depende del número de dígitos del código de barras a leer.

# 16.6 Lector de código de barras BCL 90 (posición 5 del conmutador S4)

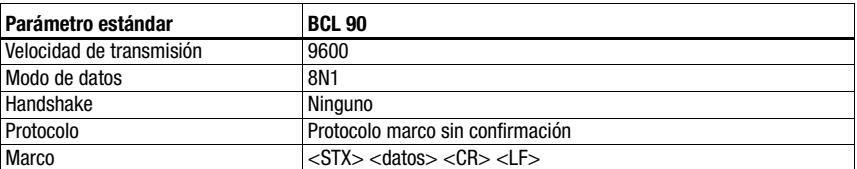

### Especificación de la interfaz serial

### Especificación del Command Mode

Para activar el Command Mode, se debe fijar el bit 0 en 1 en el byte de control 0.

Informaciones más detalladas al respecto, [vea el capítulo 11.1.3 «Command Mode»,](#page-67-0) [figura 11.2.](#page-68-0)

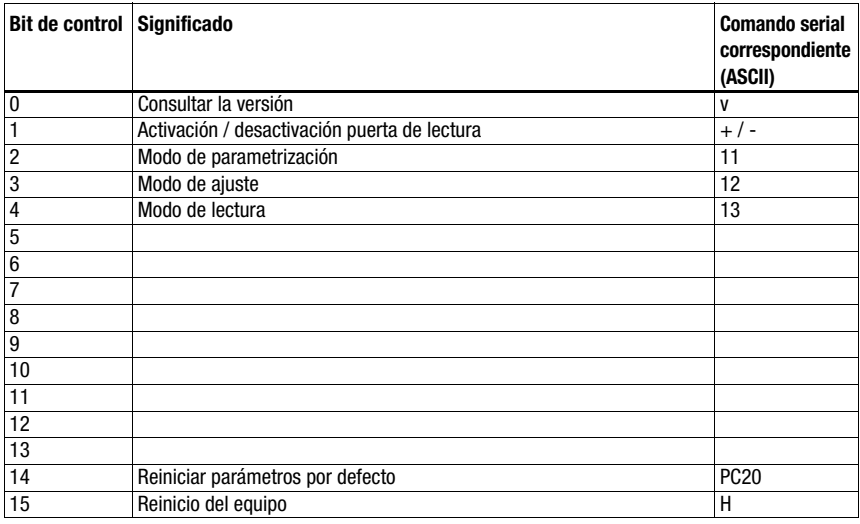

#### Ajustes recomendados

• Ajustes Produced/Consumed data: depende del número de dígitos del código de barras a leer.

# 16.7 LSIS 122 (posición 6 del conmutador S4)

### Especificación de la interfaz serial

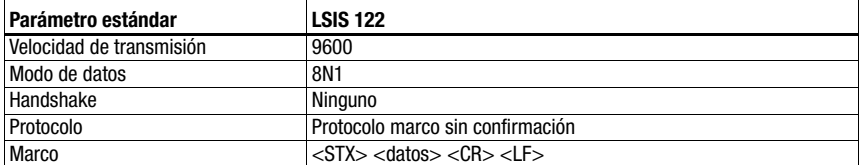

### Especificación del Command Mode

Para activar el Command Mode, se debe fijar el bit 0 en 1 en el byte de control 0.

Informaciones más detalladas al respecto, [vea el capítulo 11.1.3 «Command Mode»,](#page-67-0) [figura 11.2](#page-68-0).

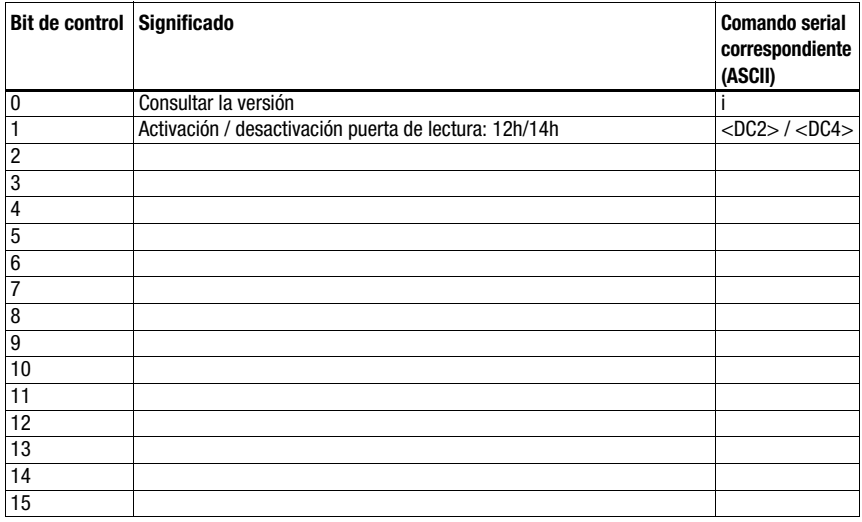

#### Ajustes recomendados

• Ajustes Produced/Consumed data: depende del número de dígitos del código 2 D a leer.

# 16.8 LSIS 4x2i (posición 7 del conmutador S4)

# **Parámetro estándar LSIS 4x2i** Velocidad de transmisión <u>9600</u> Modo de datos 8N1 Handshake Ninguno Protocolo Protocolo marco sin confirmación  $Marco$   $\leq$   $\frac{STX}{S}$   $\leq$   $\frac{1}{S}$   $\leq$   $\frac{1}{S}$

### Especificación de la interfaz serial

### Especificación del Command Mode

Para activar el Command Mode, se debe fijar el bit 0 en 1 en el byte de control 0.

Informaciones más detalladas al respecto, [vea el capítulo 11.1.3 «Command Mode»,](#page-67-0) [figura 11.2.](#page-68-0)

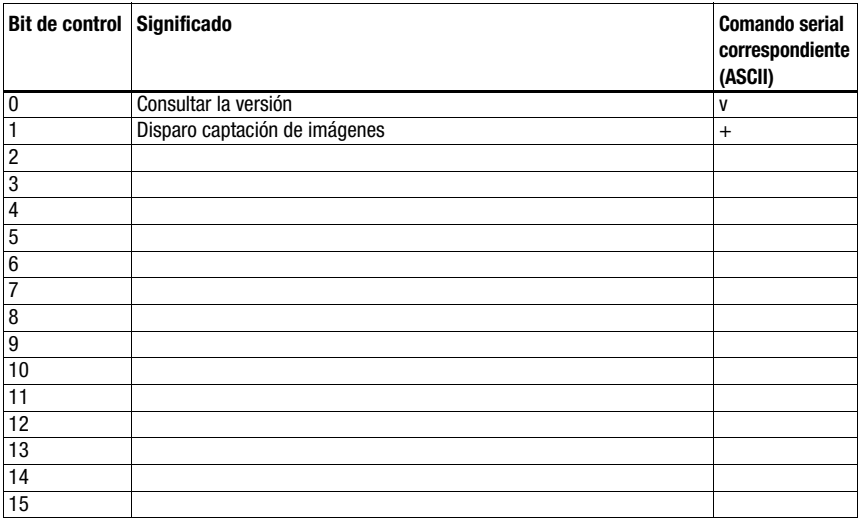

#### Ajustes recomendados

• Ajustes Produced/Consumed data: depende del número de dígitos del código 2 D a leer.
## 16.9 Escáner de mano (posición 8 del conmutador S4)

#### <span id="page-108-0"></span>Especificación de la interfaz serial

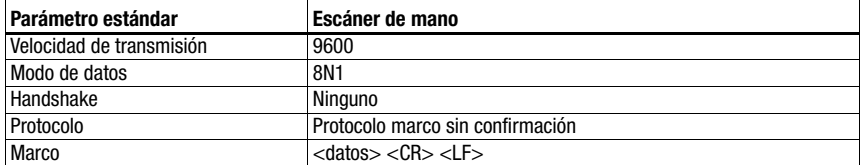

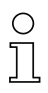

#### ¡Nota!

El Command mode no se puede utilizar con escáners de mano.

#### Ajustes recomendados

• Ajustes Produced/Consumed data: depende del número de dígitos del código de barras a leer.

Por ejemplo: con un código de barras de 12 dígitos (+ 2 bytes de estado) es conveniente la combinación «20 bytes In/4 bytes Out».

## 16.10 Lectores RFID RFI, RFM, RFU (posición 9 del conmutador S4)

#### <span id="page-109-0"></span>Especificación de la interfaz serial

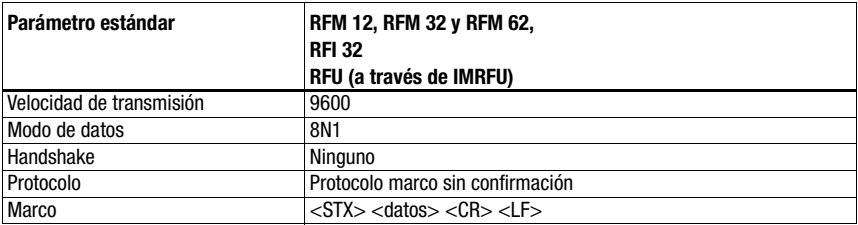

#### Especificación del Command Mode

Para activar el Command Mode, se debe fijar el bit 0 en 1 en el byte de control 0.

Informaciones más detalladas al respecto, [vea el capítulo 11.1.3 «Command Mode»,](#page-67-0) [figura 11.2.](#page-68-0)

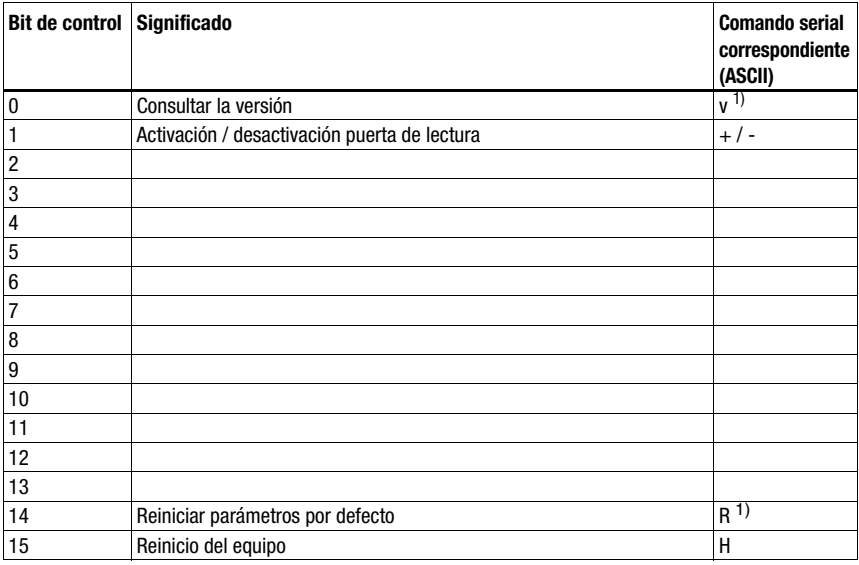

1) No para IMRFU/RFU

#### Ajustes recomendados

• Ajustes Produced/Consumed data: depende del número de dígitos del código RFID a leer.

Por ejemplo en la lectura de un número de serie con 16 caracteres (+ 2 bytes de estado) es conveniente la combinación «64 bytes In/8 bytes Out».

Los equipos RFID esperan telegramas/datos representados en HEX.

### <span id="page-110-0"></span>16.11 Sistema de posicionamiento por códigos de barras BPS 8 (posición A del conmutador S4)

#### Especificación de la interfaz serial

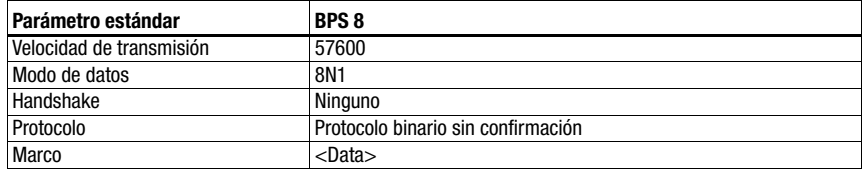

#### Especificación del Command Mode

Para activar el Command Mode, se debe fijar el bit 0 en 1 en el byte de control 0.

Informaciones más detalladas al respecto, [vea el capítulo 11.1.3 «Command Mode»,](#page-67-0) [figura 11.2](#page-68-0).

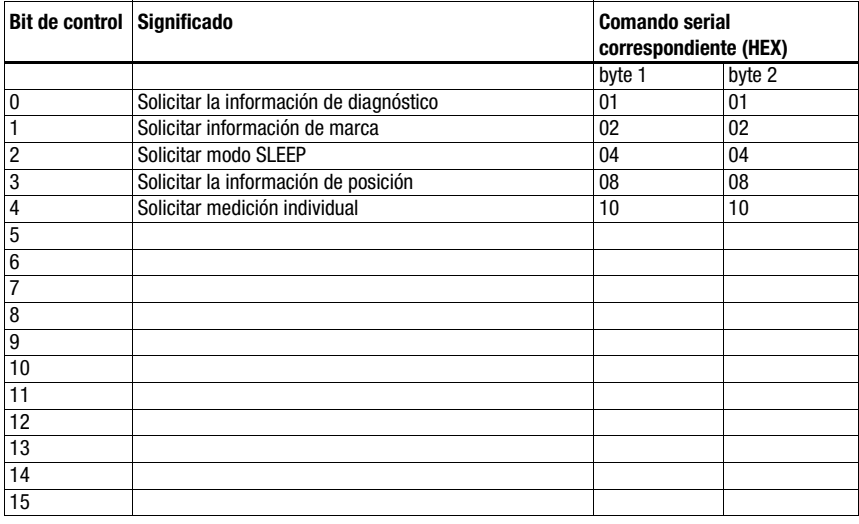

#### Ajustes recomendados

• Ajustes Produced/Consumed data: "20 bytes In/4 bytes Out"

La MA envía automáticamente cada 10 ms con esta posición de interruptor una petición de posición al BPS 8 hasta que llega otro comando a través del control. Solo a través de una nueva petición de posición del PLC o un nuevo inicio de la MA se inicia la petición automática.

## <span id="page-111-0"></span>16.12 Medidor de distancias AMS, sensores de distancia ópticos ODSL xx con interfaz RS 232 (posición B del conmutador S4)

#### ¡Nota!

En esta posición de conmutador siempre se esperan 6 bytes de datos (fijos) procedentes del equipo. Por esta razón también se puede transmitir de forma segura una secuencia de telegramas rápida sin trama de datos.

#### AMS

#### Especificación de la interfaz serial

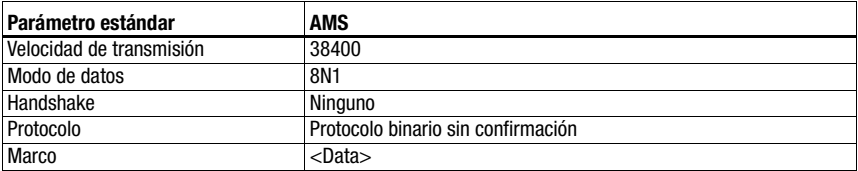

#### Especificación del Command Mode

Para activar el Command Mode, se debe fijar el bit 0 en 1 en el byte de control 0.

Informaciones más detalladas al respecto, [vea el capítulo 11.1.3 «Command Mode»,](#page-67-0) [figura 11.2.](#page-68-0)

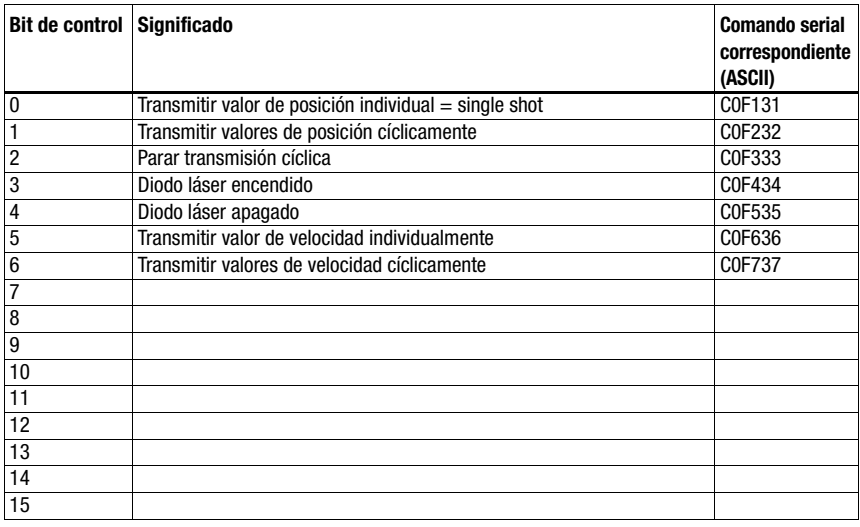

#### Ajustes recomendados

• Ajustes Produced/Consumed data: "20 bytes In/8 bytes Out"

#### ODSL 9, ODSL 30 y ODSL 96B

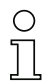

#### ¡Nota!

¡Los ajustes predeterminados de la interfaz serial del ODS se deben adaptar! Encontrará información más detallada sobre la parametrización de la interfaz en la descripción técnica del equipo respectivo.

#### Especificación de la interfaz serial

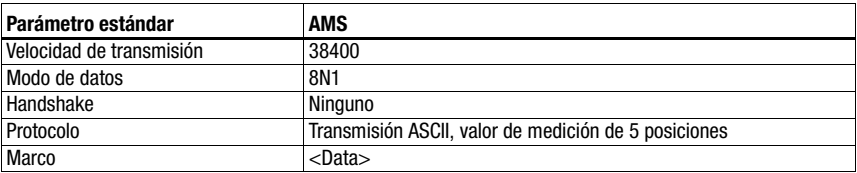

#### Especificación del Command Mode

Con ODSL 9, ODSL 30 y ODSL 96B no se puede utilizar el Command Mode.

El ODSL 9/96B debe utilizarse en el modo de medición «Precision». El modo se ajusta a través del menú del display mediante Application -> Measure Mode -> Precision. Más detalles al respecto en la descripción técnica.

## 16.13 Unidad de conexión modular MA 3x (posición C del conmutador S4)

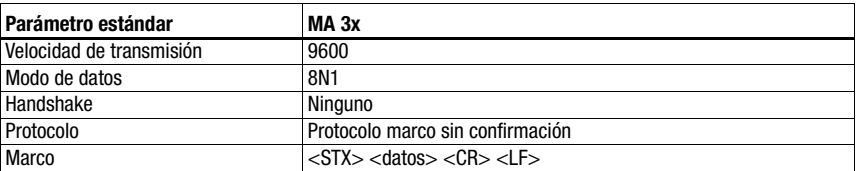

#### Especificación de la interfaz serial

#### Especificación del Command Mode

Para activar el Command Mode, se debe fijar el bit 0 en 1 en el byte de control 0.

Informaciones más detalladas al respecto, [vea el capítulo 11.1.3 «Command Mode»,](#page-67-0) [figura 11.2.](#page-68-0)

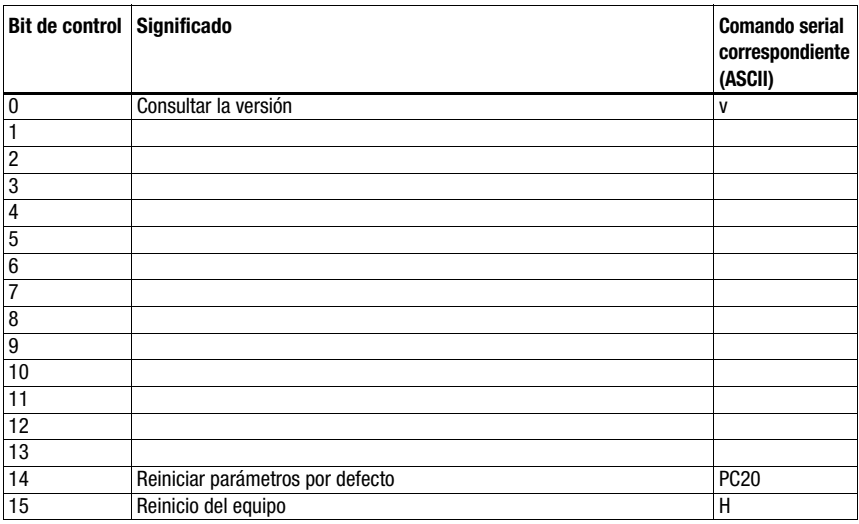

#### Ajustes recomendados

• Ajustes Produced/Consumed data: depende del número de dígitos del código a leer.

Por ejemplo: con un código de barras de 18 dígitos (+ 2 bytes de estado + 2 bytes de dirección de esclavo) es conveniente la combinación «64 bytes In/4 bytes Out».

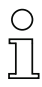

#### ¡Nota!

¡En esta posición de conmutador también se transmite en los dos primeros bytes de la zona de datos la dirección del esclavo multiNet!

## 16.14 Reinicialización de los parámetros (posición F del conmutador S4)

Para restablecer todos los parámetros configurables por software de la MA (como velocidad de transmisión, dirección IP, en función del tipo) al estado de entrega, proceda de la siguiente manera:

- Sitúe el interruptor de equipo S4 sin tensión en F.
- & Conecte la tensión y espere a que haya disponibilidad.
- $\&$  Si es necesario, desconecte de nuevo la tensión para preparar la puesta en marcha.
- $\%$  Ponga el interruptor de servicio S10 en pos. «RUN».

# 17 Apéndice

# <span id="page-115-0"></span>17.1 Tabla ASCII

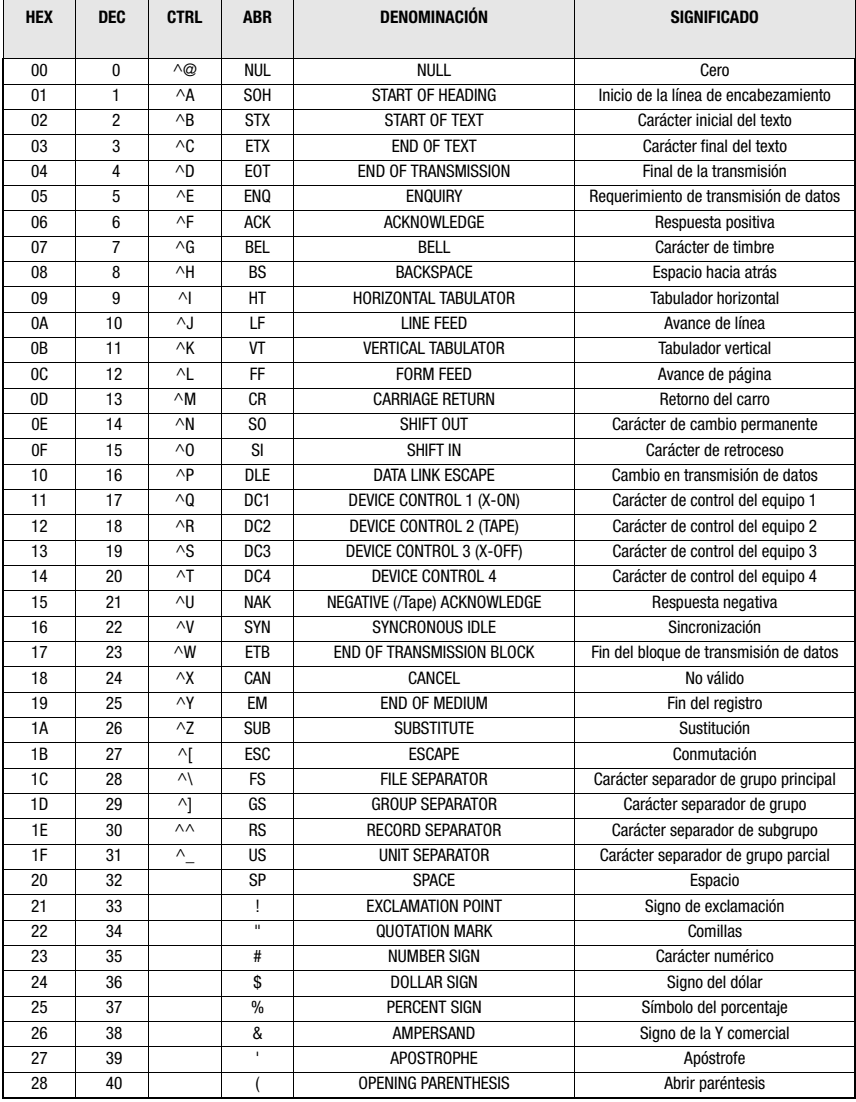

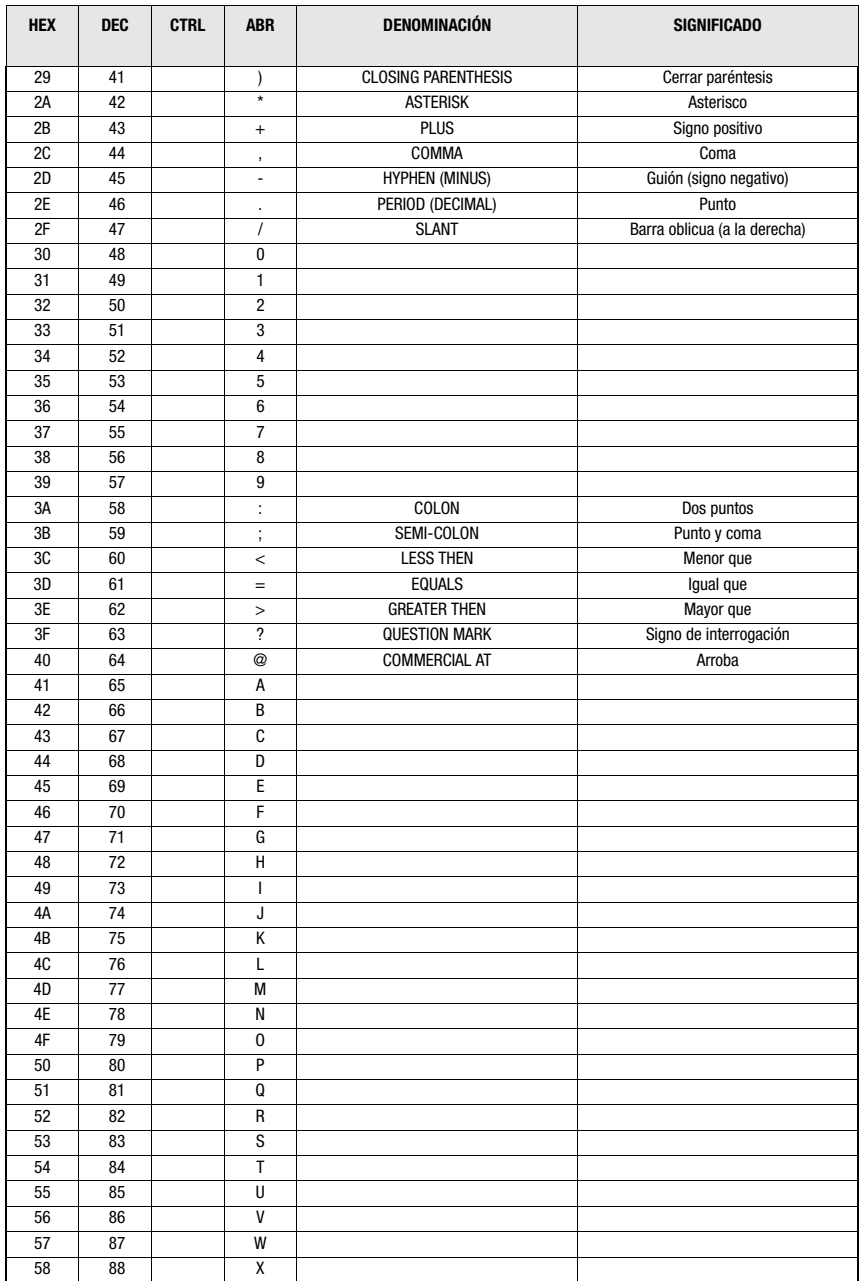

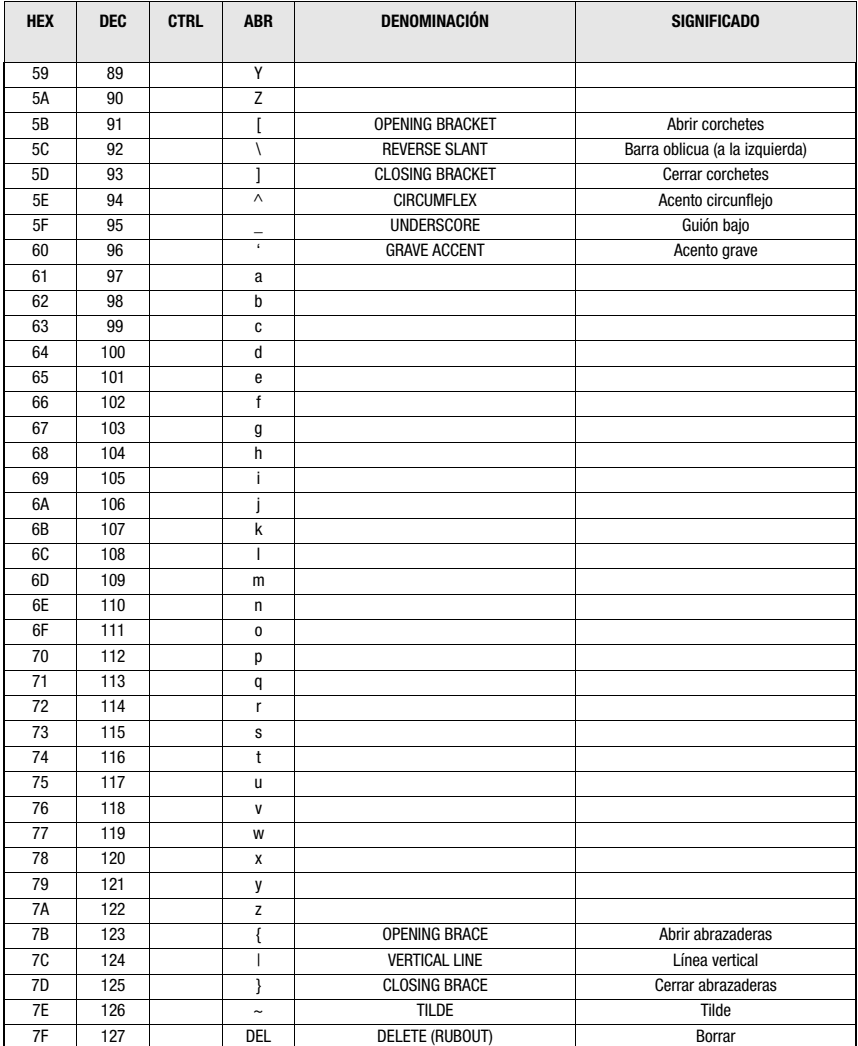

## A

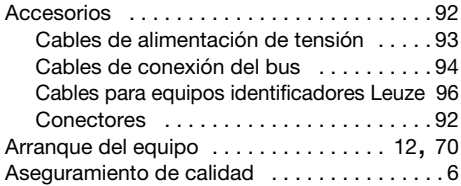

## B

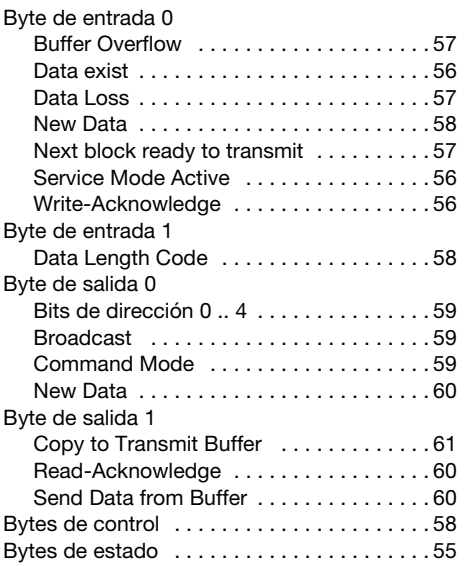

# C

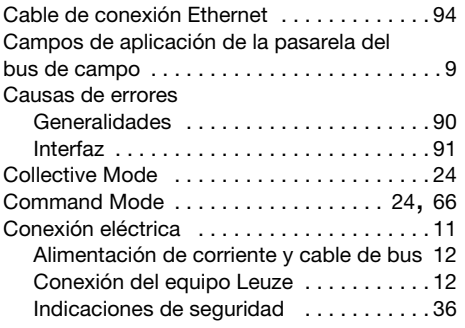

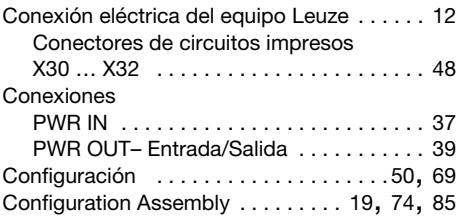

## D

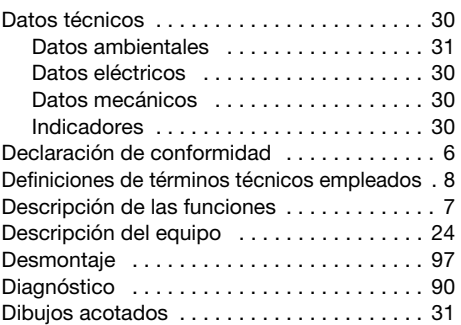

# E

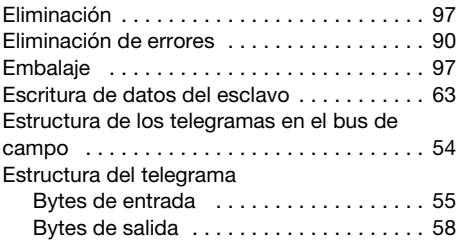

## G

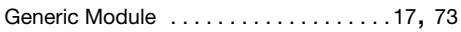

### I

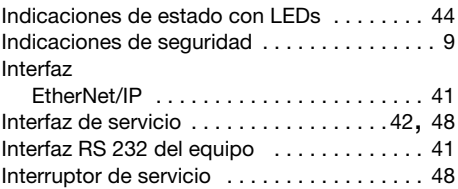

### L

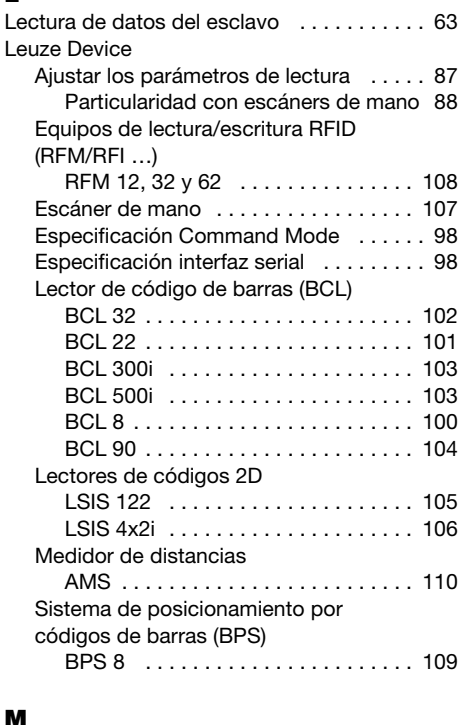

#### S

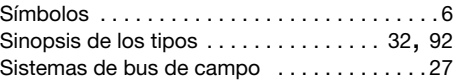

## T

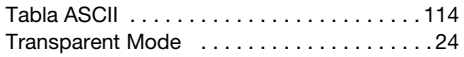

## U

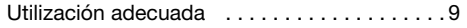

## P

Montaje

Modo de servicio

Modos de operación

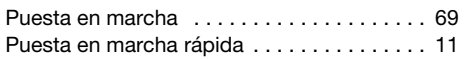

Disposición de los equipos, elección del lugar de montaje [. . . . . . . . . . . . . . . . 11](#page-12-1), [35](#page-36-0) Montaje del equipo [. . . . . . . . . . . . . . 11](#page-12-2), [34](#page-35-0)

Mantenimiento [. . . . . . . . . . . . . . . . . . . . . . . 97](#page-98-3)

Comandos [. . . . . . . . . . . . . . . . . . . . . . . 51](#page-52-0) Información [. . . . . . . . . . . . . . . . . . . . . . . 51](#page-52-1)

Operación [. . . . . . . . . . . . . . . . . . . . . . . . 26](#page-27-0) Servicio equipo de Leuze . . . . . . . . . . . 26 Servicio pasarela del bus de campo [. . . 26](#page-27-2)

### R

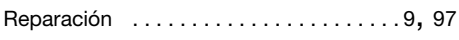